## МІНІСТЕРСТВО ОСВІТИ І НАУКИ, МОЛОДІ І СПОРТУ УКРАЇНИ ДЕРЖАВНИЙ ВИЩИЙ НАВЧАЛЬНИЙ ЗАКЛАД «ДОНЕЦЬКИЙ НАЦІОНАЛЬНИЙ ТЕХНІЧНИЙ УНІВЕРСИТЕТ»

КАФЕДРА ОБЧИСЛЮВАЛЬНОЇ МАТЕМАТИКИ І ПРОГРАМУВАННЯ

# **«ВИРІШЕННЯ МАТЕМАТИЧНИХ І ІНЖЕНЕРНИХ ЗАВДАНЬ ЗАСОБАМИ MS EXCEL»**

# **МЕТОДИЧНІ РЕКОМЕНДАЦІЇ**

# до виконання лабораторних робіт з навчальної дисципліни «ОСНОВИ ІНФОРМАЦІЙНИХ ТЕХНОЛОГІЙ І ПРОГРАМУВАННЯ»

для студентів денної форми навчання за напрямом підготовки : 6.050601 «Теплоенергетика»

Протокол засідання кафедри обчислювальної математики і програмування № 8 від 26 квітня 2011р.

Затверджено на засіданні учбовометодичної раді Донецького національного технічного університету Протокол № 4 від 10 червня 2011р.

**Донецьк ДонНТУ 2011** 

УДК 681.3.06(071)

«Вирішення математичних і інженерних завдань засобами MS EXCEL». Методичні рекомендації до виконання лабораторних робіт з навчальної дисципліни «Основи інформаційних технологій і програмування» для студентів денної форми навчання за напрямом підготовки : 6.050601 "Теплоенергетика"// Автори: О.В. Чеснокова, Л.В. Славинська – Донецьк: ДонНТУ, 2011. – 66 с.

Присвячені питанням практичної роботи з табличним процесором MS EXCEL. Містять приклади вирішення математичних завдань (обчислення виразів, вирішення систем лінійних і нелінійних рівнянь, дії над векторами і матрицями, побудова графіків функцій), а також варіанти завдань для виконання лабораторних робіт.

Автори: Чеснокова О.В., ст. викладач каф. ВМП Славiнська Л.В., ст. викладач каф. ВМП

Відповідальний за випуск: Павлиш В.М., д.т.н., проф.

# СОДЕРЖАНИЕ

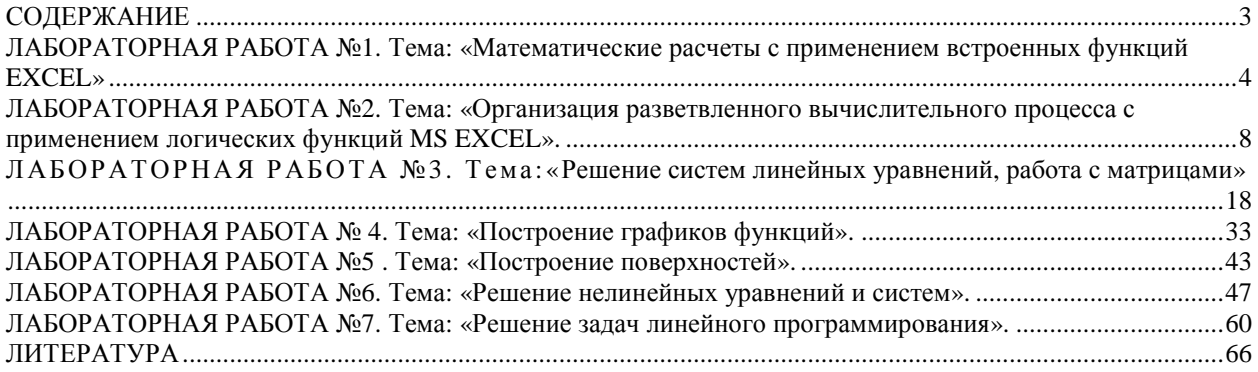

## ЛАБОРАТОРНАЯ РАБОТА №1. Тема: «Математические расчеты с применением встроенных функций EXCEL»

Цель работы: приобретение навыков выполнения математических расчетов средствами MS EXCEL и применения встроенных функций.

ПРИМЕР 1.1.

Задано: a=3.4 b=2.67 c=0.12. вычислить Z по формуле:

$$
Z = \arcsin(a - b) - \frac{\sqrt{a} - Ln(a - c^2)}{e^{-\cos(c\frac{\pi}{3})} - tgb}
$$

Для вычисления Z необходимо сначала подготовить исходные данные на рабочем листе Excel (ввести в соответствующие ячейки значения a, b, c). А затем ввести в ячейку формулу для вычисления Z - рис.1.1.

|                          |                                                         | Microsoft Excel - Книга1 |         |                                                                                                    |                |         |                                               |   |     |  |  |  |  |
|--------------------------|---------------------------------------------------------|--------------------------|---------|----------------------------------------------------------------------------------------------------|----------------|---------|-----------------------------------------------|---|-----|--|--|--|--|
| 團                        | Файл                                                    | Правка<br>Вид            | Вставка | Формат<br>Сервис                                                                                                    | Данные<br>Окно | Справка |                                               |   | a x |  |  |  |  |
|                          |                                                         | 250500                   |         | <b>ВИ ПА У Ответить с изменениями</b> Закончить проверку •                                                                                                    |                |         |                                               |   |     |  |  |  |  |
|                          | ● 第 19<br>$- 0$<br>$\mathcal{I}$<br>Ë.<br>¥<br>ïΔ       |                          |         |                                                                                                    |                |         |                                               |   |     |  |  |  |  |
|                          | Arial Cyr                                               | $+10$                    |         | $ {\bf X} $ $ {\bf Y} $ $ {\bf Y} $ if if $\equiv$ if $\equiv$ if $\equiv$ if $ {\bf Y} $ % and $\sim$ $\sim$ $ {\bf X} $ . $ {\bf Y} $ if $ {\bf Y} $ if $ {\bf Y} $ |                |         |                                               |   |     |  |  |  |  |
|                          | E9                                                      |                          |         | f = ASIN(B9-B10)-(B9^0,5-LN(B9-B11^2))/(EXP(-COS(B11*ΠИ()/3))-TAN(B10))                                                                                               |                |         |                                               |   |     |  |  |  |  |
|                          | A                                                       | $\mathsf{R}$             | С       | Đ                                                                                                    | E              | F       | G                                             | H |     |  |  |  |  |
| 1                        |                                                         |                          |         | Применение встроенных функций MS Excel                                                                                                    |                |         |                                               |   |     |  |  |  |  |
| $\overline{2}$<br>3      |                                                         |                          |         |                                                                                                    |                |         |                                               |   | 目   |  |  |  |  |
| $\overline{4}$<br>5<br>6 |                                                         |                          |         | $Z = \arcsin(a - b) - \frac{\sqrt{a} - Ln(a - c^2)}{-\cos(c\frac{\pi}{3})}$<br>$e^{-\cos(c\frac{\pi}{3})} - tgb$                                                      |                |         |                                               |   |     |  |  |  |  |
| $\overline{7}$           |                                                         |                          |         |                                                                                                    |                |         |                                               |   |     |  |  |  |  |
| 8                        |                                                         | Исходные данные          |         | Результаты                                                                                                    |                |         |                                               |   |     |  |  |  |  |
| 9<br>10                  | $a=$<br>$b=$                                            | 3,4<br>2,67              | $Z =$   |                                                                                                    | 0,109416       |         |                                               |   |     |  |  |  |  |
| 11                       | $C =$                                                   | 0, 12                    |         |                                                                                                    |                |         |                                               |   |     |  |  |  |  |
|                          | и и ▶ н\Лист1 / Лист2 / Лист3 /<br>$\vert \vert$<br>III |                          |         |                                                                                                    |                |         |                                               |   |     |  |  |  |  |
|                          | Действия ▼                                              |                          |         | R ABTOOM(YPbl ヾ ヽヽ □ ○ △ 4 ☆ 8 A                                                                                                    |                |         | $\mathcal{L} \cdot A \cdot \equiv \equiv \pm$ |   |     |  |  |  |  |
| Готово                   |                                                         |                          |         |                                                                                                    |                |         | <b>NUM</b>                                    |   |     |  |  |  |  |

 $P$ ис.1.1

# ВАРИНТЫ ЗАДАНИЙ

| $N_2$          | Выражение                                                                                                    | Исходные данные                                     |
|----------------|----------------------------------------------------------------------------------------------------|-----------------------------------------------------|
| $\mathbf{1}$   | $Z = 1 + \frac{2\sin y - \sqrt{y \cdot x + b}}{b \cdot x - tgy} \cdot \ln \left  \frac{\cos x + \sqrt{e^{y}}b}{b^2 + tg(y - b)} \right $                        | $y = 0.75$ ; $b = 0.5$ ;<br>$x = 1.7$               |
| $\overline{2}$ | $Z = \frac{a^2 + \ln \sqrt{ r \cdot tg} - c }{e^{d-1} \cdot arctg} + 1$                                                                                         | $a = 15.8$ ; $d = 2.3$ ;<br>$r = 3.7$ ; $c = 10$    |
| 3              | $Z = arctg \left( e^{\frac{\alpha \beta}{2}} \cdot \sqrt{\frac{\alpha}{\beta}} \right) \cdot \sin \frac{4 \cdot (\beta - \alpha)}{3 \cdot \ln \frac{\beta}{2}}$ | $\alpha = 0.37$ ; $\beta = 2.3$                     |
| $\overline{4}$ | Z = 1 - sin $\sqrt{\frac{\ln  fga - e^3 \cos \varphi }{8 \cos^2 a + \sin \frac{\varphi}{2}}}$                                                                   | $a = 2.3$ ; $\varphi = 3.5$                         |
| 5              | $Z = \lg\left(e^{\sqrt[4]{a}} \cdot D\right) - \sin^3\sqrt{\left arctg\frac{b}{c}\right }$                                                                      | $a = 3.4$ ; $b = 19.3$ ;<br>$c = 0.37$ ; $D = 32.7$ |
| 6              | $Z = \frac{\sin \sqrt{R + \lg^2 \left(5 + 2e^{\sqrt{R}}\right)}}{1 - \ln \frac{a + b}{1}}$                                                                      | $a = 0.2$ $b = 0.8$ ;<br>$R = 4$                    |
|                | $Z = \frac{e^{\sqrt{\ln(\sin^2 \alpha)} + \cos \beta^2}}{\sin \alpha}$<br>$2 \arctg \frac{\cos(\alpha + \beta)}{\cos(\alpha + \beta)}$                          | $\alpha = 1.2$ ; $\beta = 2$                        |
| 8              | $Z = \frac{1.7 \cdot a^3 + \frac{b - \sin(\lg a^2)}{a + 2c}}{\sqrt{1 - \cos^2 e^{a+b}}}$                                                                        | $a = 3.6$ ; $b = 4.3$ ;<br>$c=16$                   |
| 9              | Z = 5.7 cos <sup>2</sup> $\sqrt{e^{3(a-b^2)} - \frac{tg(ab)}{31g(b+100)}}$                                                                                      | $a=1.74$ ; $b=1.1$                                  |

Таблица 1.1. Варианты выражений для вычислений в MS EXCEL

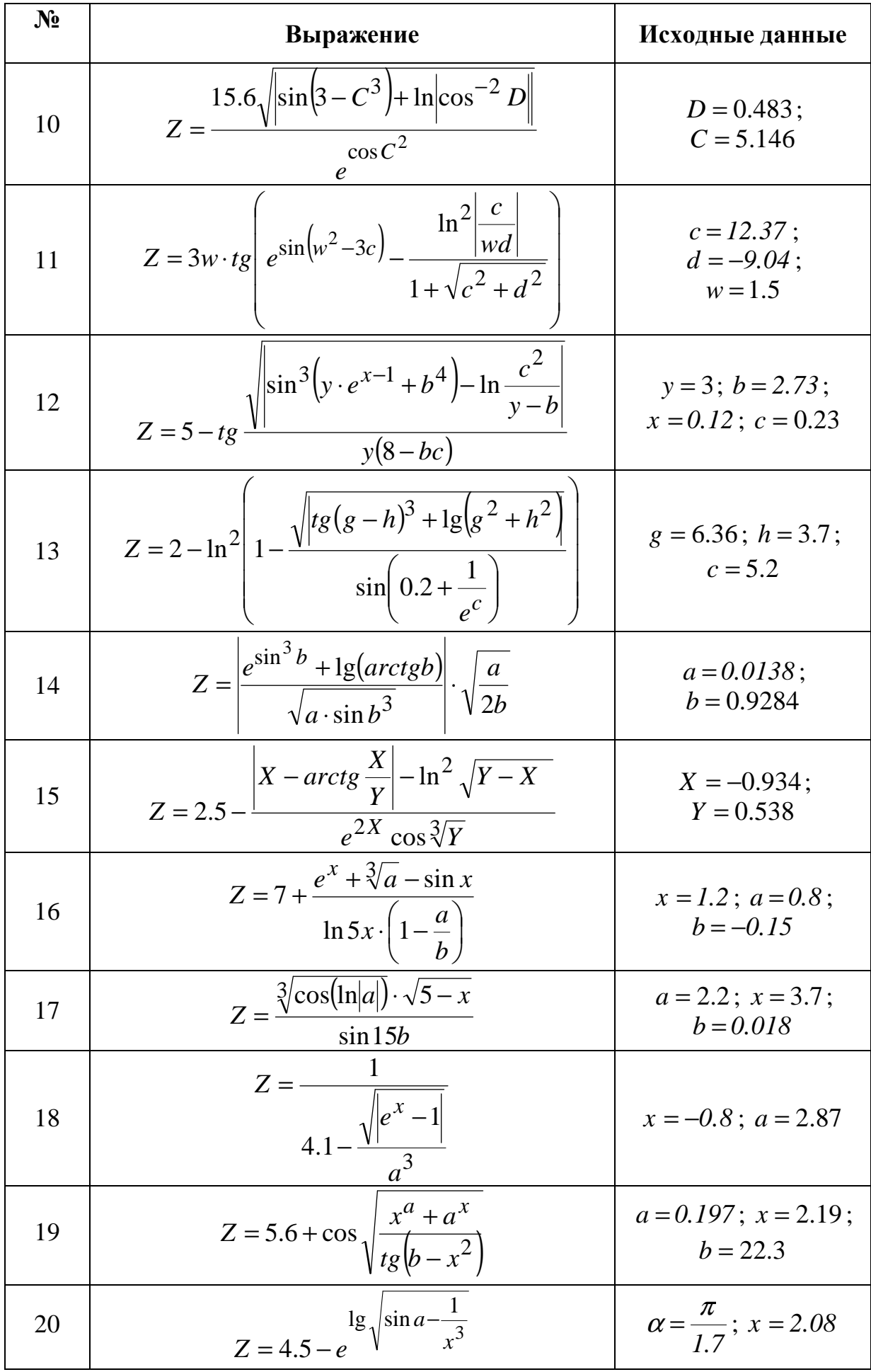

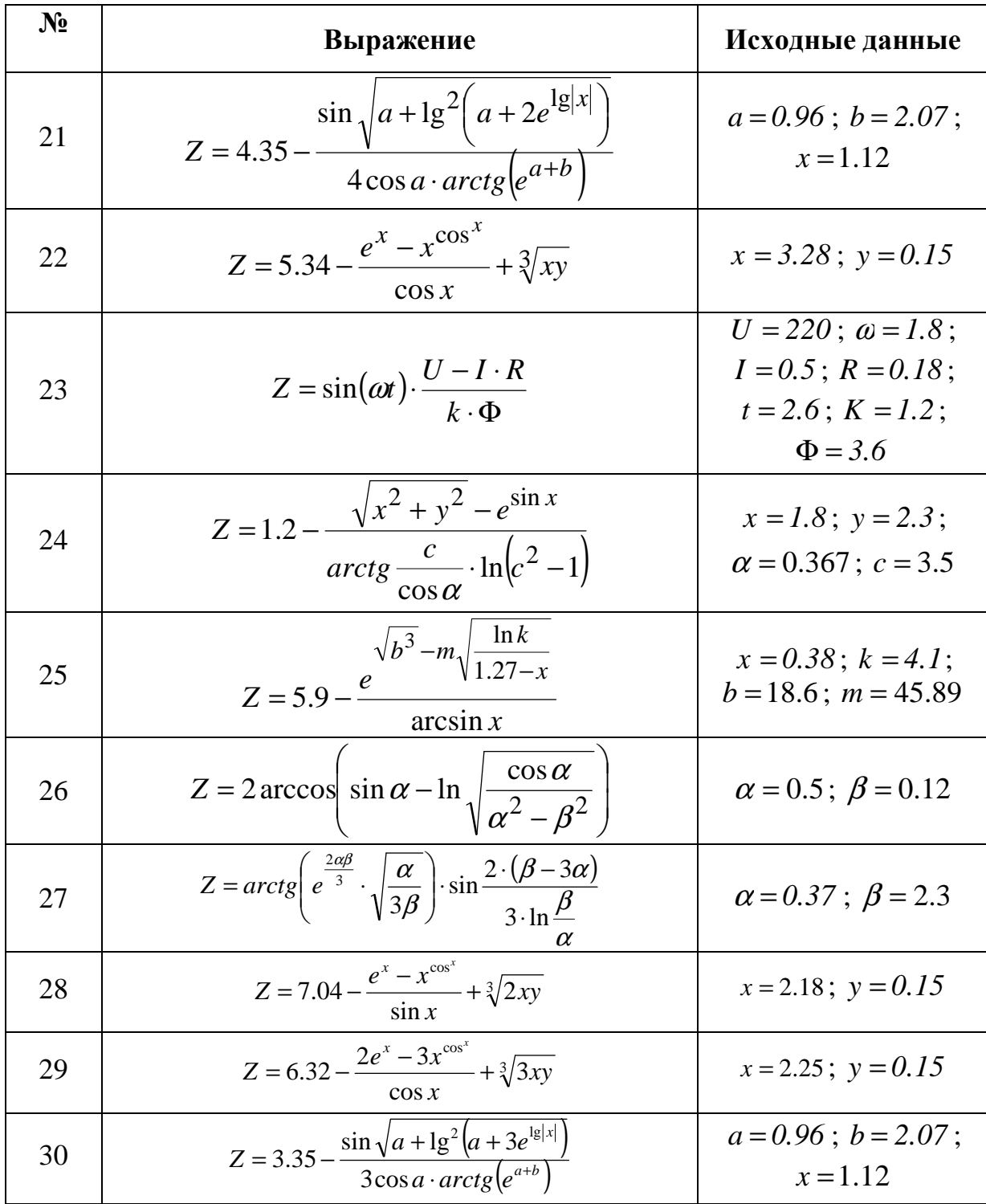

ЛАБОРАТОРНАЯ РАБОТА №2. Тема: «Организация разветвленного вычислительного процесса с применением логических функций MS EXCEL».

работы: приобретение навыков работы с логическими Цель функциями.

ПРИМЕР 2.1.

### Постановка задачи

1.Исходные данные: а, b, с.

2. Математическая модель:

$$
y = \begin{cases} x \cdot (a+b+c), e c \pi u \ x < -2 \\ \frac{a^2 + bc}{ax}, e c \pi u \ -2 \le x \le 2 \\ Ln(x) - b, e c \pi u \ x > 2 \end{cases}
$$

$$
x = \begin{cases} \sqrt{a - bc} & , \quad \text{àñëè} \quad a \ge bc \\ \frac{a}{bc} & , \quad \text{àñëè} \quad a < bc \end{cases}
$$

3. Проверка ОДЗ (аномалий): a) bc  $\neq 0$ , npu a<br/>bc; b) ax  $\neq 0$ , npu -2  $\leq x \leq 2$ 

4.Выводимые данные : х, у

#### Блок-схема алгоритма

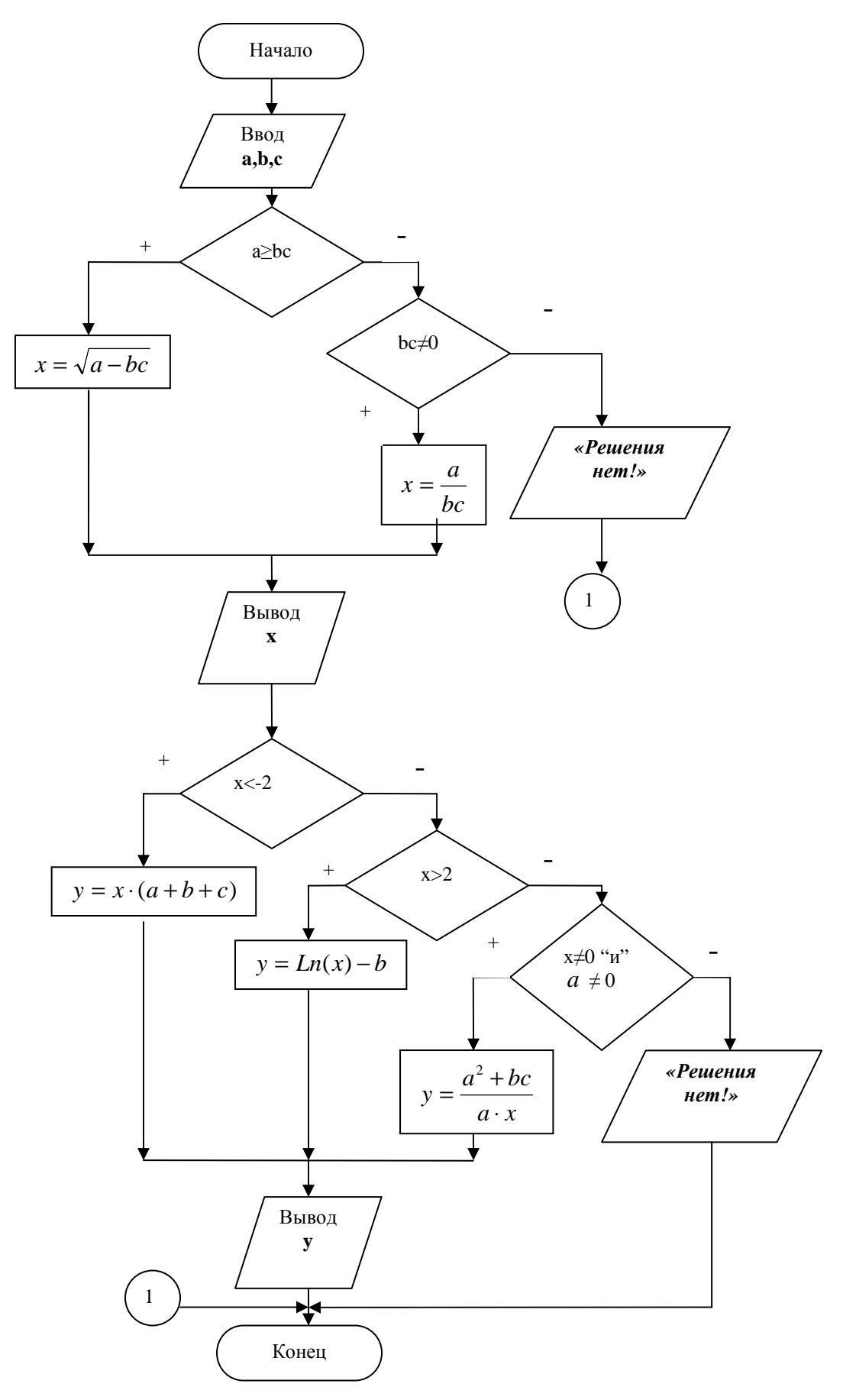

Рис.2.1

## **Описание формул Excel, реализующих представленный алгоритм**

Вычисление X в ячейке D2:

**D2**=ЕСЛИ(B2>=B3\*B4;КОРЕНЬ(B2-B3\*B4);ЕСЛИ(B3\*B4<>0;B2/(B3\*B4);"Решения нет!"))

Вычисление Y в ячейке D3:

**D3=**ЕСЛИ(НЕ(D2="Решения нет!");ЕСЛИ(D2>-2;D2\*(B2+B3+B4);ЕСЛИ(D2>2;LN(D2)-B3; ЕСЛИ(И(D2<>0;B2<>0);(B2^2+B3\*B4)/(B2\*D2);"Решения нет!")));"Решения нет!")

**Результаты вычислений в MS Excel по представленному алгоритму**

- $A1$ **6.** Исходные данные  $\overline{\mathbb{A}}$  $\overline{B}$  $\overline{c}$  $\overline{D}$ Исходные данные Результаты  $\mathbf{1}$  $2 \times 7$  $\overline{2}$  $a=$ 0,111111111  $b =$ 3  $3|y=$ 99  $\overline{4}$  $c =$ 6 **IT 4 > H | Лист1** / Лист2 / Лист3 / रि  $\mathop{\rm III}$  $\blacktriangleright$ Готово Сумма=110,1111111
- **Контрольный просчет 1 без аномалий:**

Рис. 2.2

• **Контрольный просчет 2 - проверка аномалий**

|              | D5              | fx                                                                        |       |              |
|--------------|-----------------|---------------------------------------------------------------------------|-------|--------------|
|              |                 |                                                                           |       |              |
|              | Исходные данные |                                                                           |       | Результаты   |
|              | а=              |                                                                           | $2x=$ | Решения нет! |
|              | ゠               |                                                                           |       | Решения нет! |
|              |                 |                                                                           |       |              |
|              |                 | $\blacktriangleright$ Пист $1/\sqrt{1}$ ист $2/\sqrt{1}$ ист $3/\sqrt{1}$ |       | Ш            |
| <b>OTOBO</b> |                 |                                                                           |       |              |

Рис. 2.3

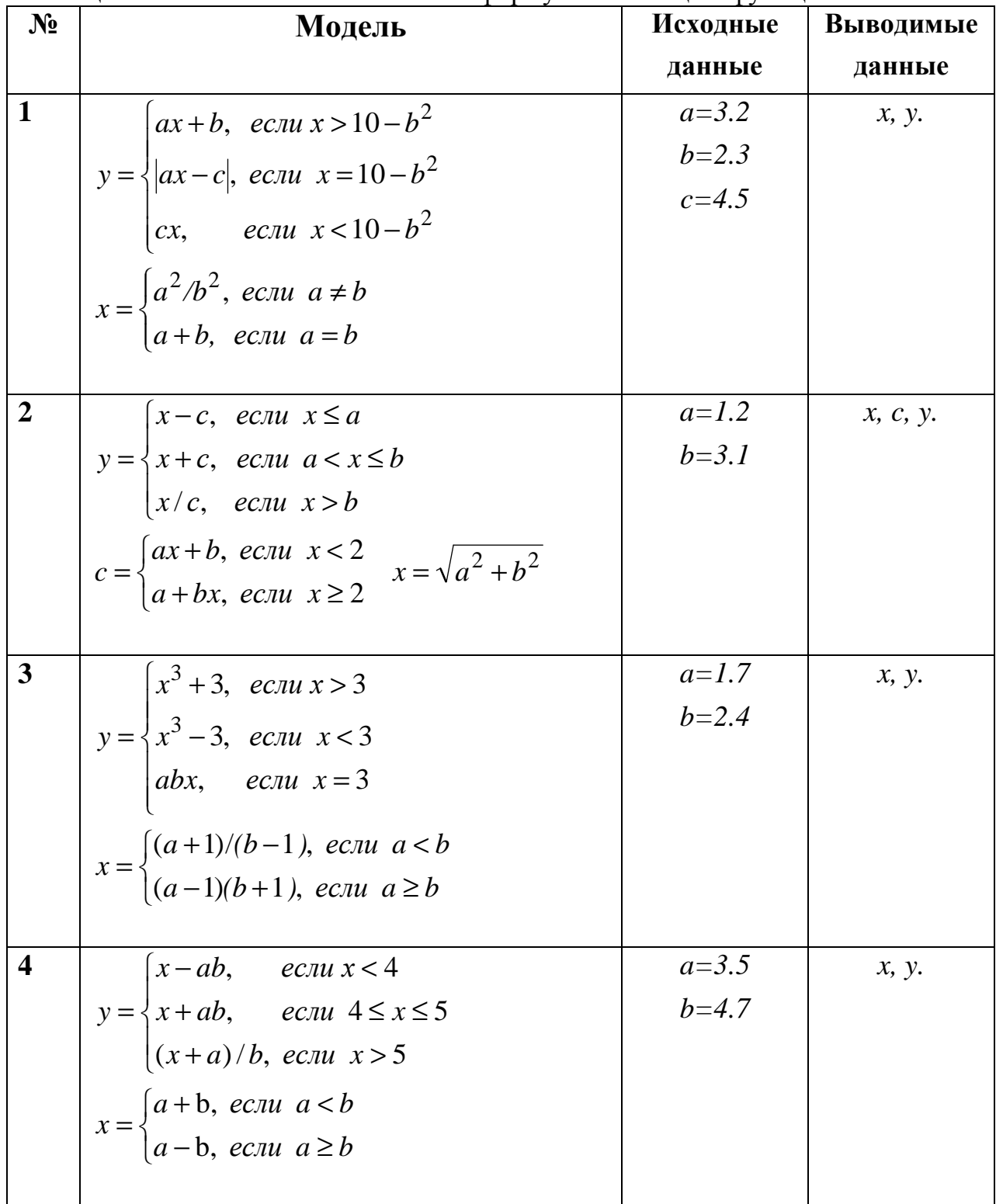

# **ВАРИНТЫ ЗАДАНИЙ**<br>Таблица 2.1. Вычисление значений по формулам помощью функции if

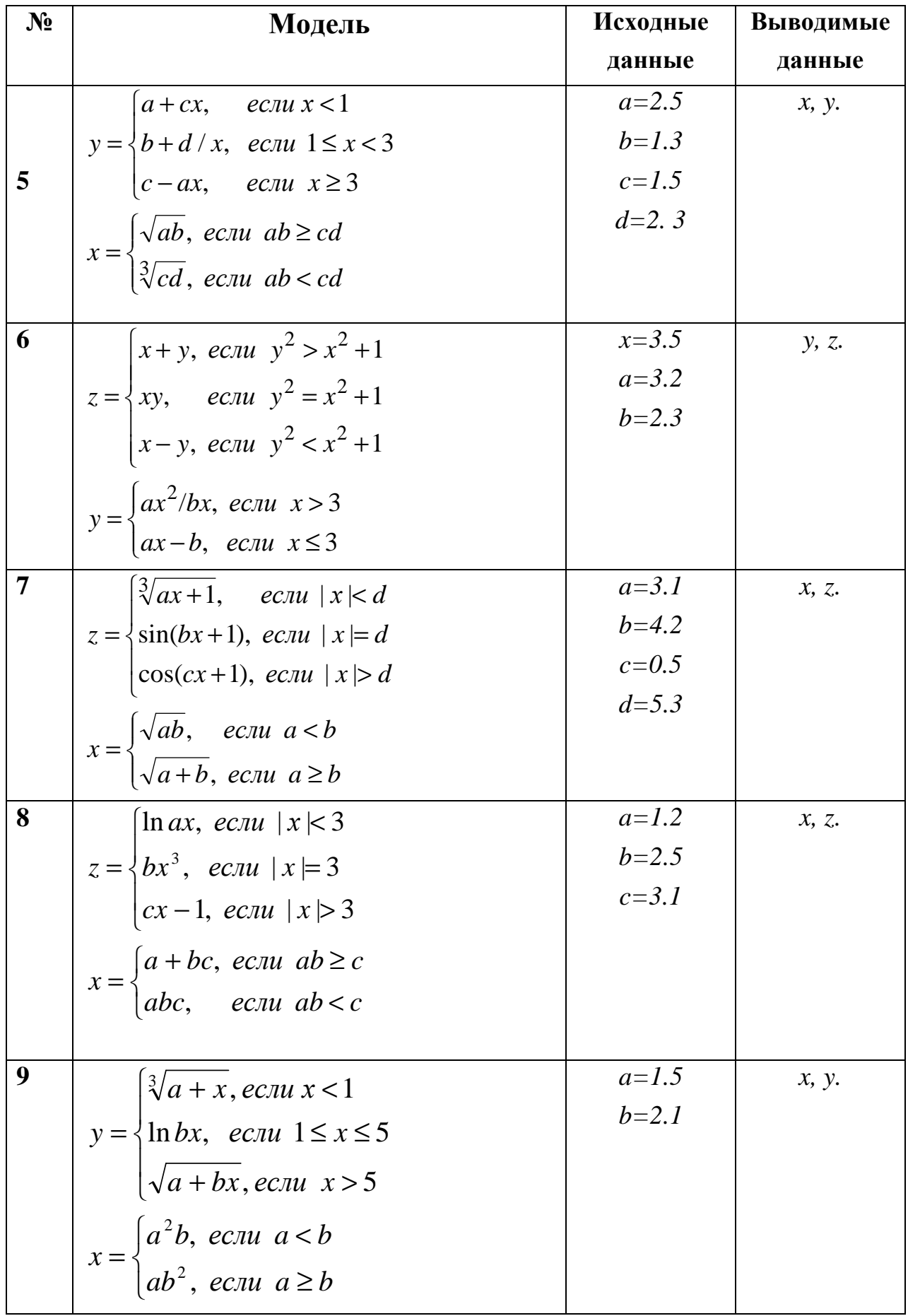

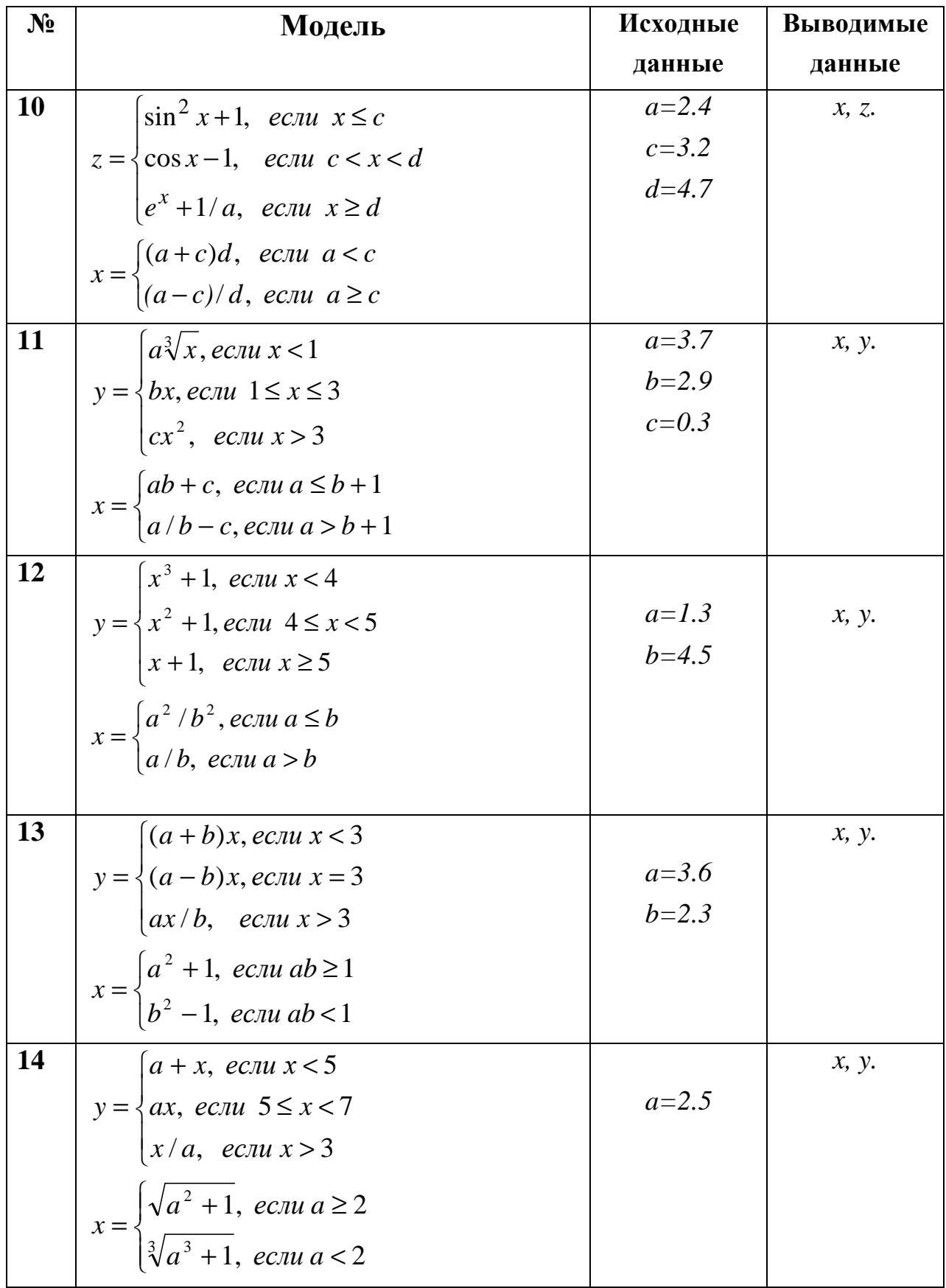

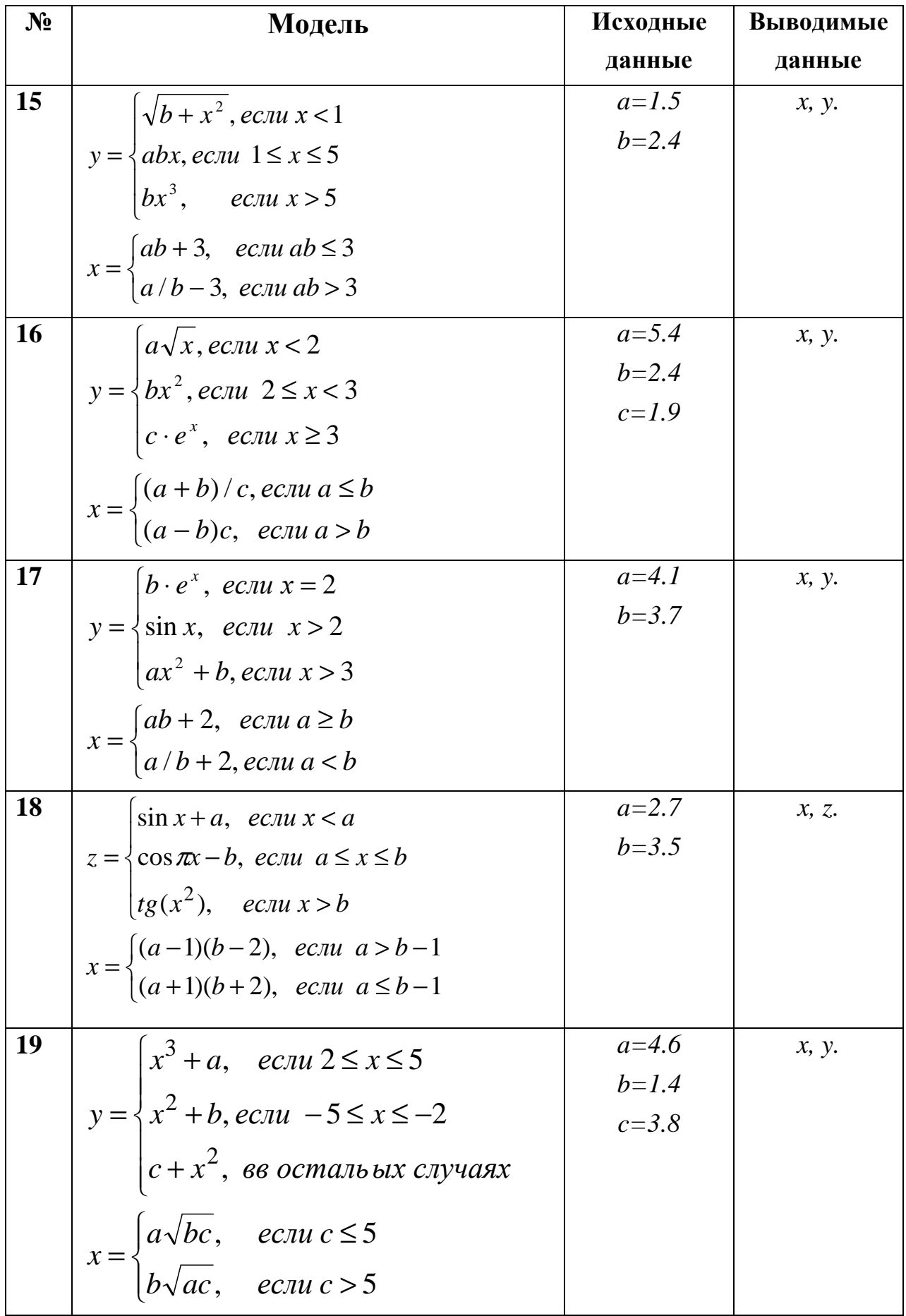

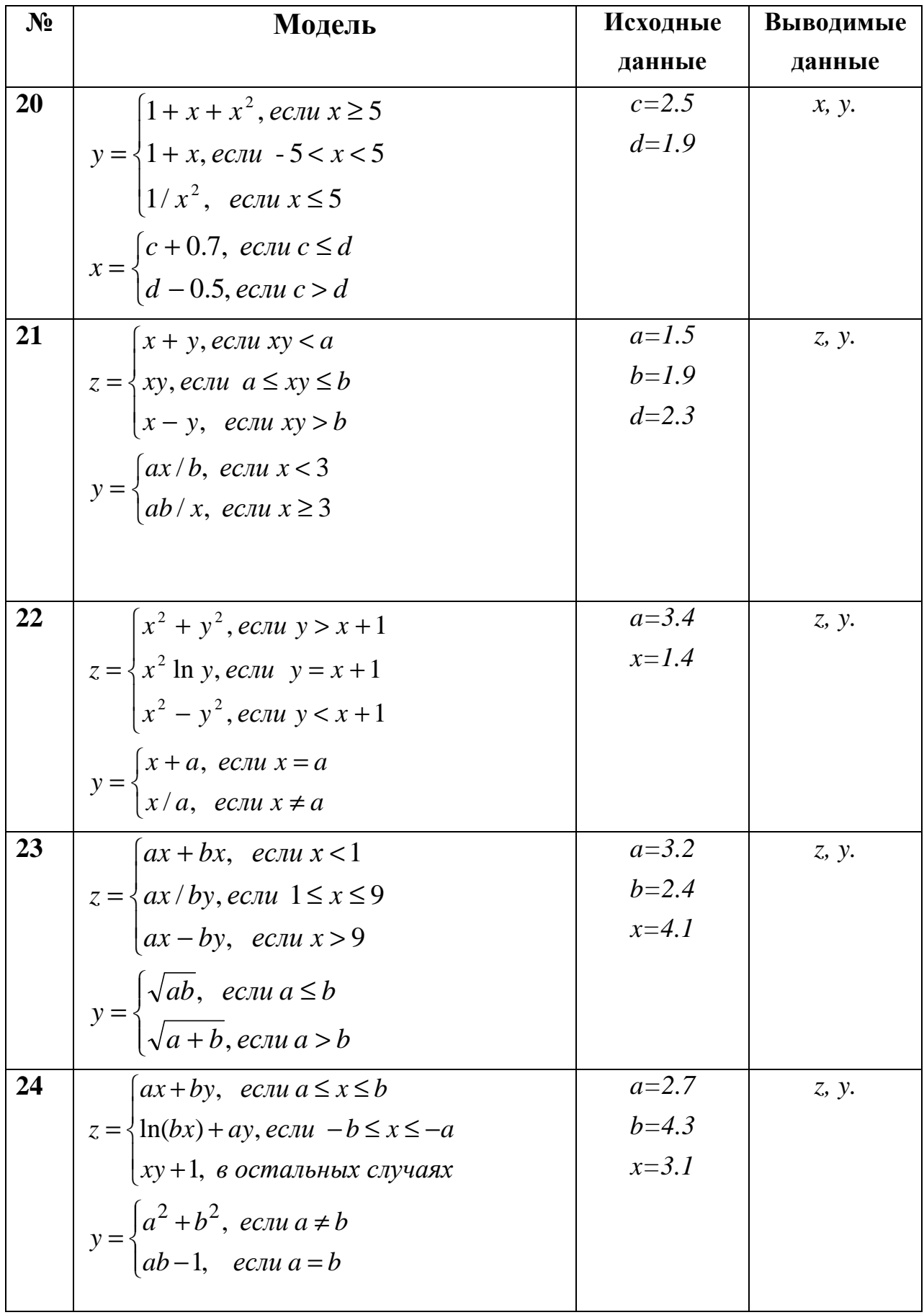

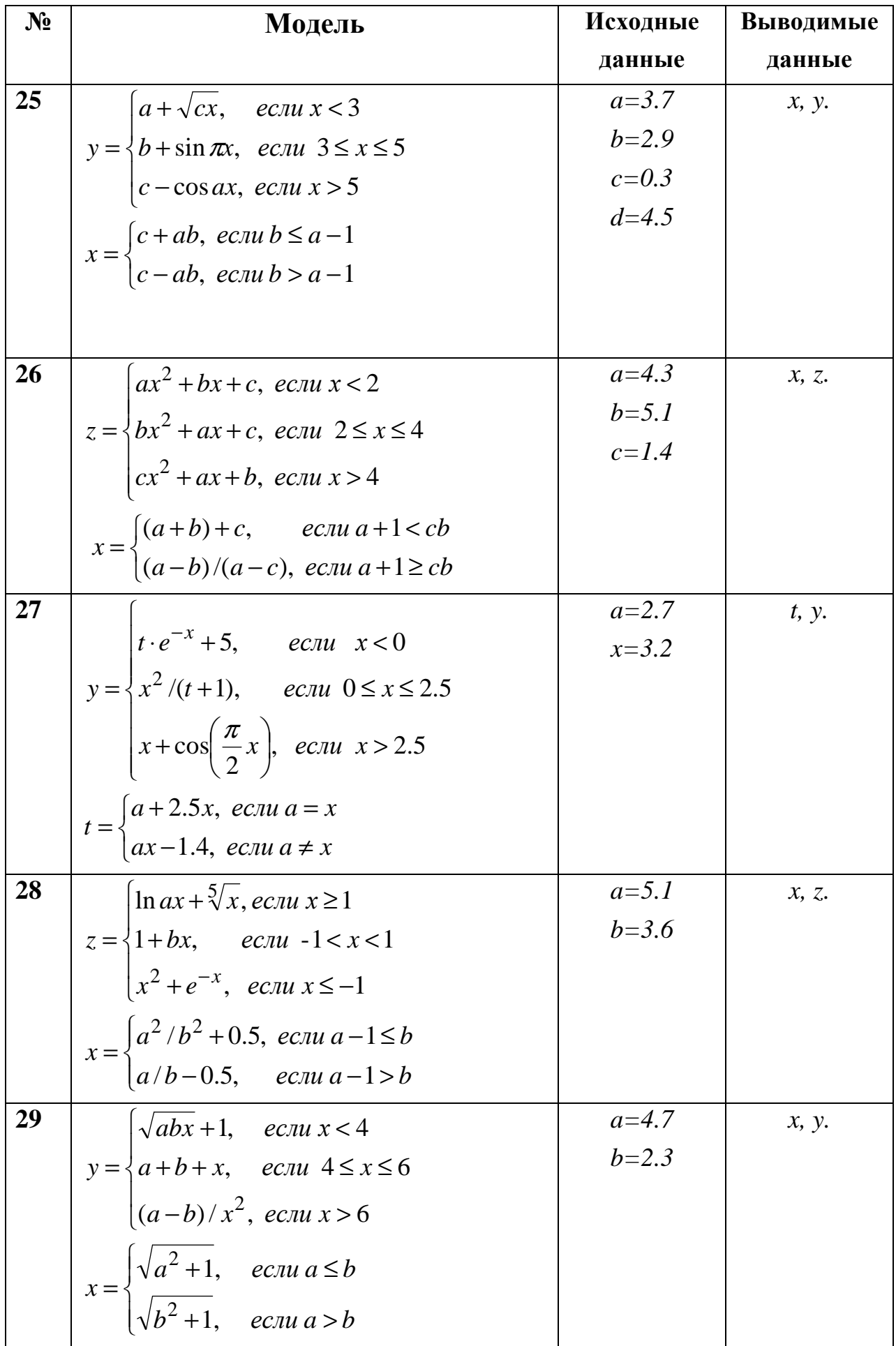

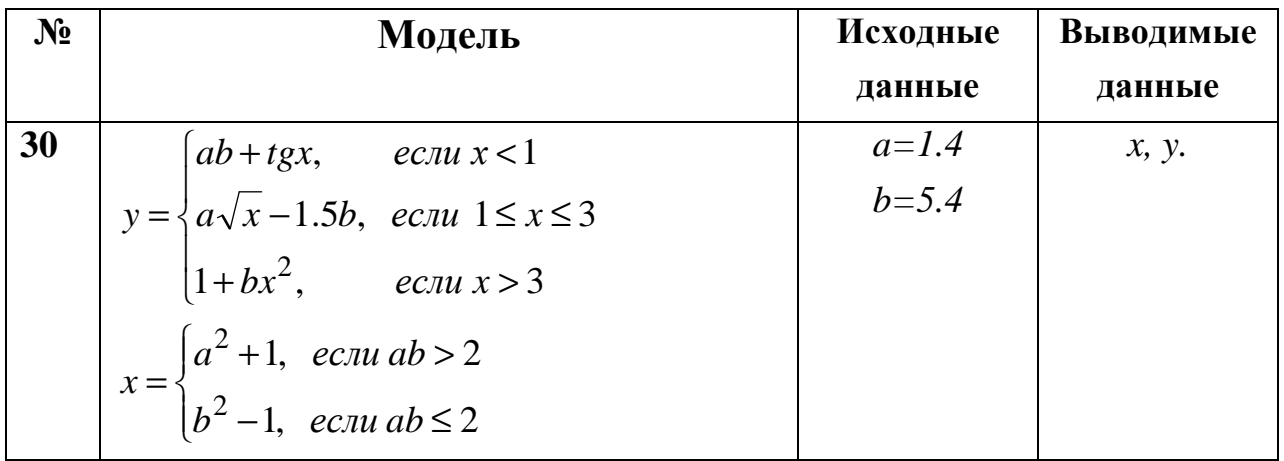

## ЛАБОРАТОРНАЯ РАБОТА №3. Тема: «Решение систем линейных уравнений, работа с матрицами»

**Цель работы:** Изучение возможностей пакета Ms Excel при решении задач линейной алгебры. Приобретение навыков решения систем линейных алгебраических уравнений и выполнение действий над матрицами средствами пакета.

Предварительно вспомним некоторые сведения из курса высшей математики, необходимые для выполнения данной лабораторной работы.

#### Решение систем линейных алгебраических уравнений (СЛАУ).

Пусть задана СЛАУ следующего вида:

$$
a_{11}x_1 + a_{12}x_2 + \dots + a_{1n}x_n = b_1,
$$
  
\n
$$
a_{21}x_1 + a_{22}x_2 + \dots + a_{2n}x_n = b_2,
$$

$$
a_{n1}x_1 + a_{n2}x_2 + \dots + a_{nn}x_n = b_n.
$$

Эту систему можно представить в матричном виде: AX=b, где

$$
\mathbf{A} = \begin{pmatrix} a_{11} & a_{12} & \cdots & a_{1n} \\ a_{21} & a_{22} & \cdots & a_{2n} \\ \vdots & \vdots & \ddots & \vdots \\ a_{n1} & a_{n2} & \cdots & a_{nn} \end{pmatrix} - \text{harpuua ko} \text{g} \phi \phi \text{huju} \phi \text{huju}
$$

$$
\mathbf{X} = \begin{pmatrix} x_1 \\ x_2 \\ \vdots \\ x_n \end{pmatrix} - \text{Bekrop Heu} \text{g} \text{Becthik}, \quad \mathbf{b} = \begin{pmatrix} b_1 \\ b_2 \\ \vdots \\ b_n \end{pmatrix} - \text{Bekrop upabik.}
$$

выполнении лабораторной работы  $\Pi$ ри систему линейных алгебраических уравнений необходимо будет решать методом обратной матрицы и методом Крамера. Вспомним основные формулы, используемые в этих методах.

Метод обратной матрицы.

Систему линейных алгебраических уравнений Ах=b умножим слева на матрицу, обратную к А. Система уравнений примет вид:

 $A^{-1}A$   $x = A^{-1}b$ ,  $E^{-1}A^{-1}b$ ,  $(E - e\mu)$ иничная матрица) Таким образом, вектор неизвестных вычисляется по формуле x=A<sup>-1</sup>b.

Метод Крамера.

В этом случае неизвестные  $x_1, x_2, ..., x_n$  вычисляются по формуле:

$$
x_i = \frac{\Delta_i}{\Delta}, \ i = 1, \dots, n
$$

где  $\Delta$  – определитель матрицы  $A$ ,  $\Delta_i$  – определитель матрицы, получаемой из матрицы А путем замены i-го столбца вектором **b**.

Обратите внимание на особенность работы с матричными формулами: необходимо предварительно выделять область, в которой будет храниться результат, а после получения результата преобразовывать его к матричному виду, нажав клавиши F2 и Ctrl+Shift+Enter.

Теперь рассмотрим решение системы линейных уравнений методом обратной матрицы и методом Крамера на следующих примерах.

ПРИМЕР 3.1. Решить систему методом обратной матрицы:

 $\begin{cases}\nx_2 - 13x_3 + 4x_4 = -5 \\
x_1 - 2x_3 + 3x_4 = -4 \\
3x_1 + 21x_2 - 5x_4 = 2 \\
4x_1 + 3x_2 - 5x_3 = 5\n\end{cases}$ 

В этом случае матрица коэффициентов А и вектор свободных коэффициентов **b** имеют вид:

$$
\mathbf{A} = \begin{pmatrix} 0 & 1 & -13 & 4 \\ 1 & 0 & -2 & 3 \\ 3 & 21 & 0 & -5 \\ 4 & 3 & -5 & 0 \end{pmatrix}, \quad \mathbf{b} = \begin{pmatrix} -5 \\ -4 \\ 2 \\ 3 \end{pmatrix},
$$

Введём матрицу **А** и вектор **b** в рабочий лист MS Excel (рис. 3.1).

| c |    |  |         | $b=$ |  |
|---|----|--|---------|------|--|
| o | A= |  | ┍<br>-7 |      |  |
|   |    |  |         |      |  |
|   |    |  |         |      |  |

Рис. 3.1

В нашем случае матрица А находится в ячейках В1:Е4, а вектор **b** в диапазоне G1:G4. Для решения системы методом обратной матрицы необходимо вычислить матрицу, обратную к А. Для этого выделим ячейки для хранения обратной матрицы (это нужно сделать обязательно!!!); пусть в нашем случае это будут ячейки В6:Е9. Теперь обратимся к мастеру функций, и в категории Математические выберем функцию МОБР, предназначенную для вычисления обратной матрицы (рис. 3.2), щелкнув по кнопке **ОК**, перейдём ко второму шагу мастера функций. В диалоговом окне,

появляющемся на втором шаге мастера функций, необходимо заполнить поле ввода **Массив** (рис. 3.3). Это поле должно содержать диапазон ячеек, в котором хранится исходная матрица - в нашем случае **B1:E4**. Данные в поле ввода **Массив** можно ввести, используя клавиатуру или выделив их на рабочем листе, удерживая левую кнопку мыши.

Если поле **Массив** заполнено, можно нажать кнопку **OK.** В первой ячейке, выделенного под обратную матрицу диапазона, появится некое число. **Для того чтобы получить всю обратную матрицу, необходимо нажать клавишу F2 для перехода в режим редактирования, а затем одновременно клавиши Ctrl+Shift+Enter**. В нашем случае фрагмент рабочей книги MS Excel примет вид изображенный на рис. 3.4.

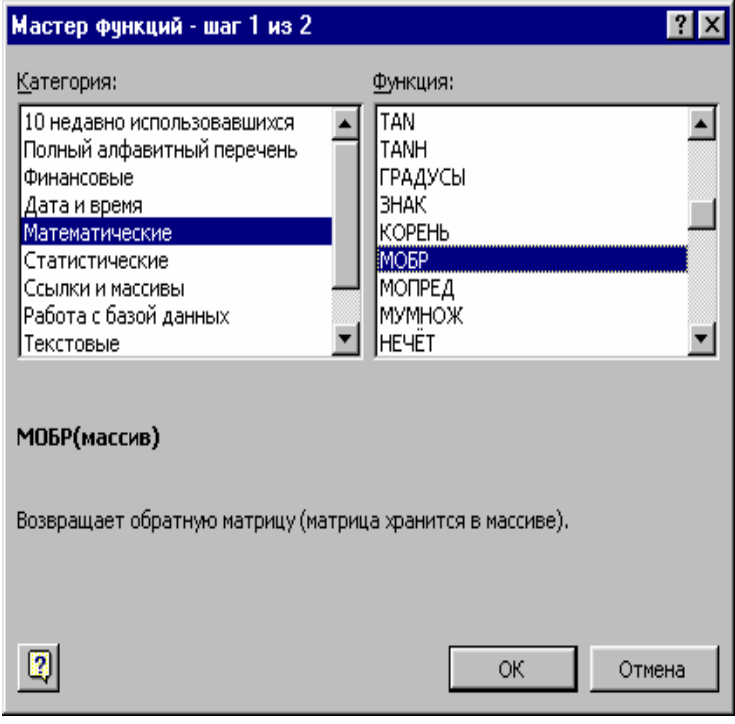

Рис. 3.2

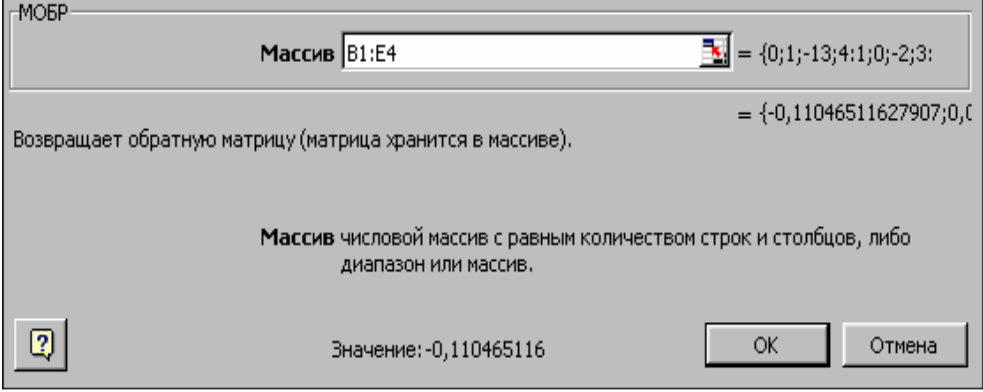

Рис. 3.3

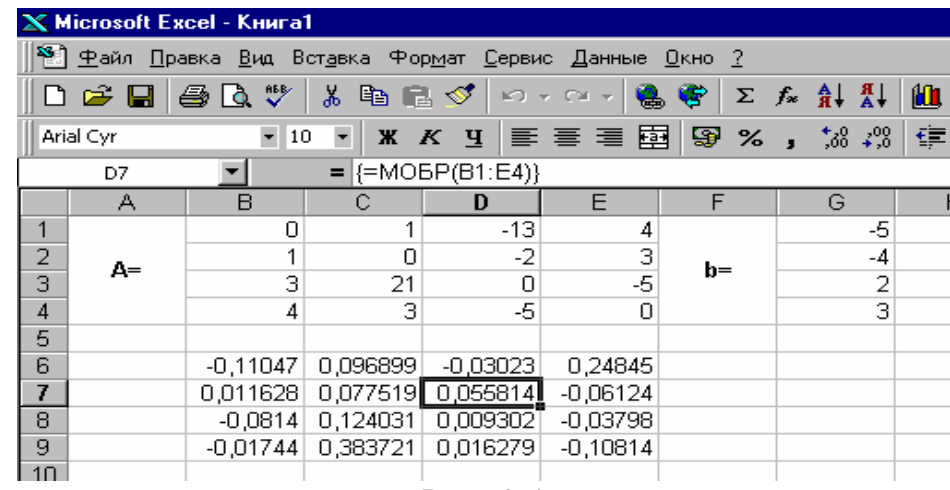

Рис. 3.4

Теперь необходимо умножить полученную обратную матрицу на вектор **b**. Выделим ячейки для хранения результирующего вектора, например **H6:H9**. Обратимся к мастеру функций, и в категории **Математические** выберем функцию **МУМНОЖ,** которая предназначена для умножения матриц. Напомним, что умножение матриц происходит по правилу строка на столбец и матрицу **А** можно умножить на матрицу **В** только в том случае, если количество столбцов матрицы **А** равно количеству строк матрицы **В**. Кроме того, при умножении матриц важен порядок сомножителей, т.е. **АВ**≠**ВА**

Перейдём ко второму шагу мастера функций. Появившееся диалоговое окно (рис. 3.5) содержит два поля ввода **Массив1** и **Массив2**. В поле **Массив1** необходимо ввести диапазон ячеек, в котором содержится первая из перемножаемых матриц, в нашем случае **B6:E9** (обратная матрица), а в поле **Массив2** ячейки, содержащие вторую матрицу, в нашем случае **G1:G4** (вектор **b**).

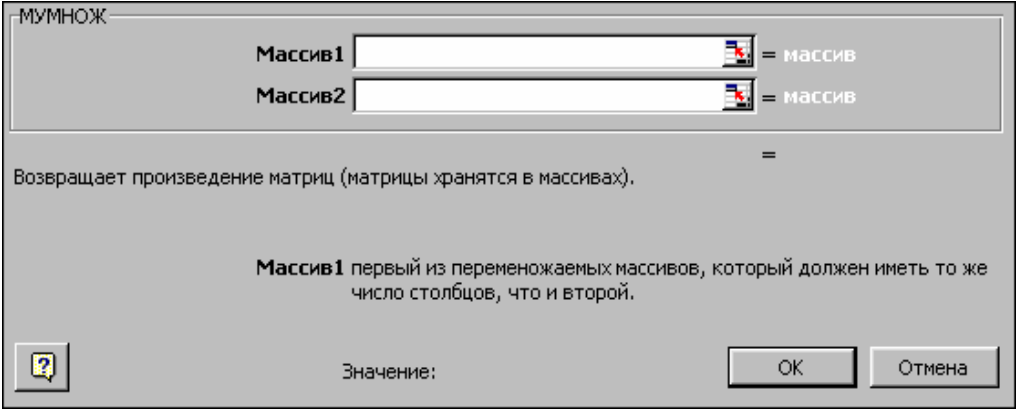

Рис. 3.5

Если поля ввода заполнены, можно нажать кнопку **OK.** В первой ячейке выделенного диапазона появится соответствующее число результирующего вектора. **Для того чтобы получить весь вектор, необходимо нажать клавишу F2, а затем одновременно клавиши Ctrl+Shift+Enter**. В нашем случае результаты вычислений (вектор **х)**, находится в ячейках **H6:H9**.

Для того чтобы проверить, правильно ли решена система уравнений, необходимо умножить матрицу **A** на вектор **x** и получить в результате вектор **b.** Умножение матрицы **A** на вектор **x** осуществляется при помощи функции **МУМНОЖ(В1:Е4;Н6:Н9)**, так как было описанной выше.

В результате проведенных вычислений рабочий лист примет вид изображенный на рис. 3.6.

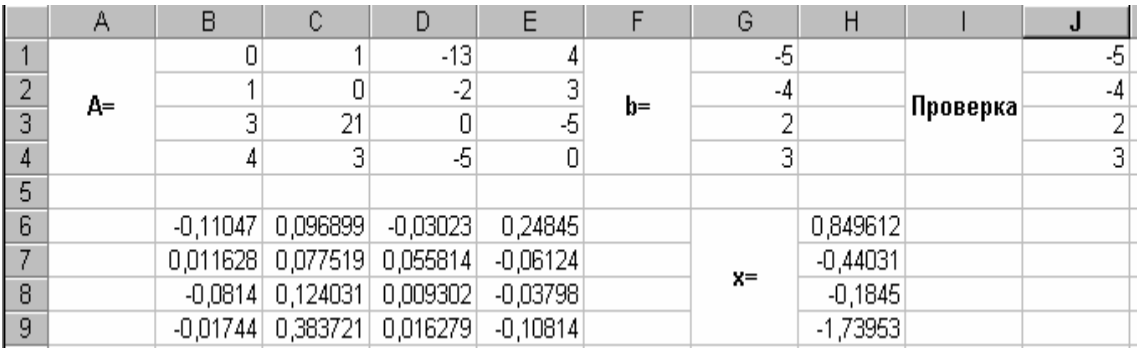

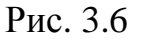

ПРИМЕР 3.2. Решить систему из ПРИМЕРА 3.1 методом Крамера.

Введём матрицу **А** и вектор **b** на рабочий лист. Кроме того, сформируем четыре вспомогательные матрицы, заменяя последовательно столбцы матрицы **A** на столбец вектора **b (**рис. 3.7).

Для дальнейшего решения необходимо вычислить определитель матрицы **A**. Установим курсор в ячейку **I10** и обратимся к мастеру функций. В категории **Математические** выберем функцию **МОПРЕД,**  предназначенную для вычисления определителя матрицы, и перейдём ко второму шагу мастера функций. Диалоговое окно, появляющееся на втором шаге содержит поле ввода **Массив.** В этом поле указывают диапазон матрицы, определитель которой вычисляют. В нашем случае это ячейки **B1:E4**.

Для вычисления вспомогательных определителей введем формулы:

#### **I11=МОПРЕД(B6:E9), I12=МОПРЕД(B11:E14),**

#### **I13=МОПРЕД(B16:E19), I14=МОПРЕД(B21:E24)**.

В результате в ячейке **I10** хранится главный определитель, а в ячейках **I11:I14** – вспомогательные.

Воспользуемся формулами Крамера и разделим последовательно вспомогательные определители на главный. В ячейку **K11** введём формулу **=I11/\$I\$10**. Затем скопируем её содержимое в ячейки **K12**, **K13** и **K14**. Система решена.

|                 | <b>X Microsoft Excel - Книга1</b><br>-151 |                                                                                                    |                                                   |                           |                                                        |             |  |   |                |                        |         |       |            |            |   |
|-----------------|-------------------------------------------|----------------------------------------------------------------------------------------------------|---------------------------------------------------|---------------------------|--------------------------------------------------------|-------------|--|---|----------------|------------------------|---------|-------|------------|------------|---|
|                 |                                           | 8 Файл Правка Вид Вставка Формат Сервис Данные Окно ?                                                                                                    |                                                   |                           |                                                        |             |  |   |                |                        |         |       |            | <u>니리지</u> |   |
|                 |                                           | $D \ncong H \ncong \nabla \nabla$                                                                                                    |                                                   |                           | * 轴 B ダ   ∽ - ∞ -   9 学   Σ た 轧 &  仙 堂 B   100% -   2) |             |  |   |                |                        |         |       |            |            |   |
|                 | Arial Cyr                                 |                                                                                                    | $\bullet$ 10 $\left\lfloor \bullet \right\rfloor$ |                           | <b>* K g   W W W 国 国 图 % , 協 器 健 建 田 · め · A ·</b>     |             |  |   |                |                        |         |       |            |            |   |
|                 | K15                                       | ▼                                                                                                    | $\equiv$                                          |                           |                                                        |             |  |   |                |                        |         |       |            |            |   |
|                 | А                                         | B                                                                                                    | C                                                 | D                         | $\mathsf E$                                            | $\mathsf F$ |  | G |                | H                      |         | J     | Κ          |            | ⋤ |
| 1               |                                           | 0                                                                                                    | 1                                                 | $-13$                     | 4                                                      |             |  |   | -5             |                        |         |       |            |            |   |
| $\overline{c}$  |                                           | 1                                                                                                    | $\overline{0}$                                    | $\overline{.2}$           | $\overline{3}$                                         |             |  |   | $-4$           |                        |         |       |            |            |   |
| 3               | A=                                        | 3                                                                                                    | 21                                                | $\overline{0}$            | -5                                                     | $b=$        |  |   | $\overline{2}$ |                        |         |       |            |            |   |
| $\overline{4}$  |                                           | 4                                                                                                    | 3                                                 | -5                        | $\overline{0}$                                         |             |  |   | 3              |                        |         |       |            |            |   |
| $\overline{5}$  |                                           |                                                                                                    |                                                   |                           |                                                        |             |  |   |                |                        |         |       |            |            |   |
| 6               |                                           | -5                                                                                                    | 1                                                 | $-13$                     | 4                                                      |             |  |   |                |                        |         |       |            |            |   |
| 7               | $A1=$                                     | $-4$                                                                                                    | 0                                                 | $-2$                      | 3                                                      |             |  |   |                |                        |         |       |            |            |   |
| 8               |                                           | $\overline{2}$                                                                                                    | 21                                                | $\mathbf 0$               | -5                                                     |             |  |   |                |                        |         |       |            |            |   |
| 9               |                                           | $\overline{\overline{\overline{3}}}$                                                                                                    | 3                                                 | $\overline{5}$            | 0                                                      |             |  |   |                |                        |         |       |            |            |   |
| 10              |                                           |                                                                                                    |                                                   |                           |                                                        |             |  |   |                | $d=$                   | 2580    |       |            |            |   |
| 11              |                                           | 0                                                                                                    | -5                                                | $-13$                     | 4                                                      |             |  |   |                | $d1 =$                 | 2192    |       | 0,849612   |            |   |
| $\frac{12}{13}$ | $A2=$                                     | 1                                                                                                    | -4                                                | $-2$                      | 3                                                      |             |  |   |                | $d2=$                  | $-1136$ | $X =$ | $-0,44031$ |            |   |
|                 |                                           | 3                                                                                                    | $\overline{2}$                                    | $\theta$                  | -5                                                     |             |  |   |                | $d3=$                  | 476     |       | $-0,1845$  |            |   |
| 14              |                                           | 4                                                                                                    | З                                                 | $\overline{5}$            | 0                                                      |             |  |   |                | $d4=$                  | 4488    |       | $-1,73953$ |            |   |
| $\frac{15}{16}$ |                                           |                                                                                                    |                                                   |                           |                                                        |             |  |   |                |                        |         |       |            |            |   |
|                 |                                           | 0                                                                                                    | 1                                                 | -5                        | 4                                                      |             |  |   |                |                        |         |       |            |            |   |
| $\frac{17}{18}$ | $A3=$                                     | 1                                                                                                    | 0                                                 | -4                        | 3                                                      |             |  |   |                |                        |         |       |            |            |   |
|                 |                                           |                                                                                                    | 21                                                | $\overline{2}$            | $-5$                                                   |             |  |   |                |                        |         |       |            |            |   |
| 19              |                                           | 4                                                                                                    | 3                                                 | $\overline{\overline{3}}$ | 0                                                      |             |  |   |                |                        |         |       |            |            |   |
| 20              |                                           |                                                                                                    |                                                   |                           |                                                        |             |  |   |                |                        |         |       |            |            |   |
| $\overline{21}$ |                                           | 0                                                                                                    | 1                                                 | $-13$                     | -5                                                     |             |  |   |                |                        |         |       |            |            |   |
| $\frac{22}{23}$ | $AA=$                                     | 1                                                                                                    | 0                                                 | $-2$                      | -4                                                     |             |  |   |                |                        |         |       |            |            |   |
|                 |                                           | $\overline{\mathbf{3}}$                                                                                                    | 21                                                | $\overline{0}$            | $\frac{2}{3}$                                          |             |  |   |                |                        |         |       |            |            |   |
| 24              |                                           | 4<br>$\overline{M}$ $\overline{M}$ $\rightarrow$ $\overline{M}$ $\overline{M}$ $\rightarrow$ $\overline{M}$ $\overline{M}$ $\rightarrow$ $\overline{M}$ $\overline{M}$ $\rightarrow$ $\overline{M}$ $\rightarrow$ $\overline{M}$ | 3                                                 | -5                        |                                                        |             |  |   |                | $\left  \cdot \right $ |         |       |            |            |   |
|                 |                                           |                                                                                                    |                                                   |                           |                                                        |             |  |   |                |                        |         |       |            |            |   |
| Готово          |                                           |                                                                                                    |                                                   |                           |                                                        |             |  |   |                |                        |         |       | <b>NUM</b> |            |   |

Рис. 3.7

ПРИМЕР 3.3. Вычислить матрицу С по формуле: C=A<sup>2</sup>+2AB, где

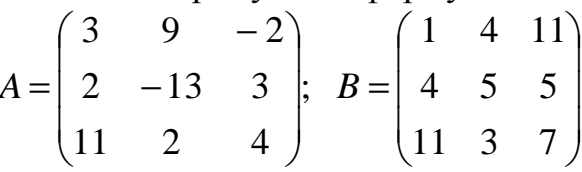

Введем исходные данные на рабочий лист (рис. 3.8).

Для умножения матрицы **А** на матрицу **В,** выделим диапазон **B5:D7** и воспользуемся функцией **МУМНОЖ(B1:D3;G1:I3)**.

Результат вычисления  $2 = A^*A$  поместим в ячейки **G5:I7**, воспользовавшись формулой **МУМНОЖ(B1:D3;B1:D3).** 

Умножение (деление) матрицы на число можно выполнить при помощи элементарных операций. В нашем случае необходимо умножить матрицу из диапазона **B5:D7** на число 2. Выделим ячейки **B9:D11** и введем формулу **=**2\***B5:D7.** 

Сложение (вычитание) матриц выполняется аналогично. Например, выделим диапазон **G9:I11** и введем формулу **=B9:D11+ G5:I7**.

Для получения результата в обоих случаях необходимо нажать комбинацию клавиш **Ctrl+Shift+Enter.** 

Кроме того, в строке формул рабочего листа, изображенного на рис. 3.8, показано как можно вычислить матрицу **С** одним выражением.

|    |                  | <b>⊠ Microsoft Excel - Книга1</b> |                                                                                                    |        |                  |                                                |         |            |                |        |
|----|------------------|-----------------------------------|----------------------------------------------------------------------------------------------------|--------|------------------|------------------------------------------------|---------|------------|----------------|--------|
| 團  | Файл             | Правка<br>Вид                     | Вставка                                                                                                    | Формат | Сервис<br>Данные | <b>Окно</b>                                    | Справка |            | Введите вопрос |        |
|    | $\mathcal{C}$ be | 6 Q<br>¥.                         | $\mathbb{E} \mathbf{E} \cdot \mathbf{E} \cdot \mathbf{E} \cdot \mathbf{H} \cdot \mathbf{E} \cdot \mathbf{H} \cdot \mathbf{H}$ |        |                  | $\sum_{n=1}^{\infty}$ Arial Cyr                |         | $\star$ 10 | 圉<br>  Ж       | $\Box$ |
|    | E14              |                                   |                                                                                                    |        |                  | ∱ {=MУМНОЖ(B1:D3;B1:D3)+2*МУМНОЖ(B1:D3;G1:l3)} |         |            |                |        |
|    | А                | B                                 | C                                                                                                    | D      | E                | F                                              | G       | H          |                |        |
| 1  |                  | 3                                 | 9                                                                                                    | $-2$   |                  |                                                | 1       | 4          | 11             |        |
| 2  | A=               | $\overline{2}$                    | $-13$                                                                                                    | 3      |                  | $B=$                                           | 4       | 5          | 5              |        |
| 3  |                  | 11                                | 2                                                                                                    | 4      |                  |                                                | 11      | 3          | 7              |        |
| 4  |                  |                                   |                                                                                                    |        |                  |                                                |         |            |                |        |
| 5  |                  | 17                                | 51                                                                                                    | 64     |                  |                                                | 5       | $-94$      | 13             |        |
| 6  | $AB =$           | $-17$                             | $-48$                                                                                                    | $-22$  |                  | $A^2$                                          | 13      | 193        | $-31$          |        |
| 7  |                  | 63                                | 66                                                                                                    | 159    |                  |                                                | 81      | 81         | 0              |        |
| 8  |                  |                                   |                                                                                                    |        |                  |                                                |         |            |                |        |
| 9  |                  | 34                                | 102                                                                                                    | 128    |                  |                                                | 39      | 8          | 141            |        |
| 10 | $2AB=$           | $-34$                             | $-96$                                                                                                    | $-44$  |                  | $C = A^2 + 2AB =$                              | $-21$   | 97         | $-75$          |        |
| 11 |                  | 126                               | 132                                                                                                    | 318    |                  |                                                | 207     | 213        | 318            |        |
| 12 |                  |                                   |                                                                                                    |        |                  |                                                |         |            |                |        |
| 13 |                  |                                   |                                                                                                    |        |                  |                                                |         |            |                |        |
| 14 |                  |                                   |                                                                                                    |        | 39)              | 8                                              | 141     |            |                |        |
| 15 |                  |                                   |                                                                                                    | $C =$  | -21              | 97                                             | $-75$   |            |                |        |
| 16 |                  |                                   |                                                                                                    |        | 207              | 213                                            | 318     |            |                |        |
| 17 |                  |                                   |                                                                                                    |        |                  |                                                |         |            |                |        |

Рис. 3.8

# **ВАРИАНТЫ З А Д А Н И Й**

- 1. Решить систему уравнений методом Крамера.
- 2. Решить систему уравнений с помощью обратной матрицы.
- 3. Выполнить действия над матрицами.

При решении систем обязательно выполнить проверку.

**Bypaht N**<sup>21</sup>

\n1)

\n
$$
\begin{cases}\n x_1 + x_2 + 2x_3 + 3x_4 = 1 \\
 3x_1 - x_2 - x_3 - 2x_4 = -4 \\
 x_1 + 2x_2 + 3x_3 - x_4 = -4\n\end{cases}
$$
\n2)

\n
$$
\begin{cases}\n 5x + 8y - z = -7 \\
 x + 2y + 3z = 1 \\
 2x - 3y + 2z = 9\n\end{cases}
$$
\n3)

\n
$$
2(A + B) (2B - A), \quad \text{The } A = \begin{pmatrix} 2 & 3 & -1 \\
 4 & 5 & 2 \\
 -1 & 0 & 7\n\end{pmatrix}, \quad\nB = \begin{pmatrix} -1 & 0 & 5 \\
 0 & 1 & 3 \\
 2 & -2 & 4\n\end{pmatrix}
$$
\n**BypaHTH N**<sup>22</sup>

\n1)

\n
$$
\begin{cases}\n x_1 + 2x_2 + 3x_3 - 2x_4 = 6 \\
 x_1 - x_2 - 2x_3 - 3x_4 = 8 \\
 2x_1 - 3x_2 + 2x_3 + x_4 = -8\n\end{cases}
$$
\n2)

\n
$$
\begin{cases}\n x + 2y + z = 4 \\
 3x - 5y + 3z = 1 \\
 2x + 7y - z = 8\n\end{cases}
$$
\n3)

\n
$$
3A - (A + 2B) B, \quad \text{The } A = \begin{pmatrix} 4 & 5 & -2 \\
 3 & -1 & 0 \\
 4 & 2 & 7\n\end{pmatrix}, \quad\nB = \begin{pmatrix} 2 & 1 & -1 \\
 0 & 1 & 3 \\
 5 & 7 & 3\n\end{pmatrix}
$$
\n**BypaHTH N**<sup>2</sup>

\n3)

\n
$$
2(A - B)(A^2 + B), \quad \text{The } A = \begin{pmatrix} 5 & 1 & 7 \\
 -10 & -2 & 1 \\
 0 & 1 & 2\n\end{pmatrix}, \quad
$$

3) 
$$
(A^2 - B^2)(A + B)
$$
,  $\text{rate } A = \begin{pmatrix} 7 & 2 & 0 \ -7 & -2 & 1 \ 1 & 1 & 1 \end{pmatrix}$ ,  $B = \begin{pmatrix} 0 & 2 & 3 \ 1 & 0 & -2 \ 3 & 1 & 1 \end{pmatrix}$   
\n**Baynarr Né5**  
\n1)  $\begin{cases} x_1 + 3x_2 + 5x_3 + 7x_4 = 12 \\ 3x_1 + 5x_2 + 7x_3 + x_4 = 0 \\ 5x_1 + 7x_2 + x_3 + 3x_4 = 4 \end{cases}$   
\n2)  $\begin{cases} 4x - 3y + 2z = 9 \\ 2x + 5y - 3z = 4 \\ 5x + 6y - 2z = 18 \end{cases}$   
\n3)  $(A - B^2)(2A + B)$ ,  $\text{rate } A = \begin{pmatrix} 5 & 2 & 0 \\ 10 & 4 & 1 \\ 7 & 3 & 2 \end{pmatrix}$ ,  $B = \begin{pmatrix} 3 & 6 & -1 \\ -1 & -2 & 0 \\ 2 & 1 & 3 \end{pmatrix}$   
\n**Baynarr Né6**  
\n1)  $\begin{cases} x_1 + 5x_2 + 3x_3 - 4x_4 = 20 \\ 3x_1 + x_2 - 2x_3 = 9 \\ 3x_1 + x_2 - 2x_3 = 1 \end{cases}$   
\n2)  $\begin{cases} 2x_1 - x_2 - x_3 = 4 \\ 3x_1 + 2x_2 - 2x_3 = 11 \\ 3x_1 - 2x_2 + 4x_3 = 11 \end{cases}$   
\n3)  $(A - B) A + 2B$ ,  $\text{rate } A = \begin{pmatrix} 5 & -1 & 3 \\ 0 & 2 & -1 \\ -2 & -1 & 0 \end{pmatrix}$ ,  $B = \begin{pmatrix} 3 & 7 & -2 \\ 1 & 1 & -2 \\ 0 & 1 & 3 \end{pmatrix}$   
\n3)  $2(A - 0, 5B) + AB$ ,  $\text{rate } A = \begin{pmatrix} 5 & 3 & -1 \\ 2 & 0 & 4 \\ 2 & 0 & 4 \end{pmatrix}$ ,  $B = \begin$ 

**8a BA 1 1 1** 
$$
\begin{cases}\n x_1 + 2x_2 - x_3 + x_4 = 8 \\
 2x_1 + x_2 + x_3 + x_4 = 5 \\
 x_1 - x_2 + 2x_3 + x_4 = -1\n \end{cases}
$$
\n**2**

\n**3** 
$$
2A - (A^2 + B) B, \quad \text{rate } A = \begin{pmatrix} 1 & 4 & 2 \\ 2 & 1 & -2 \\ 0 & 1 & -1 \end{pmatrix}, \quad B = \begin{pmatrix} 4 & 6 & -2 \\ 4 & 10 & 1 \\ 2 & 4 & -5 \end{pmatrix}
$$
\n**3**

**8a BA 10**

\n(a) 
$$
\begin{cases}\n4x_1 + x_2 - x_4 = -9 \\
x_1 - 3x_2 + 4x_3 = -7 \\
3x_2 - 2x_3 + 4x_4 = 12\n\end{cases}
$$

\n(b) 
$$
\begin{cases}\n2x_1 + x_2 + x_3 = 2 \\
2x_1 - x_2 - 6x_3 = -1 \\
3x_1 - 2x_2 = 8\n\end{cases}
$$

\n(c) 
$$
\begin{cases}\n4x_1 + x_2 + x_3 = 2 \\
2x_1 - x_2 - 6x_3 = -1 \\
3x_1 - 2x_2 = 8\n\end{cases}
$$

\n(d) 
$$
B = \begin{pmatrix}\n4 & 2 & 1 \\
3 & -2 & 0 \\
0 & -1 & 2\n\end{pmatrix}
$$

\n(e) 
$$
A = \begin{pmatrix}\n4 & 2 & 1 \\
3 & -2 & 0 \\
0 & -1 & 2\n\end{pmatrix}
$$

\n(f) 
$$
B = \begin{pmatrix}\n2 & 0 & 2 \\
5 & -7 & -2 \\
1 & 0 & -1\n\end{pmatrix}
$$

**Вариант №11** 1) + + = − + = − = + = x2 x2 - x2 x5 6 x3 x x 3 x2 x x3 - 2 x2 - x x - x 1 1 2 3 4 1 3 4 1 2 4 1 2 3 4 2) − + = + + = + = x3 x x 4 x x x 6 x2 x x - 1 1 2 3 1 2 3 1 2 3 3) (2A–B)(3А+B)–2АВ, = = 3- 1- 1- 0 1 2 7 5 2 , В 1- 3 1 2- 0 1 1 0 3 где A

**Вариант №12**

\n1)

\n
$$
\begin{cases}\nx_1 + x_2 - x_3 - x_4 = 0 \\
x_2 + 2x_3 - x_4 = 2 \\
x_1 - x_2 - x_4 = -1 \\
-x_1 + 3x_2 - 2x_3 = 0\n\end{cases}
$$
\n
$$
\begin{cases}\n2x_1 - x_2 - 3x_3 = 3 \\
3x_1 + 4x_2 - 5x_3 = 8 \\
2x_2 + 7x_3 = 17\n\end{cases}
$$
\n3)

\n
$$
A(A^2 - B) - 2(B + A)B, \quad \text{rque } A = \begin{pmatrix} 2 & 3 & 1 \\ -1 & 2 & 4 \\ 5 & 3 & 0 \end{pmatrix}, \quad B = \begin{pmatrix} 2 & 7 & 13 \\ -1 & 0 & 5 \\ 5 & 13 & 21 \end{pmatrix}
$$

**8 BAput**

\n**10**

\n
$$
\begin{cases}\n5x_1 + x_2 - x_4 = -9 \\
3x_1 - 3x_2 + x_3 + 4x_4 = -7 \\
3x_1 - 2x_3 + x_4 = -16\n\end{cases}
$$
\n**2**

\n
$$
\begin{cases}\nx_1 + 5x_2 + x_3 = -7 \\
2x_1 - x_2 - x_3 = 0 \\
x_1 - 2x_2 - x_3 = 2\n\end{cases}
$$
\n**3**

\n(A+B)A-B(2A+3B), 
$$
\text{The A} = \begin{pmatrix}\n1 & -2 & 3 \\
2 & 3 & 5 \\
1 & 4 & -1\n\end{pmatrix}, \quad\nB = \begin{pmatrix}\n4 & 11 & 3 \\
1 & 6 & 1 \\
2 & 2 & 16\n\end{pmatrix}
$$
\n**8**

\n**8**

\n**9**

\n**10**

\n
$$
\begin{cases}\n2x_1 + x_3 + 4x_4 = 9 \\
x_1 + 2x_2 - x_3 + x_4 = 8 \\
2x_1 + x_2 + x_3 + x_4 = 5\n\end{cases}
$$
\n**2**

\n
$$
\begin{cases}\nx - 2y + 3z = 6 \\
2x + 3y - 4z = 16 \\
3x - 2y - 5z = 12\n\end{cases}
$$
\n**3**

\n**3**

\n**4**

\n**5**

\n**6**

\n
$$
\begin{cases}\n2x_1 + x_2 + x_3 + x_4 = 5 \\
x_1 - x_2 + 2x_3 + x_4 = -1 \\
0 & 1 & 2\n\end{cases}
$$
\n**6**

\n**7**

\n**8**

\n**9**

\n**10**

\n
$$
\begin{cases}\ny - 5z = 12 \\
3x - 2y - 5z = 12\n\end{cases}
$$
\n**11**

\

**Blapnarr N**915

\n(a) 
$$
\begin{cases}\n2x_1 - 6x_2 + 2x_3 + 2x_4 = 12 \\
x_1 + 3x_2 + 5x_3 + 7x_4 = 12 \\
3x_1 + 5x_2 + 7x_3 + x_4 = 0\n\end{cases}
$$

\n(b) 
$$
\begin{cases}\n3x + 4y + 2z = 8 \\
2x - y - 3z = -1 \\
x + 5y + z = 0\n\end{cases}
$$

\n(c) 
$$
\begin{cases}\n3x + 4y + 2z = 8 \\
2x - y - 3z = -1 \\
x + 5y + z = 0\n\end{cases}
$$

\n(d) 
$$
3x_1 + 5x_2 + 7x_3 + x_4 = 0
$$

\n(e) 
$$
\begin{cases}\n2x - y - 3z = -1 \\
x + 5y + z = 0 \\
x + 5y + z = 0\n\end{cases}
$$

\n(f) 
$$
\begin{cases}\n3x + 4y + 2z = 8 \\
2x - y - 3z = -1 \\
x + 5y + z = 0\n\end{cases}
$$

\n(g) 
$$
3x_1 + 5x_2 + 7x_3 + x_4 = 0
$$

\n(h) 
$$
\begin{cases}\n2x - y - 3z = -1 \\
x + 5y + z = 0 \\
x + 5y + z = 0\n\end{cases}
$$

\n(i) 
$$
\begin{cases}\n3x + 4y + 2z = 8 \\
2x - y - 3z = -1 \\
x + 5y + z = 0\n\end{cases}
$$

**8a BA 1 10**

\n
$$
\begin{cases}\nx_1 + 5x_2 = 2 \\
2x_1 - x_2 + 3x_2 + 2x_4 = 4 \\
3x_1 - x_2 - x_3 + 2x_4 = 6\n\end{cases}
$$
\n
$$
\begin{cases}\n2x_1 - x_2 + 3x_3 = 7 \\
x_1 + 3x_2 - 2x_3 = 0 \\
2x_2 - x_3 = 2\n\end{cases}
$$
\n
$$
\begin{cases}\n3x_1 - x_2 + 3x_3 - x_4 = 6 \\
3x_1 - x_2 + 3x_3 - x_4 = 6\n\end{cases}
$$
\n
$$
\begin{cases}\n4 & -2 & 0 \\
1 & 1 & 2 \\
3 & -2 & 0\n\end{cases}
$$
\n
$$
\begin{cases}\n0 & -2 & 6 \\
2 & 4 & 3 \\
0 & -3 & 4\n\end{cases}
$$

**Blapu**ант N217 1)

\n
$$
\begin{cases}\nx_1 - 4x_2 - x_4 = 2 \\
x_1 + x_2 + 2x_3 + 3x_4 = 1 \\
2x_1 + 3x_2 - x_3 - x_4 = -6\n\end{cases}
$$
\n
$$
2) \begin{cases}\n2x_1 + x_2 + 4x_3 = 20 \\
2x_1 - x_2 - 3x_3 = 3 \\
3x_1 + 4x_2 - 5x_3 = -8\n\end{cases}
$$

3) 2A + 3B(AB-2A), 
$$
\text{rge } A = \begin{pmatrix} 1 & -1 & 0 \\ 2 & 0 & -1 \\ 1 & 1 & 1 \end{pmatrix}, B = \begin{pmatrix} 5 & 3 & 1 \\ -1 & 2 & 0 \\ -3 & 0 & 0 \end{pmatrix}
$$

**8a BA 1 1 1** 
$$
\begin{cases}\n5x_1 - x_2 + x_3 + 3x_4 = -4 \\
x_1 + 2x_2 + 3x_3 - 2x_4 = 6 \\
2x_1 - x_2 - 2x_3 - 3x_4 = 8\n\end{cases}
$$
\n**2**

\n**3** 
$$
(A - B)(A + B) - 2AB
$$
, 
$$
TAE = \begin{pmatrix}\n3 & 4 & 5 \\
-1 & 0 & 2 \\
-2 & -1 & 0\n\end{pmatrix}
$$
\n**3**

\n**1**

\n**2**

\n**3**

\n**3**

\n**4**

\n**5**

\n**6**

\n**7**

\n**8**

\n**9**

\n**1**

\n**1**

\n**2**

\n**2**

\n**3**

\n**4**

\n**5**

\n**6**

\n**7**

\n**8**

\n**9**

\n**1**

\n**1**

\n**2**

\n**2**

\n**3**

\n**4**

\n**5**

\n**6**

\n**1**

\n**1**

\n**2**

\n**3**

\n**4**

\n**5**

\n**6**

\n**7**

\n**8**

\n**9**

\n**1**

\n**1**

\n**2**

\n**2**

\n**3**

\n**4**

\n**5**

\n**6**

\n**7**

**8a BA 1 1 1** 
$$
\begin{cases}\n4x_1 - 2x_2 + x_3 - 4x_4 = 3 \\
2x_1 - x_2 + x_3 - x_4 = 1 \\
3x_1 - x_3 + x_4 = -3 \\
2x_1 + 2x_2 - 2x_3 + 5x_4 = -6\n\end{cases}
$$
\n**2**

\n**3** 
$$
\begin{cases}\nx_1 + 5x_2 - x_3 = 7 \\
2x_1 - x_2 - x_3 = 4 \\
3x_1 - 2x_2 + 4x_3 = 11\n\end{cases}
$$
\n**3**

\n**4**

\n**5**

\n**6**

\n**7**

\n**8**

\n**9**

\n**1**

\n**1**

\n**2**

\n**3**

\n**3**

\n**2**

\n**4**

\n**3**

\n**5**

\n**6**

\n**7**

\n**8**

\n**9**

\n**1**

\n**1**

\n**2**

\n**3**

\n**4**

\n**5**

\n**6**

\n**7**

\n**8**

\n**9**

\n**1**

\n**1**

\n**1**

\n**2**

\n**3**

\n**3**

\n**4**

\n**5**

\n**6**

\n**7**

\n**8**

\n**9**

\n**1**

\n**1**

\n**1**

\n**2**

\n**3**

\n**4**

\n

**8a**риант **Ne20**

\n1)

\n
$$
\begin{cases}\n2x_1 - x_3 - 2x_4 = -1 \\
x_2 + 2x_3 - x_4 = 2 \\
x_1 - x_2 - x_4 = -1\n\end{cases}
$$
\n2)

\n
$$
\begin{cases}\n11x + 3y - 3z = 2 \\
2x + 5y - 5z = 0 \\
x + y + z = 2\n\end{cases}
$$
\n3)

\n
$$
A^2 - (A + B) - (A - 3B), \quad \text{rge } A = \begin{pmatrix} 4 & 5 & 6 \\
-1 & 0 & 3 \\
-1 & 2 & -1 \end{pmatrix}, \quad B = \begin{pmatrix} 0 & -1 & 2 \\
1 & 0 & -2 \\
3 & 1 & 2 \end{pmatrix}
$$

**Blapnarr Né21**

\n1) 
$$
\begin{cases}\n-x_1 + x_2 + x_3 + x_4 = 4 \\
2x_1 + x_2 + 2x_3 + 3x_4 = 1 \\
3x_1 + 2x_2 + x_3 + 2x_4 = 1 \\
4x_1 + 3x_2 + 2x_3 + x_4 = -5\n\end{cases}
$$

\n2) 
$$
\begin{cases}\n7x + 5y + 2z = 18 \\
x - y - z = 3 \\
x + y + 2z = -2\n\end{cases}
$$

\n3) 
$$
B(A + 2B) - 3AB
$$
, 
$$
TA = \begin{pmatrix}\n7 & -3 & 0 \\
1 & -1 & 0 \\
2 & 0 & 3\n\end{pmatrix}, \quad B = \begin{pmatrix}\n-4 & 2 & 1 \\
1 & 0 & 1 \\
3 & 2 & 1\n\end{pmatrix}
$$

**Вариант№22** − = + = + + = + − = − − = − + = + − + = - 2 0 2 3 1 2) 4 3 5 5 2 3 4- 3 4 5- 5 3 7 3 1 )1 1 2 3 1 3 4 2 3 4 1 2 3 4 *x y z x z x y z x x x x x x x x x x x x x* = + = 2 3 1- 1- 2 0 4 2 1 , В 1 1 1 0 2- 3 1 2 3 3) 3(A B) (A- - B)A, где A **Вариант №23** 1) − + − = − − = + − = + − − = x x3 x2 0 x x x 1 x x2 x2 1 x x x x 0 1 2 3 1 2 4 1 3 4 1 2 3 4 2) − − = + = − = x y z 1 x z2 - y 0 x z2 - y2 3 3) А(A - B) + 2В(A + В), = = 1 1 2 4 1 0 0 3 5 , В 1 1- 1- 1 1 2- 1 2- 2 где A

**Вариант**

\n**9**

\n**10**

\n
$$
\begin{cases}\n2x_1 + x_2 - x_3 + 3x_4 = -6 \\
3x_1 - x_2 + x_3 + 5x_4 = 3 \\
x_1 + 2x_2 - x_3 + 2x_4 = 28\n\end{cases}
$$
\n**21**

\n
$$
\begin{cases}\n3x_1 + x_2 - 5x_3 = -7 \\
2x_1 - 3x_2 + 4x_3 = -1 \\
5x_1 - x_2 + 3x_3 = 0\n\end{cases}
$$
\n**33**

\n
$$
(2A + B) B - 0, 5A, \text{ r, } A = \begin{pmatrix}\n1 & -1 & 2 \\
3 & 0 & -2 \\
2 & -1 & 1\n\end{pmatrix}, \quad B = \begin{pmatrix}\n-1 & 0 & -2 \\
2 & 1 & 1 \\
-2 & 0 & 1\n\end{pmatrix}
$$

**Вариант№25** + + = + + = + = + + + = − − − − = + + − = − + + = − 2 3 2 2- 2 3 9 2 - 15 2) 4 2 2 5 15 3 3 0 3 2 3 2 2 2 3 )1 1 2 3 1 2 3 1 2 3 1 2 3 4 1 2 3 4 1 2 3 4 1 2 3 4 *x x x x x x x x x x x x x x x x x x x x x x x x x* = + , = 1 3 1- 0 2 1 2 1- 0 , В 3 1 2- 1 0 1 2 1 1- 3) AB - 2(A B) A где A

**Byndiff**

\n
$$
\begin{cases}\n x_1 - 2x_2 + 3x_3 - 4x_4 = -2 \\
 2x_1 + 3x_2 + 4x_3 - 5x_4 = 8 \\
 3x_1 - x_2 - x_3 + 7x_4 = -2 \\
 2x_1 - x_2 + 6x_3 - 3x_4 = 7\n\end{cases}
$$
\n
$$
\begin{cases}\n 2x_1 - x_2 - 2x_3 = 1 \\
 3x_1 + 2x_2 + x_3 = 1 \\
 2x_1 + 3x_2 + 3x_3 = 0\n\end{cases}
$$
\n
$$
\begin{cases}\n 3x_1 + 2x_2 + x_3 = 1 \\
 2x_1 + 3x_2 + 3x_3 = 0\n\end{cases}
$$
\n
$$
\begin{cases}\n 3x_1 + 2x_2 + x_3 = 1 \\
 2x_1 + 3x_2 + 3x_3 = 0\n\end{cases}
$$
\n
$$
\begin{cases}\n 3x_1 + 2x_2 + x_3 = 1 \\
 2x_1 + 3x_2 + 3x_3 = 0\n\end{cases}
$$
\n
$$
\begin{cases}\n 3x_1 + 2x_2 + x_3 = 1 \\
 2x_1 + 3x_2 + 3x_3 = 0\n\end{cases}
$$
\n
$$
\begin{cases}\n 3x_1 - x_2 - x_3 + 7x_4 = -2 \\
 2x_1 - x_2 + 6x_3 - 3x_4 = 7\n\end{cases}
$$

**Blapnант Né27**

\n1)

\n
$$
\begin{cases}\n3x_1 + 2x_2 + 5x_3 - x_4 = 3 \\
2x_1 - 3x_2 - 3x_3 + 4x_4 = 1 \\
4x_1 + x_2 + 3x_3 + 2x_4 = 3 \\
5x_1 - 2x_2 + x_3 + 3x_4 = 5\n\end{cases}
$$
\n
$$
\begin{cases}\n2x_1 + 3x_2 + 4x_3 = 5 \\
3x_1 + 4x_2 - x_3 = 3 \\
4x_1 + 5x_2 - 2x_3 = 3\n\end{cases}
$$
\n
$$
\begin{cases}\n3x_1 + 2x_2 + 5x_3 - x_4 = 3 \\
4x_1 + 5x_2 - 2x_3 = 3\n\end{cases}
$$
\n
$$
\begin{cases}\n4x_1 + 5x_2 - 2x_3 = 3 \\
4x_1 + 5x_2 - 2x_3 = 3\n\end{cases}
$$
\n
$$
\begin{cases}\n1 & 2 & -1 \\
0 & 2 & -1\n\end{cases}
$$
\n
$$
\begin{cases}\n1 & 2 & -1 \\
0 & 2 & -1\n\end{cases}
$$

**Blapnarr N28**

\n
$$
\begin{bmatrix}\n2x_1 + x_2 + 5x_3 - x_4 = 1 \\
3x_1 + 3x_2 - 2x_3 - 5x_4 = 2 \\
x_1 - x_2 + 2x_3 + 3x_4 = 10\n\end{bmatrix}\n\begin{bmatrix}\n2x_1 - x_2 - 3x_3 = -9 \\
x_1 + 2x_2 + x_3 = 3 \\
3x_1 + x_2 - x_3 = -1\n\end{bmatrix}
$$
\n(3)

\n
$$
\begin{bmatrix}\n3A + 0.5 \\
0.2B - A\n\end{bmatrix}, \text{ The } A = \begin{bmatrix}\n1 & 2 & 3 \\
-1 & 0 & 2 \\
1 & 2 & 1\n\end{bmatrix}, \text{ B} = \begin{bmatrix}\n1 & 0 & 2 \\
2 & 3 & 1 \\
3 & 1 & 0\n\end{bmatrix}
$$

**Вариант**

\n**1**

\n
$$
\begin{cases}\n3x_1 + x_2 + 2x_3 - x_4 = 8 \\
2x_1 - 3x_2 - 3x_3 + x_4 = -3 \\
4x_1 + 2x_2 + 5x_3 + 3x_4 = 6\n\end{cases}
$$
\n
$$
\begin{cases}\n3x_1 + x_2 - 2x_3 = 4 \\
2x_1 - 3x_2 + x_3 = 9 \\
5x_1 + x_2 + 3x_3 = -4\n\end{cases}
$$
\n
$$
\begin{cases}\n3x_1 + x_2 - 2x_3 = 4 \\
4x_1 + 2x_2 + 5x_3 + 3x_4 = 6\n\end{cases}
$$
\n
$$
\begin{cases}\n2x_1 - 3x_2 + x_3 = 9 \\
5x_1 + x_2 + 3x_3 = -4\n\end{cases}
$$
\n
$$
\begin{cases}\n3x_1 + x_2 - 2x_3 = 4 \\
4x_1 + 2x_2 - 4x_3 - 3x_4 = -3\n\end{cases}
$$
\n
$$
\begin{cases}\n2x_1 - 3x_2 + x_3 = 9 \\
5x_1 + x_2 + 3x_3 = -4\n\end{cases}
$$
\n
$$
\begin{cases}\n3x_1 + x_2 - 2x_3 = 4 \\
1x_1 + 2x_2 - 4x_3 - 3x_4 = -3\n\end{cases}
$$

**Blapu**

\nBy a linear combination of equations is:

\n
$$
\begin{cases}\n2x_1 + 3x_2 + 5x_3 + x_4 = 6 \\
3x_1 + x_2 - x_3 + 5x_4 = 0 \\
2x_1 - x_2 + 3x_4 = -5 \\
2x_1 + 2x_2 - x_3 + 7x_4 = -3\n\end{cases}
$$
\n
$$
\begin{cases}\n2x_1 - x_2 + 3x_3 = -4 \\
x_1 + 3x_2 - x_3 = 2 \\
5x_1 + 2x_2 + x_3 = 5\n\end{cases}
$$
\n
$$
\begin{cases}\n3x_1 + 2x_2 + x_3 = 2 \\
2x_1 + 2x_2 - x_3 + 7x_4 = -3\n\end{cases}
$$
\n
$$
\begin{cases}\n2x_1 - x_2 + 3x_3 = -4 \\
x_1 + 3x_2 - x_3 = 2\n\end{cases}
$$
\n
$$
\begin{cases}\n5x_1 + 2x_2 + x_3 = 5 \\
5x_1 + 2x_2 + x_3 = 5\n\end{cases}
$$
\n
$$
\begin{cases}\n1 & -2 & 0 \\
0 & 0 & 3\n\end{cases}
$$
\n
$$
\begin{cases}\n3x_1 + x_2 - x_3 + 5x_4 = -5 \\
2x_1 + 2x_2 - x_3 + 7x_4 = -3\n\end{cases}
$$

#### ЛАБОРАТОРНАЯ РАБОТА № 4. Тема: «Построение графиков функций».

Цель работы: Изучение графических возможностей пакета Ms Excel. Приобретение навыков построения графика функции на плоскости средствами пакета.

<u>ПРИМЕР 4.1</u>. Построить график функции  $f(x) = \sqrt[3]{x^2(x+3)}$  (см. рис.  $4.1$ ).

1. Определим функцию  $f(x)$ . Для этого в ячейки **A1:A21** необходимо ввести значение аргумента при помощи автозаполнения, в данном случае с шагом 0.5. В ячейку В1 вводится значение функции, вычисляемое по формуле  $=(A1^2*(A1+3))^2(1/3)$ . Ячейки **B2:B21** заполняются копированием формулы из ячейки В1.

2. Далее выделим диапазон А1:В21 и воспользуемся Мастером диаграмм. Для построения графика функции лучше выбрать точечную диаграмму, со значениями, соединенными сглаживающими линиями без маркеров. Чтобы график получился выразительным, можно определить промежуток изменения аргумента, увеличить толщину линий, выделить оси координат, нанести на них соответствующие деления, сделать подписи на осях и вывести заголовок.

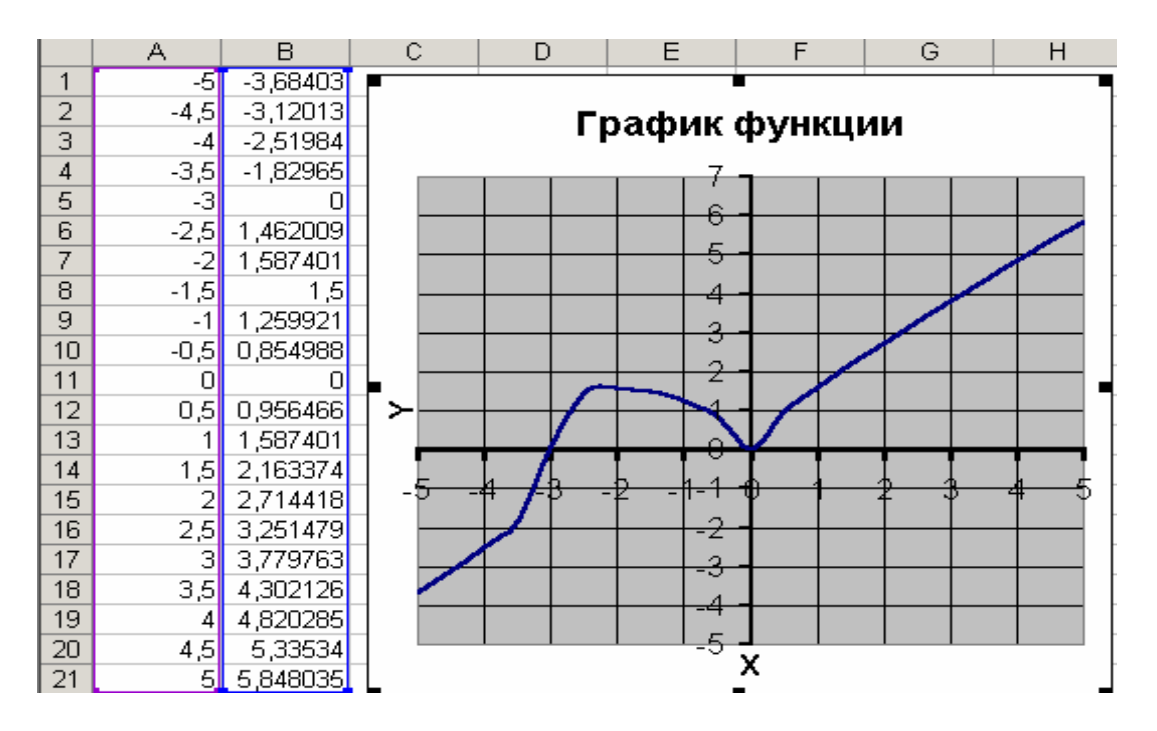

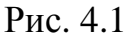

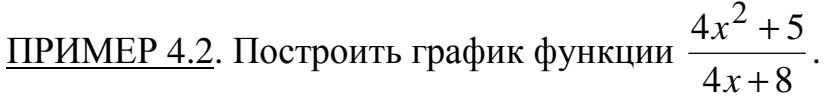

При построении этого графика следует обратить внимание на область определения функции. В данном случае функция не существует при обращении знаменателя Решим ноль. уравнение:  $\mathbf{B}$ 

4*x* + 8 ≠ 0 ⇒ 4*x* ≠ −8⇒ *x* ≠ −2 . Следовательно, при определении значений аргумента следует помнить, что при *x* = −2 функция не определена. На рис. 4.2. видно, что значение аргумента задано в два этапа, не включая (-2) с шагом 0,2.

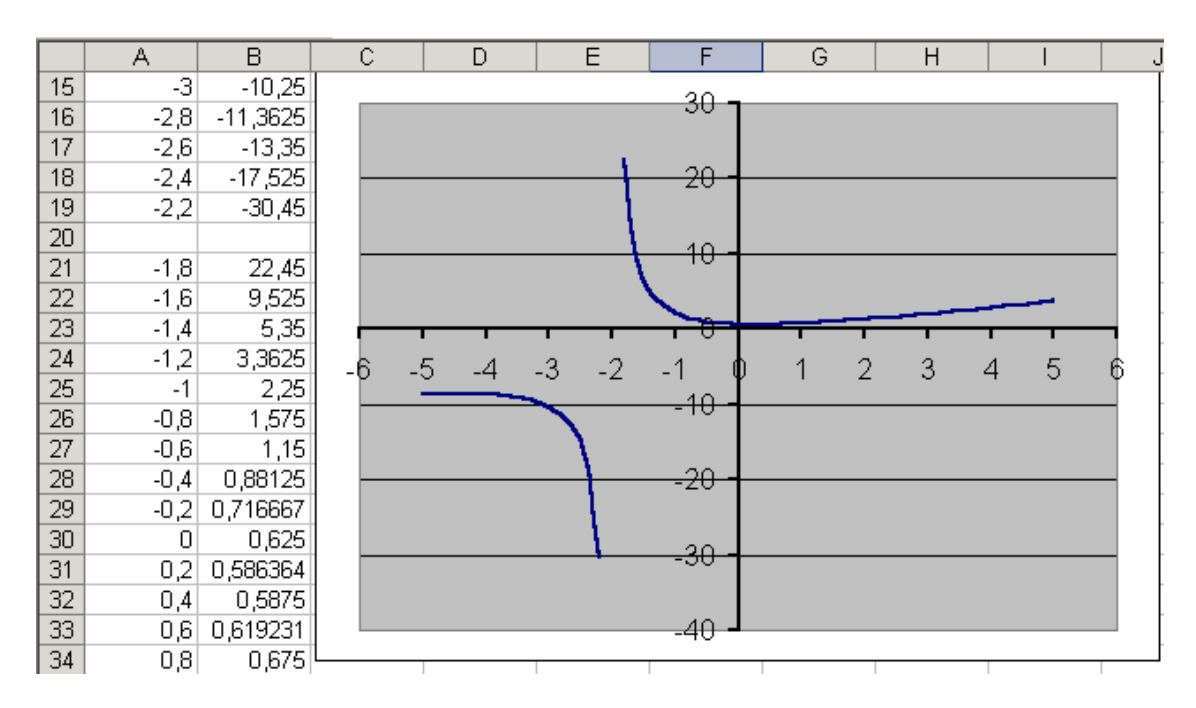

Рис. 4.2 ПРИМЕР 4.3. Построить график функции 1  $7x^2 - 3$ 2 2 − − *x*  $\frac{x^2-3}{2}$ .

OДЗ:  $x^2 - 1 \ge 0 \Rightarrow x^2 \ge 1 \Rightarrow x = \pm 1 \Rightarrow x \in (-\infty; -1) \cup (1; +\infty)$ .

Определение значения аргумента следует провести в два этапа. Например, от -5 до -1, а затем от 1 до 5,с шагом 0,1.

<u>ПРИМЕР 4.4</u>. Построить график функции  $\{e^x, x \in (0,1)\}$  $\mathbf{I}$  $\overline{\mathcal{L}}$  $\mathbf{I}$ {  $\int$ ≥ ∈  $1 + x, x < 0$  $, x \geq 1$  $, x \in (0,1]$  $x^2, x$  $e^{x}$ , x .

При построении этого графика следует использовать функцию ЕСЛИ. Например, в ячейке **А7** (см. рис. 4.3) находится начальное значение аргумента, тогда в ячейку **В7** необходимо ввести формулу:

**=ЕСЛИ(A7<0;1+A7;ЕСЛИ(A7>=1;A7^2;EXP(A7))).**

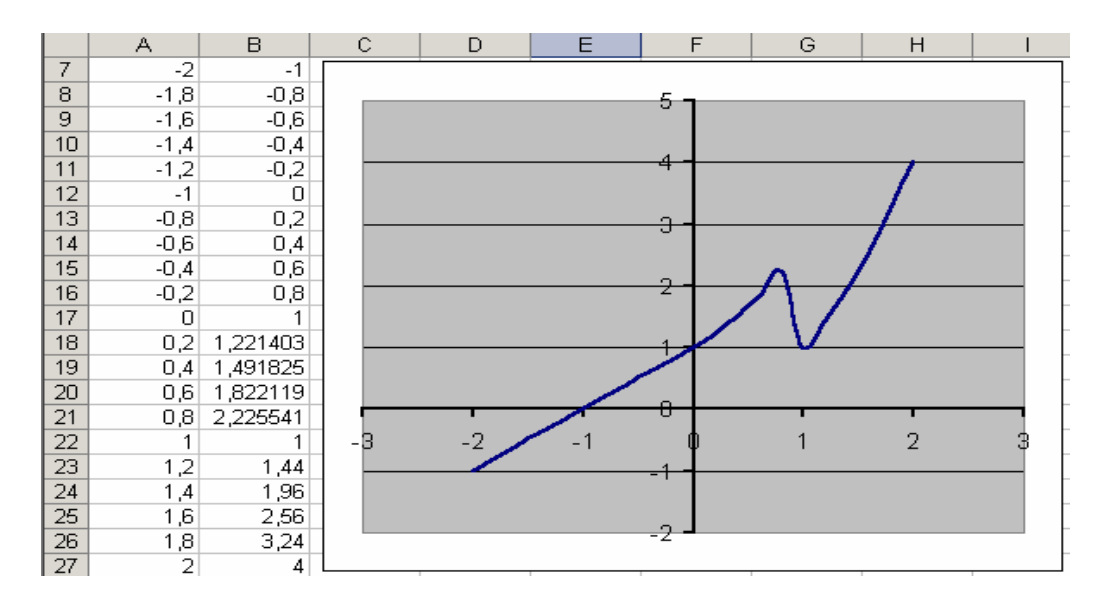

Рис. 4.3

ПРИМЕР 4.5. Изобразите линию заданную неявно уравнением:

$$
4y^2 + 5x^2 - 20 = 0.
$$

Заметим, что заданная уравнением  $f(x, y) = 0$  функция описывает кривую линию под названием эллипс. Это можно доказать, если произвести элементарные математические операции:

$$
f(x, y) = 0 \Rightarrow 4y^2 + 5x^2 - 20 = 0 \Rightarrow
$$
  

$$
\frac{4y^2}{20} + \frac{5x^2}{20} - \frac{20}{20} = 0 \Rightarrow \frac{y^2}{5} + \frac{x^2}{4} = 1
$$

В связи с тем, что линия задана неявно, для ее построения необходимо разрешить заданное уравнение относительно переменной у:

$$
4y2 + 5x2 - 20 = 0 \Rightarrow 4y2 = 20 - 5x2 \Rightarrow
$$

$$
y2 = \frac{20 - 5x2}{4} \Rightarrow
$$

$$
y = \pm \sqrt{\frac{20 - 5x2}{4}} \Rightarrow y = \pm \frac{\sqrt{20 - 5x2}}{2}
$$

После проведенных преобразований можно увидеть, что линию  $f(x, y)$ можно изобразить, построив графики двух функций

$$
f_1(x) = \frac{\sqrt{20 - 5x^2}}{2}
$$
  $\text{if } f_2(x) = -\frac{\sqrt{20 - 5x^2}}{2}$ 

в одной графической области.

Перед построением определим ОДЗ функций  $f_1(x)$  и  $f_2(x)$ .

Поскольку эти функции содержат в числителе выражение под знаком квадратного корня, то обязательным условием их существования будет выполнение следующего неравенства:

$$
20 - 5x^2 \ge 0 \Rightarrow -5x^2 \ge -20 \Rightarrow x^2 \le 4 \Rightarrow x \le \pm 2 \Rightarrow -2 \le x \le 2 \Rightarrow x \in [-2, 2]
$$

Теперь перейдем к построению графика.

Для этого в диапазон А3:А43 введем значения аргумента (от -2 до 2 с шагом  $0,1$ ).

В ячейку ВЗ введем формулу для вычисления значений функции  $f_1(x)$ :

#### $= KOPEHB(20-5*\$A3^2)/2.$

А в ячейку СЗ для вычисления значений функции  $f_2(x)$ :

#### $=$ -KOPEHb(20-5\*\$A3^2)/2.

Далее скопируем эти формулы до В43 и С43 соответственно (рис. 4.4).

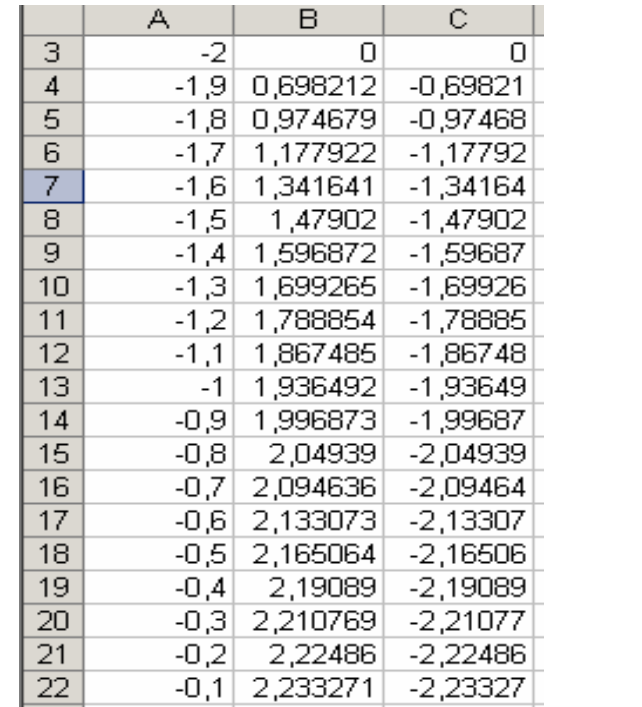

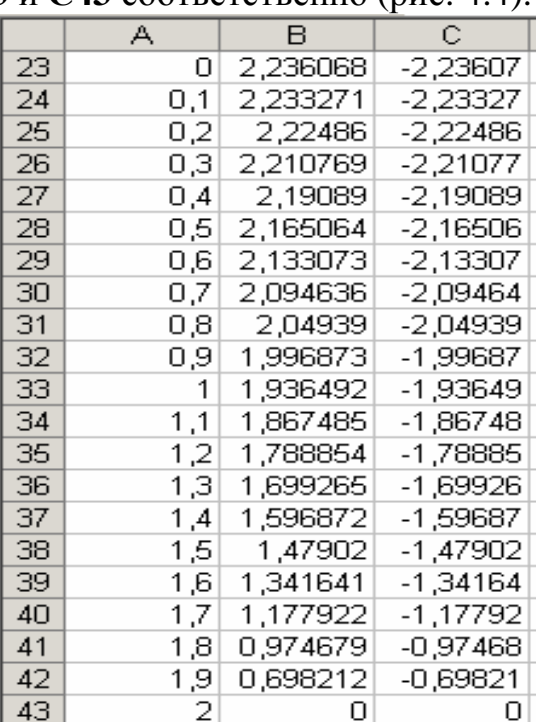

#### Рис. 4.4

Затем выделим диапазон А3:С43 и воспользовавшись Мастером диаграмм, построим графики функций  $f_1(x)$  и  $f_2(x)$  в одной графической области (рис. 4.5).

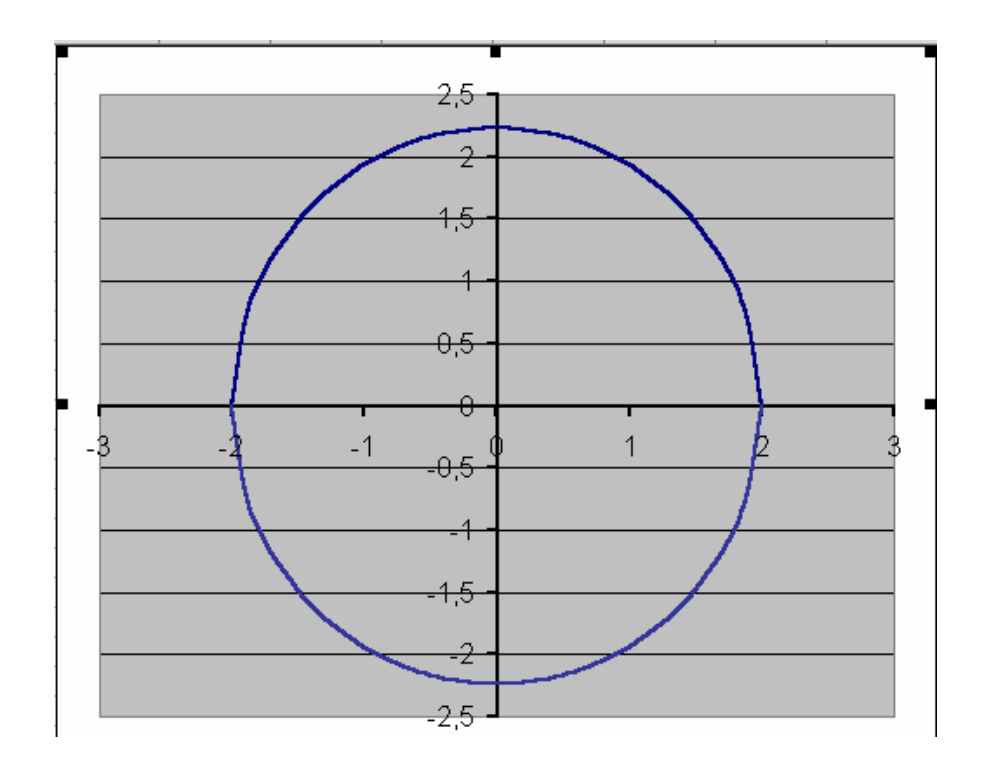

Рис. 4.5

<u>ПРИМЕР 4.6</u>. Изобразите линию заданную неявно:  $\frac{x^2}{4} - \frac{y^2}{9} = 1$ .

Данное уравнение описывает линию под названием гипербола. Разрешим его относительно переменной у:

$$
\frac{y^2}{9} = \frac{x^2}{4} - 1 \Rightarrow y^2 = \frac{9}{4} (x^2 - 4) \Rightarrow y = \pm \frac{3}{2} \sqrt{x^2 - 4} \Rightarrow
$$

$$
\left( f_1(x) = \frac{3}{2} \sqrt{x^2 - 4}, f_2(x) = -\frac{3}{2} \sqrt{x^2 - 4} \right)
$$

Найдем ОДЗ функций  $f_1(x)$  и  $f_2(x): x^2 - 4 \ge 0 \Rightarrow x \in (-\infty, -2]$  и [2,+∞).

Проведенные исследования показывают, что для построения графика необходимо значения аргумента задавать в два этапа, т.к. в диапазоне от -2 до 2 функция не определена (см. ПРИМЕР 4.2 и 4.3).

Задание значений функций  $f_1(x)$ ,  $f_2(x)$  и построение графика выполняется также как в ПРИМЕРЕ 4.5. Результаты представлены на рис. 4.6. и 4.7.

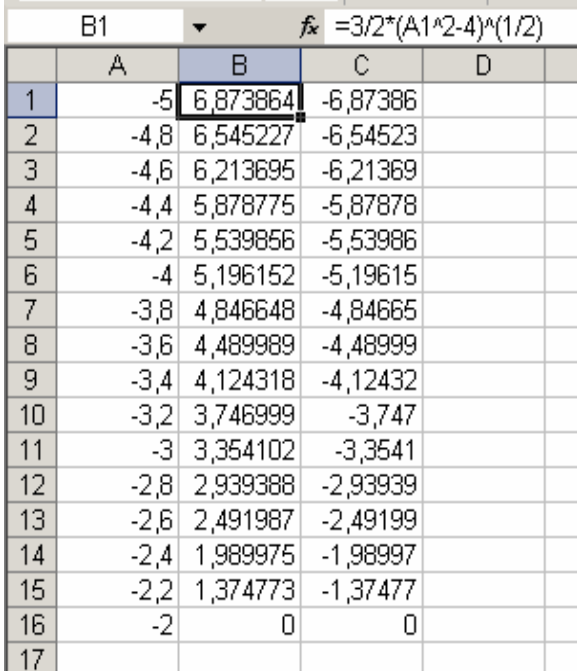

|    | C18 |          | fx.        | =-3/2*(A18^2-4)^(1/2) |  |
|----|-----|----------|------------|-----------------------|--|
|    | А   | В        | C          | D                     |  |
| 18 | 2   | Δ        | N          |                       |  |
| 19 | 2,2 | 1,374773 | $-1,37477$ |                       |  |
| 20 | 2,4 | 1,989975 | -1,98997   |                       |  |
| 21 | 2,6 | 2,491987 | $-2,49199$ |                       |  |
| 22 | 2,8 | 2,939388 | -2,93939   |                       |  |
| 23 | 3   | 3,354102 | $-3,3541$  |                       |  |
| 24 | 3,2 | 3,746999 | $-3,747$   |                       |  |
| 25 | 3,4 | 4,124318 | $-4,12432$ |                       |  |
| 26 | 3,6 | 4,489989 | -4,48999   |                       |  |
| 27 | 3,8 | 4,846648 | -4,84665   |                       |  |
| 28 | 4   | 5,196152 | $-5,19615$ |                       |  |
| 29 | 4,2 | 5,539856 | -5,53986   |                       |  |
| 30 | 4,4 | 5,878775 | -5,87878   |                       |  |
| 31 | 4,6 | 6,213695 | $-6,21369$ |                       |  |
| 32 | 4,8 | 6,545227 | $-6,54523$ |                       |  |
| 33 | 5   | 6,873864 | -6,87386   |                       |  |

Рис. 4.6

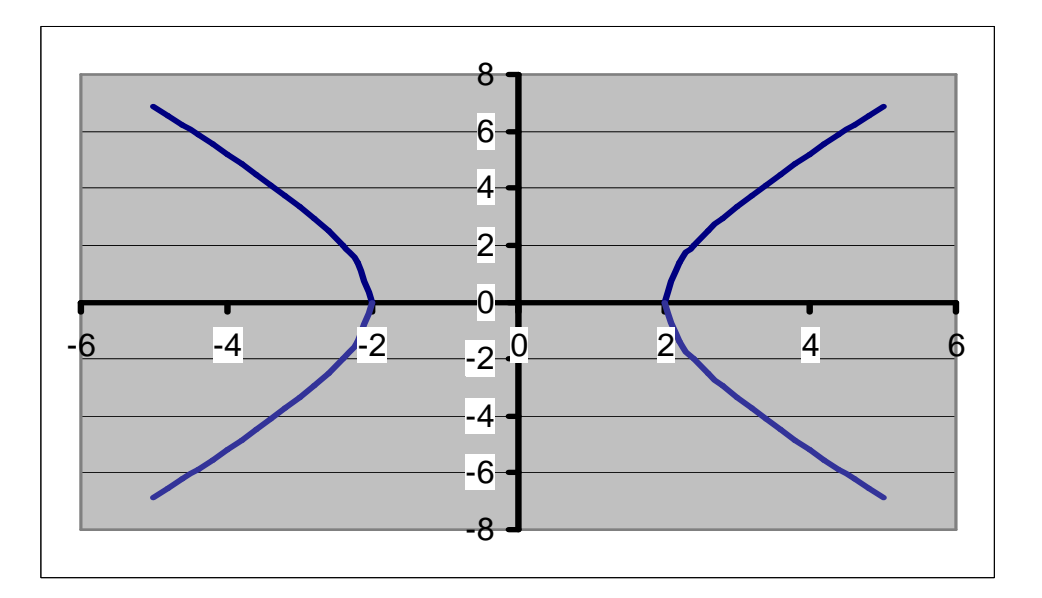

Рис. 4.7.

# **ВАРИАНТЫ ЗАДАНИЙ**

**ЗАДАНИЕ 4.1.** Построить график функции *f(x).*

| $N_2$ | f(x)                     | $N_2$      | f(x)                                                            | $N_2$ | f(x)                                |
|-------|--------------------------|------------|-----------------------------------------------------------------|-------|-------------------------------------|
|       |                          |            | $\frac{3}{3}(1+x)(x^2+2x-2)$ 11 $\frac{3}{3}(1-x)(x^2-2x-2)$ 21 |       | $\sqrt[3]{x(x^2+2)^2}$              |
|       | $\sqrt[3]{(x^2-4x+3)^2}$ | $\vert$ 12 | $\sqrt[3]{x^2(x^2+2)^2}$                                        |       | 22 $\int \sqrt[3]{(3+x)(2x^2+x-1)}$ |

| $N_2$     | f(x)                                    | $\mathbf{N_2}$ | f(x)                                    | $\mathbf{N_2}$ | f(x)                                    |
|-----------|-----------------------------------------|----------------|-----------------------------------------|----------------|-----------------------------------------|
| 3         | $\sqrt[3]{(3+x)x^2}$                    | 13             | $\sqrt[3]{(x+2)^2(x-1)}$                | 23             | $\sqrt[3]{(x-1)^2 - \sqrt[3]{(x-2)^2}}$ |
| 4         | $\sqrt[3]{(2+x)^2(x^2-4)}$              | 14             | $\sqrt[3]{(x-2)^2(x+1)}$                | 24             | $\sqrt[3]{(4+x)^2 - \sqrt[3]{(x+3)^2}}$ |
| 5         | $\sqrt[3]{(1+x)^2 - \sqrt[3]{(x+2)^2}}$ | 15             | $\sqrt[3]{(2+x)^2 - \sqrt[3]{(x+3)^2}}$ | 25             | $\sqrt[3]{(6+x)x^2}$                    |
| 6         | $\sqrt[3]{(x+2)^2 - \sqrt[3]{(x-3)^2}}$ | 16             | $\sqrt[3]{x(x+3)^2}$                    | 26             | $\sqrt[3]{(x^2-3x+2)^2}$                |
| 7         | $\sqrt[3]{(x-1)^2 - \sqrt[3]{(x-2)^2}}$ | 17             | $\sqrt[3]{(x-1)^2 - \sqrt[3]{x^2}}$     | 27             | $\sqrt[3]{(x-4)^2(x^2+2)}$              |
| 8         | $\sqrt[3]{(x-4)^2(x+2)}$                | 18             | $\sqrt[3]{x^2(x-6)}$                    | 28             | $\sqrt[3]{(x+3)^2 - \sqrt[3]{(x-4)^2}}$ |
| 9         | $\sqrt[3]{(x^2-2x-3)^2}$                | 19             | $\sqrt[3]{x^2(x+4)^2}$                  | 29             | $\sqrt[3]{(x+1)^2 - \sqrt[3]{x}}$       |
| <b>10</b> | $\sqrt[3]{(3+x)(x^2+6x+6)}$             | 20             | $\sqrt[3]{(2+x)(x^2+4x+1)}$             | 30             | $\sqrt[3]{(x^2-x-3)^2}$                 |

**ЗАДАНИЕ 4.2.** Построить график функции *f(x).*

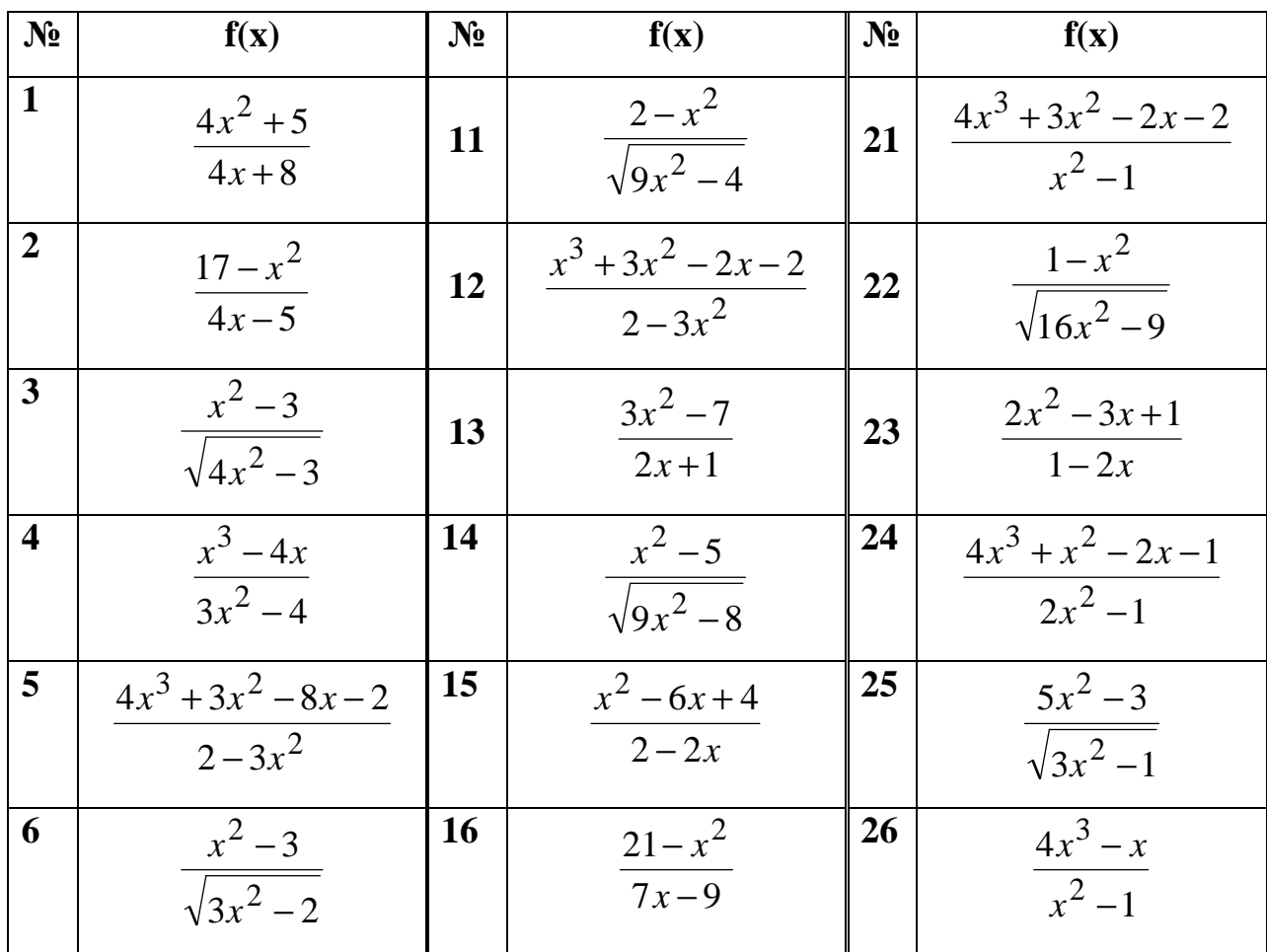

| N <sub>2</sub> | f(x)                              | $N_2$     | f(x)                         | $N_2$ | f(x)                           |
|----------------|-----------------------------------|-----------|------------------------------|-------|--------------------------------|
| $\overline{7}$ | $\frac{2x^2-6}{x-2}$              | <b>17</b> | $2x^2-7$<br>$\sqrt{3x^2-2}$  | 27    | $2x^3 - 2x + 1$<br>$x^2-1$     |
| 8              | $x^3 + x^2 - 3x - 1$<br>$x^2-1$   | <b>18</b> | $2x^3-3x^2-2x+1$<br>$3x^2-1$ | 28    | $x^2 - 5$<br>$\sqrt{x^2-2}$    |
| 9              | $4x^3 - 3x$<br>$\frac{1}{4x^2-1}$ | 19        | $\frac{x^2-11}{4x-3}$        | 29    | $2x^2-5$<br>$\sqrt{3x^2-4}$    |
| <b>10</b>      | $\frac{x^2-6x+4}{3x-2}$           | 20        | $2x^2-9$<br>$\sqrt{x^2-1}$   | 30    | $15 - x^3$<br>$\frac{2x-1}{2}$ |

**ЗАДАНИЕ 4.3.** Построить график функции  $f(x)$ .

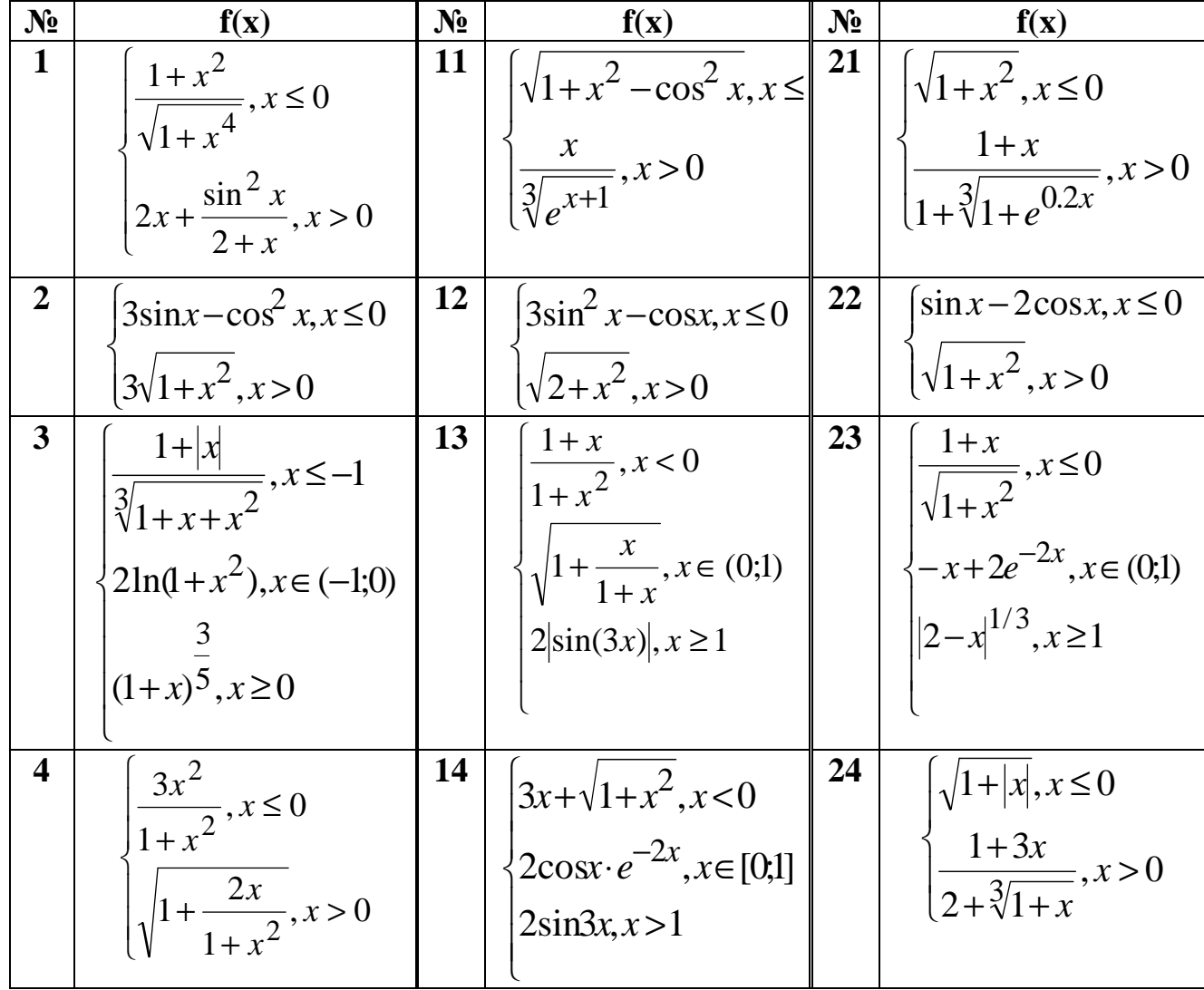

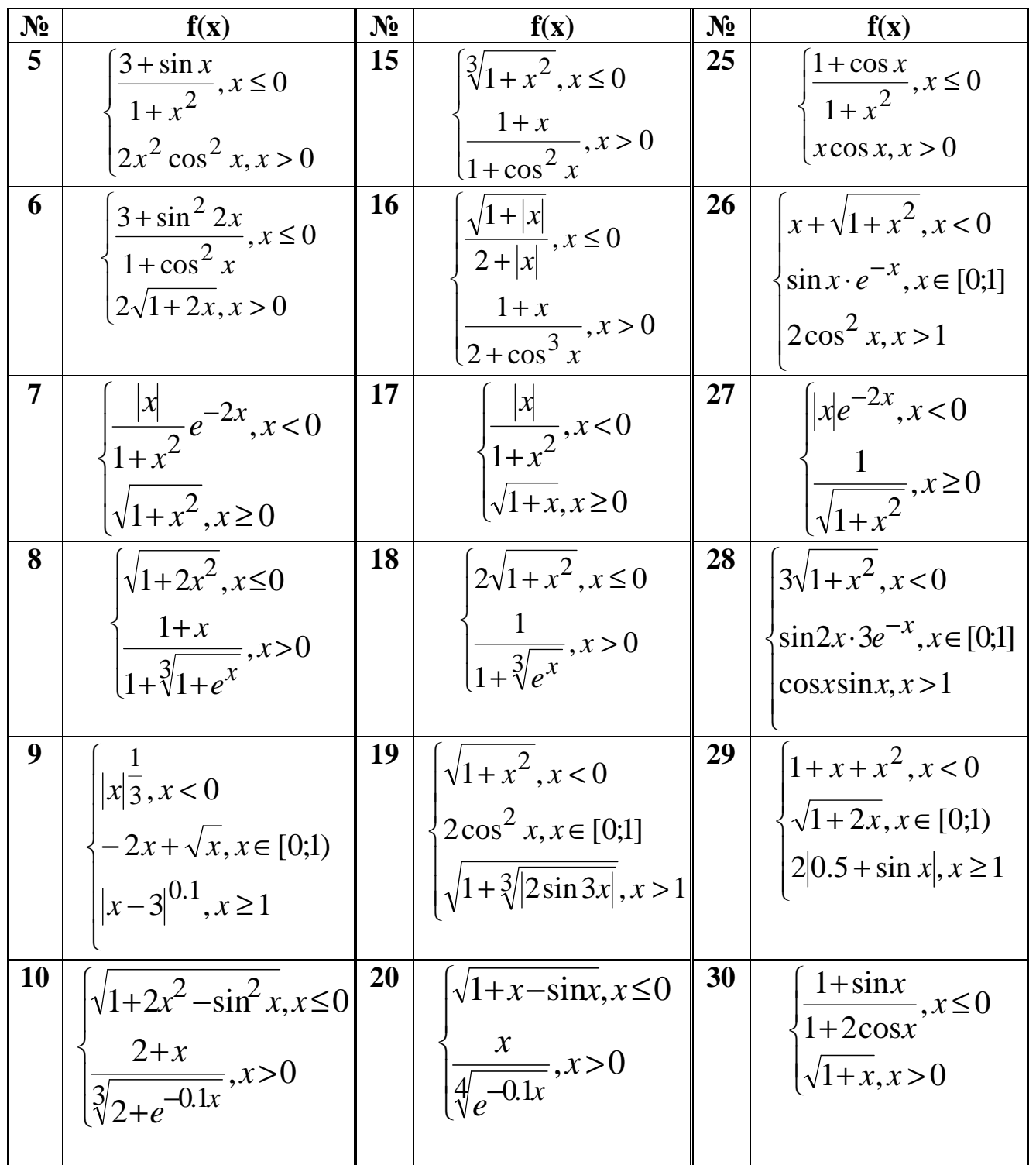

**ЗАДАНИЕ 4.4.** Изобразите линии заданные неявно уравнением  $f(x, y) = 0$ .

| $N_2$ | f(x,y)                           | $N_2$ | f(x,y) | $N_2$                    | f(x,y)                     |
|-------|----------------------------------|-------|--------|--------------------------|----------------------------|
|       | $\boldsymbol{\mathcal{N}}$<br>ر∠ |       | 30     | $\mathbf{\Lambda}$<br>◢┸ | $\boldsymbol{\mathcal{N}}$ |

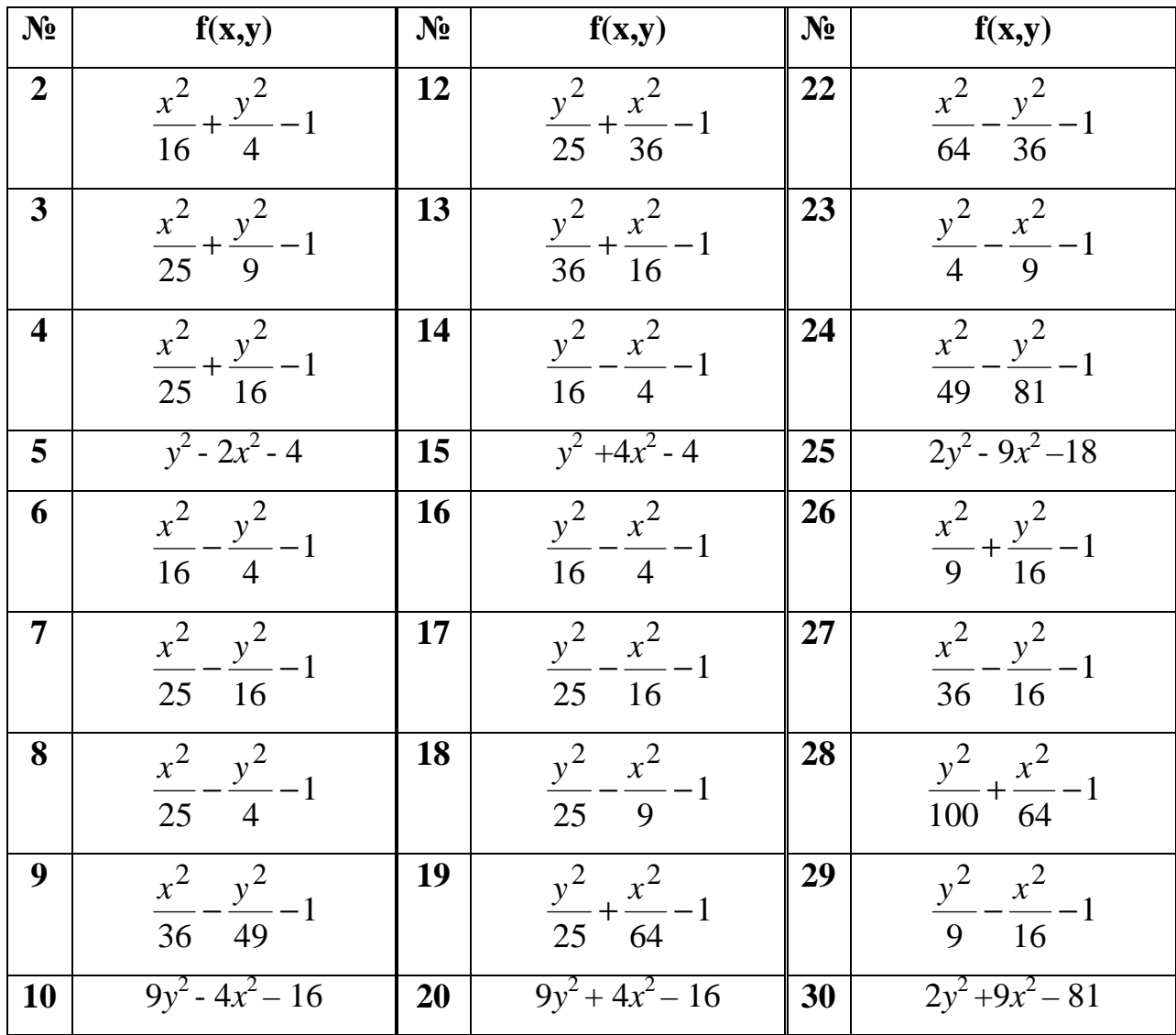

#### ЛАБОРАТОРНАЯ РАБОТА №5. Тема: «Построение поверхностей».

Цель работы: Изучение графических возможностей пакета Ms Excel. Приобретение навыков построения графика функции в трехмерном пространстве.

<u>ПРИМЕР 5.1</u>. Построить верхнюю часть эллипсоида  $\frac{x^2}{9} + \frac{y^2}{16} + \frac{z^2}{4} = 1$ .

Для построения поверхности необходимо разрешить заданное уравнение относительно переменной z.

$$
\frac{z^2}{4} = 1 - \frac{x^2}{9} - \frac{y^2}{16} \Rightarrow z^2 = 4 \cdot \left( 1 - \frac{x^2}{9} - \frac{y^2}{16} \right) \Rightarrow z = \pm 2 \sqrt{1 - \frac{x^2}{9} - \frac{y^2}{16}}.
$$

Так как в условии речь идет о верхней части эллипсоида, то рассмотрим ОДЗ положительной части уравнения:

$$
z = 2\sqrt{1 - \frac{x^2}{9} - \frac{y^2}{16}} \Rightarrow \left(1 - \frac{x^2}{9} - \frac{y^2}{16} \ge 0\right) \Rightarrow \left(\frac{x^2}{9} + \frac{y^2}{16} \le 1\right) \Rightarrow
$$
  

$$
\Rightarrow \left(\frac{x^2}{9} \le 1 - \frac{y^2}{16}; \frac{y^2}{16} \le 1 - \frac{x^2}{9}\right) \Rightarrow \left(x \le \pm 3\sqrt{\left(1 - \frac{y^2}{16}\right)}; y \le \pm 4\sqrt{\left(1 - \frac{x^2}{9}\right)}\right) \Rightarrow
$$
  

$$
\Rightarrow \left(x \le \pm \frac{3}{4}\sqrt{\left(16 - y^2\right)}; y \le \pm \frac{4}{3}\sqrt{\left(9 - x^2\right)}\right) \Rightarrow \begin{cases}y \le \pm 4\\x \le \pm 3\end{cases} \Rightarrow \begin{cases}y \in [-4; 4]\\x \in [-3; 3]\end{cases}
$$

Приступим к построению поверхности. В диапазон В1:J1 введем последовательность значений переменной у: -4, -3, ..., 4, а в диапазон ячеек **A2:A14** последовательность значений переменой  $x: -3, -2, 5, \ldots, 3$ .

В ячейку В2 введем формулу:

## $=2*(1-(\$A2^2)/9-(B\$1^2)/16)^6.5.$

Знак \$, стоящий перед буквой в имени ячейки, дает абсолютную ссылку на столбец с данным именем, а знак \$, стоящий перед цифрой абсолютную ссылку на строку с этим именем. Поэтому при копировании формулы из ячейки В2 в ячейки диапазона В2:J14 в них будет найдено значение  $\zeta$  при соответствующих значениях  $x$ ,  $y$ . Т.о. создается таблица значений  $z$  (рис. 5.1).

Перейдем к построению поверхности.

Выделим диапазон ячеек А1:J14, содержащий таблицу значений функции и ее аргументов, вызовем Мастер диаграмм и тип диаграммы Поверхность, далее заполним диалоговые окна так, как было описано в

лабораторной работе № 4. После нажатия кнопки **Готово** получим изображение заданной поверхности (рис. 5.2).

|    | <b>⊠ Microsoft Excel - Книга2</b>                                                                                                    |            |                                          |          |           |          |          |          |                                 |  |  |  |  |  |
|----|----------------------------------------------------------------------------------------------------|------------|------------------------------------------|----------|-----------|----------|----------|----------|---------------------------------|--|--|--|--|--|
| 圖1 | Файл<br>Правка<br>Вид<br>Вставка<br>Сервис<br>Формат<br>Данные<br>Окно<br>Справка                                                                                                    |            |                                          |          |           |          |          |          |                                 |  |  |  |  |  |
|    | K2 . C4 ×   @ ∑ → A↓ A↓   AU<br>৺<br>- 0<br>6 Q<br>y.<br>电追・ダ<br>100%<br>口序眉身位                                                                                                    |            |                                          |          |           |          |          |          |                                 |  |  |  |  |  |
|    | $\epsilon \equiv \epsilon$ in $\mathbb{E}[\mathfrak{B}]$ in $\mathfrak{B}$ $\mathfrak{B}$ and $\mathfrak{B}$ and $\mathfrak{B}$ and $\mathfrak{B}$ and $\mathfrak{B}$<br>建建<br>$\Box$ - $\Diamond$<br>Arial Cyr<br>$\mathbf{x}$<br>10<br>K<br>$\underline{u}$ |            |                                          |          |           |          |          |          |                                 |  |  |  |  |  |
|    | F8                                                                                                    |            | $f_x$ = 2*(1-(\$A8^2)/9-(F\$1^2)/16)^0,5 |          |           |          |          |          |                                 |  |  |  |  |  |
|    | А                                                                                                    | B.         | С                                        | D        | E         |          | G        | Н        |                                 |  |  |  |  |  |
| 1  |                                                                                                    | 4          | з                                        | -2       | $\cdot$ 1 | Λ        |          | 2        | 3                               |  |  |  |  |  |
| 2  | -3                                                                                                    |            | #ЧИСЛО! [#ЧИСЛО! [#ЧИСЛО! [#ЧИСЛО! ]     |          |           |          |          |          | 0 / ИСПО! / ИСПО! / ИЧИСЛО! / Н |  |  |  |  |  |
| 3  | 2,5                                                                                                    |            | #ЧИСЛО! #ЧИСЛО!                          | 0,471405 | 0,986013  | 1,105542 | 0,986013 |          | 0,471405 #ЧИСЛО! #              |  |  |  |  |  |
| 4  | -2                                                                                                    |            | #ЧИСЛО! #ЧИСЛО!                          | 1,105542 | 1,404358  | 1,490712 | 1,404358 |          | 1,105542 #ЧИСЛО! #              |  |  |  |  |  |
| 5  | $-1,5$                                                                                                    | #ЧИСЛО!    | 0,866025                                 | 1,414214 | 1,658312  | 1,732051 | 1,658312 | 1,414214 | $0,866025$ #                    |  |  |  |  |  |
| 6  | -1                                                                                                    | #ЧИСЛО!    | 1,142609                                 | 1,598611 | 1,818119  | 1,885618 | 1,818119 | 1,598611 | $1,142609$ #                    |  |  |  |  |  |
| 7  | 0,5                                                                                                    | #ЧИСЛО!    | 1,280191                                 | 1,699673 | 1,907587  | 1,972027 | 1,907587 | 1,699673 | $1,280191$ #                    |  |  |  |  |  |
| 8  | 0                                                                                                    | 0          | 1,322876                                 | 1,732051 | 1,936492  | 21       | 1,936492 | 1,732051 | 1,322876                        |  |  |  |  |  |
| 9  | 0,5                                                                                                    | #ЧИСЛО!    | 1,280191                                 | 1,699673 | 1,907587  | 1,972027 | 1,907587 | 1,699673 | $1,280191$ #                    |  |  |  |  |  |
| 10 |                                                                                                    | #ЧИСЛО!    | 1,142609                                 | 1.598611 | 1,818119  | 1,885618 | 1.818119 | 1.598611 | $1,142609$ #                    |  |  |  |  |  |
| 11 | 4.5                                                                                                    | ומחמאוויי" | n occnae                                 |          |           |          | ecogag   |          | n ocenos (#                     |  |  |  |  |  |

Рис.5.1

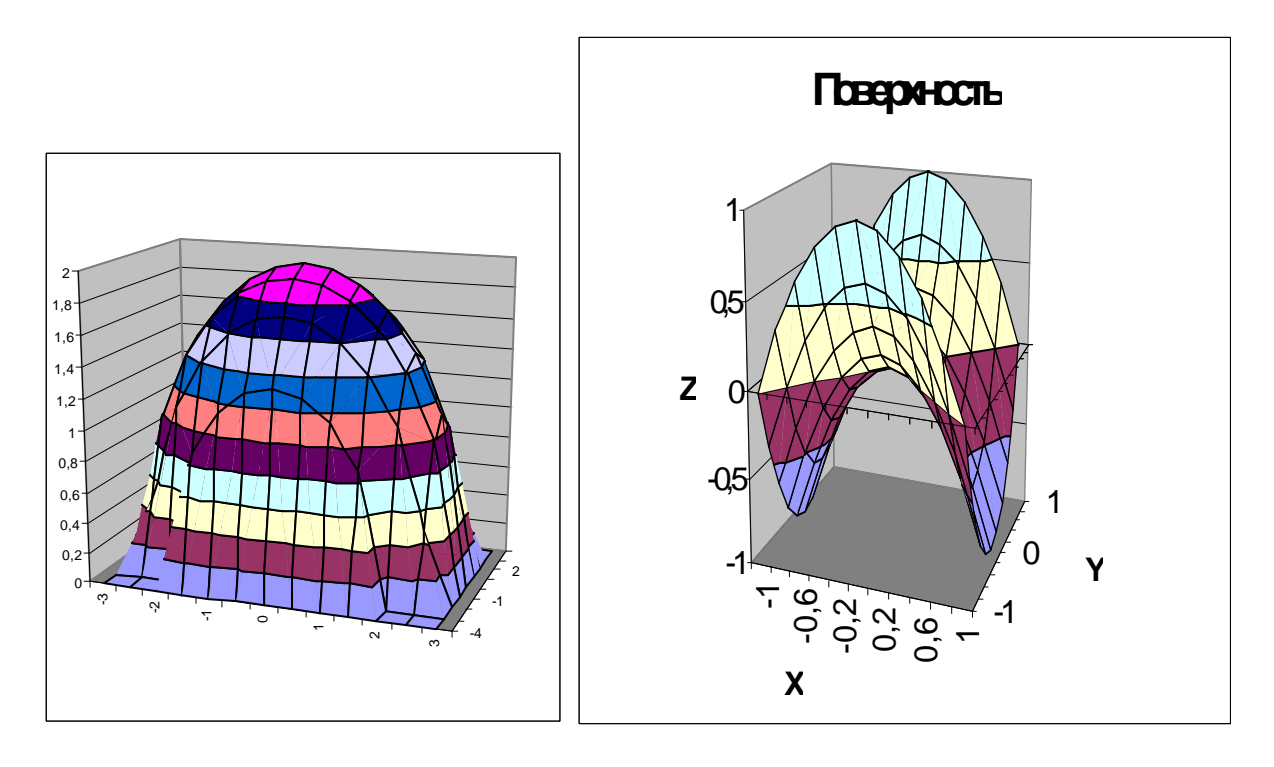

Рис.5.2 Рис. 5.3

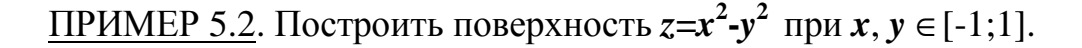

В диапазон **B1:L1** введем последовательность значений переменной *x*, а в диапазон ячеек **А2:А12** последовательность значений переменой *y*: -1, - 0.8, …,1*.* В ячейку **В2** введем формулу **=\$A2^2-B\$1^2** и скопируем ее в ячейки диапазона **B2:L12.** На рис. 5.3. изображена **з**аданная поверхность.

## **ВАРИАНТЫ ЗАДАНИЙ**

**ЗАДАНИЕ 5.1.** Построить верхнюю (**четные варианты**) или нижнюю (**нечетные варианты**) часть эллипсоида, заданного уравнением  $\frac{1}{2}$  = 1 2 2 2 2 2  $+\frac{y}{2}+\frac{z}{2}=$ *y z x* .

*c*

*b*

*a*

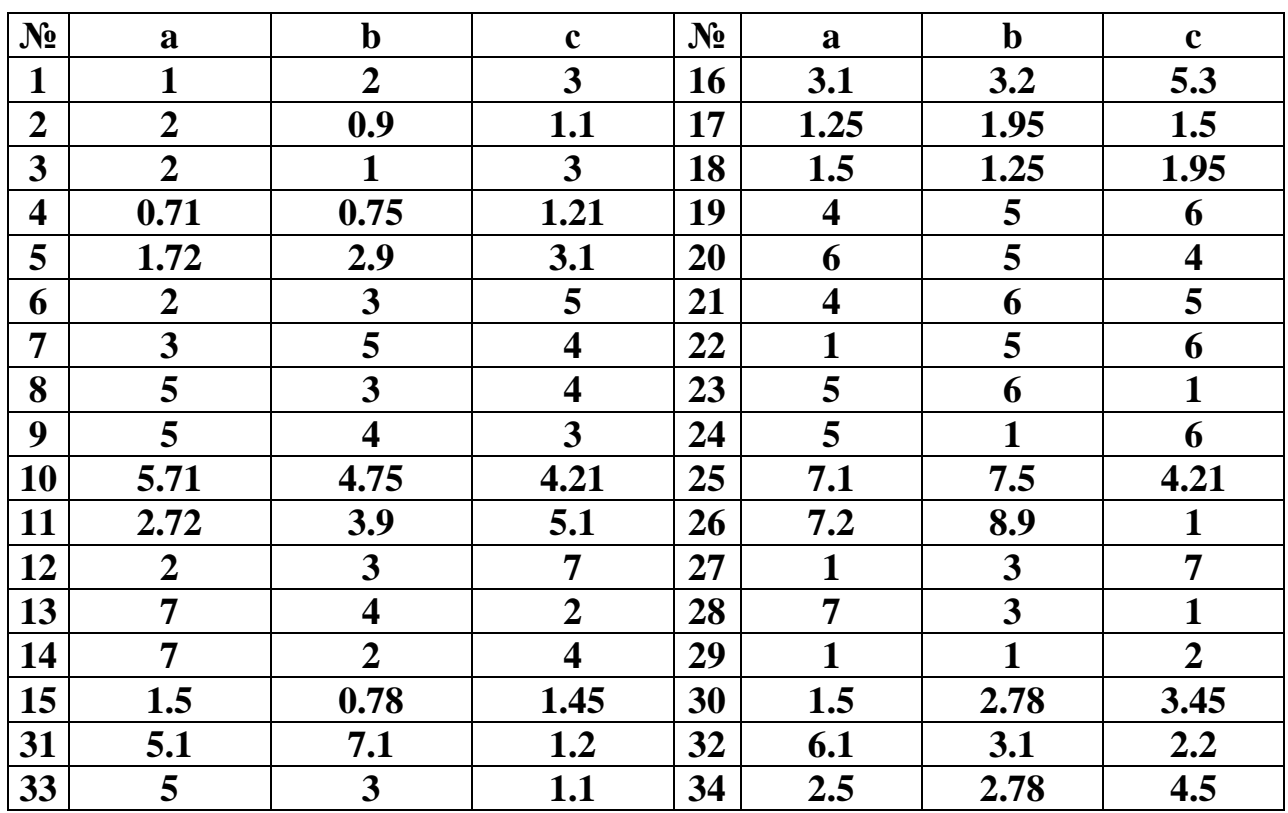

**ЗАДАНИЕ 5.2.** Построить однополостный (**четные варианты**) или двуполостный (**нечетные варианты**) гиперболоид, заданного уравнением

$$
\frac{x^2}{a^2} + \frac{y^2}{b^2} - \frac{z^2}{c^2} = \pm 1.
$$

Знак «плюс» относится к уравнению однополостного гиперболоида,

Знак «минус» к уравнению двуполостного гиперболоида.

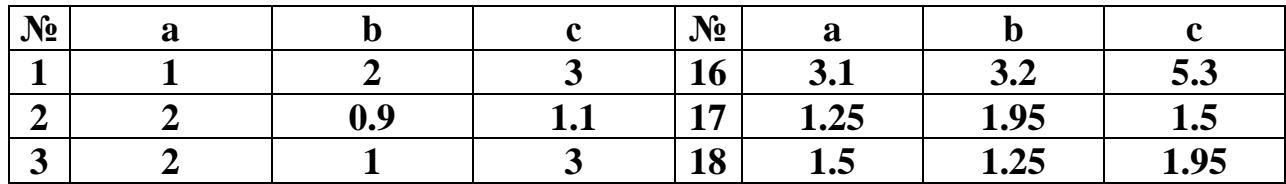

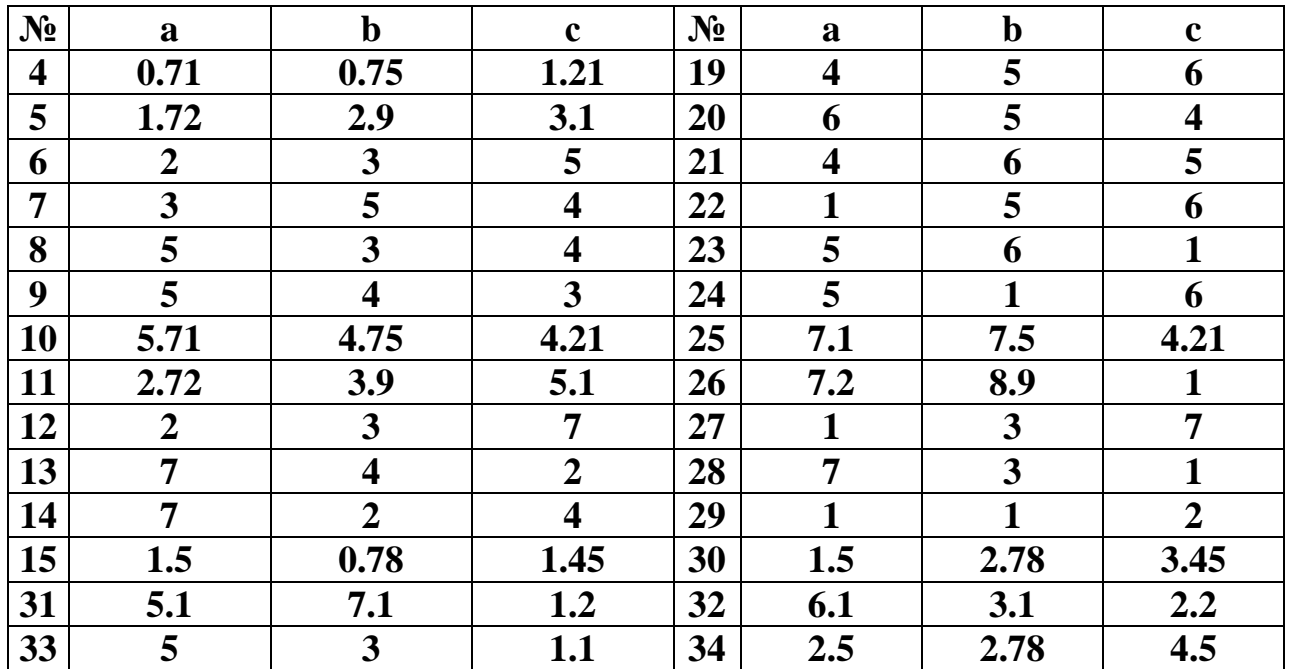

**ЗАДАНИЕ 5.3**. Построить эллиптический (**четные варианты**) или гиперболический (**нечетные варианты**) параболоид, заданного уравнением

$$
\frac{x^2}{p} \pm \frac{y^2}{q} = Z.
$$

Знак «плюс» относится к уравнению эллиптического параболоида, Знак «минус» к уравнению гиперболического параболоида.

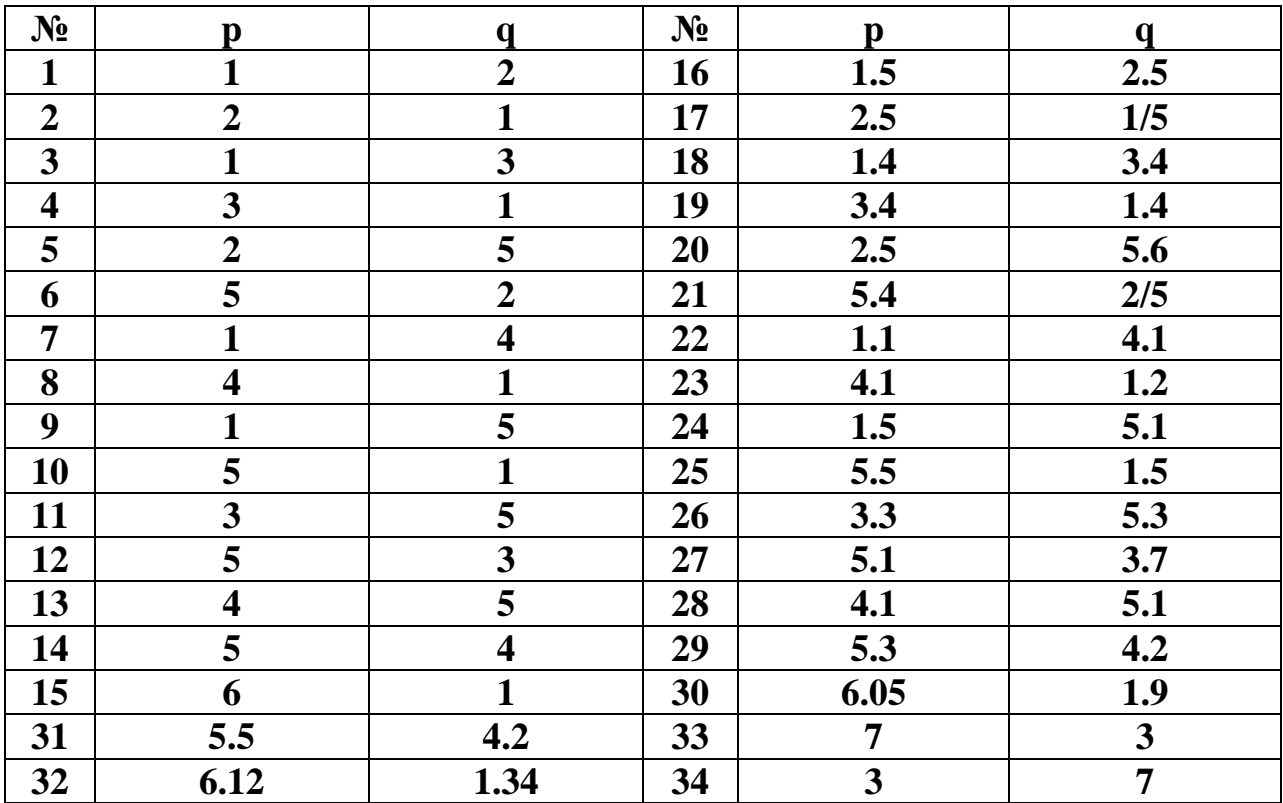

#### ЛАБОРАТОРНАЯ РАБОТА №6. Тема: «Решение нелинейных уравнений

#### и систем».

Цель работы: Изучение возможностей пакета Ms Excel при решении нелинейных уравнений и систем. Приобретение навыков решения нелинейных уравнений и систем средствами пакета.

#### Решение нелинейных уравнений.

ПРИМЕР  $6.1.$ Найти корни полинома  $x^3 - 0.01x^2 - 0.7044x + 0.139104 = 0$ .

Для начала решим уравнение графически. Известно, что графическим решением уравнения  $f(x)=0$  является точка пересечения графика функции  $f(x)$ с осью абсцисс, т.е. такое значение  $x$ , при котором функция обращается в НОПЬ.

Проведем табулирование полинома на интервале от -1 до 1 с шагом 0,2. Результаты вычислений приведены на рис. 6.1., где в ячейку В2 была введена формула:  $=A2^3-0.01^*A2^2-0.7044^*A2+0.139104$ . На графике видно, что функция три раза пересекает ось  $Ox$ , а так как полином третьей степени имеет не более трех вещественных корней, то графическое решение поставленной задачи найдено. Иначе говоря, была проведена локализация корней, т.е. определены интервалы, на которых находятся корни данного полинома: [-1,-0.8], [0.2,0.4] и [0.6,0.8].

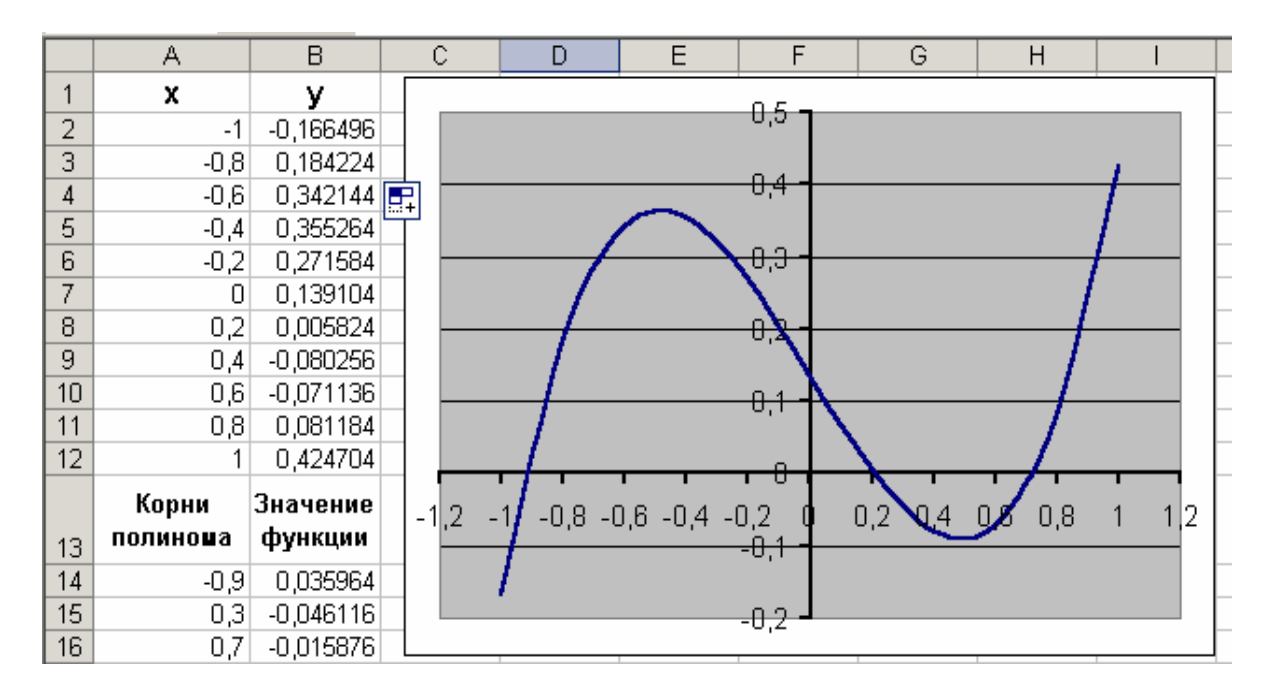

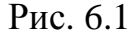

Теперь можно найти корни полинома методом последовательных приближений Сервис→Подбор  $\mathbf{C}$ помощью команды параметра. Относительная погрешность вычислений и предельное число итераций (например, 0,00001 и 1000) задаются на вкладке **Сервис**→**Параметры.** 

В качестве начальных значений приближений к корням можно взять любые точки из отрезков локализации корней. Пусть это будут -0.9, 0.3 и 0.7. Введем эти значения в диапазон **А14:А16**, а в ячейку **В14** (рис. 6.1) введем формулу: **=A14^3-0,01\*A14^2-0,7044\*A14+0,139104**, которую скопируем в ячейки **В15** и **В16** при помощи маркера заполнения.

После ввода начальных приближений и значений функции можно обратиться к пункту меню **Сервис**→**Подбор параметра** и заполнить диалоговое окно следующим образом (рис. 6.2).

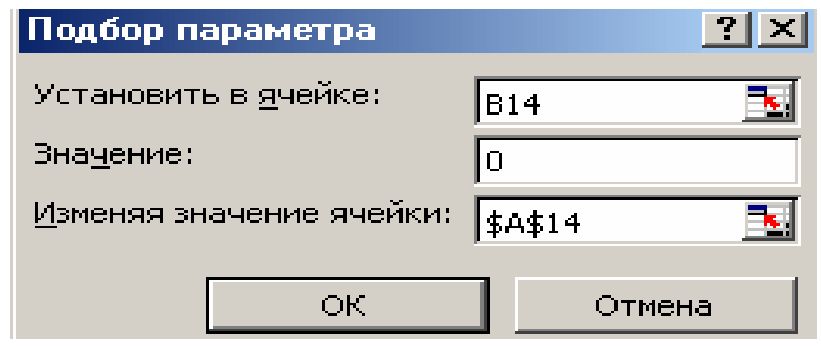

Рис. 6.2

В поле **Установить в ячейке** дается ссылка на ячейку в которую введена формула, вычисляющая значение левой части уравнения (уравнение должно быть записано так, чтобы его правая часть не содержала переменную). В поле **Значение** вводим правую часть уравнения, а в поле **Изменяя значения ячейки** дается ссылка на ячейку, отведенную под переменную. Заметим, что вводить ссылки на ячейки в поля диалогового окна **Подбор параметров** удобнее не с клавиатуры, а щелчком на соответствующей ячейке.

После нажатия кнопки **ОК** появится диалоговое окно **Результат подбора параметра (**рис. 6.3) с сообщением об успешном завершении поиска решения и приближенное значение корня будет помещено в ячейку **А14**.

| Результат подбора параметра                          |                     |        |
|------------------------------------------------------|---------------------|--------|
| Подбор параметра для ячейки В14.<br>Решение найдено. |                     |        |
| Подбираемое значение:<br>Текущее значение:           | - 0<br>-0,000631915 | Отмена |
|                                                      |                     | Шаг    |
|                                                      |                     | Пауза  |

Рис. 6.3

Два оставшихся корня находим аналогично. Результаты вычислений будут помещены в ячейки А15 и А16 (рис. 6.4).

|    | А           | в           |  |
|----|-------------|-------------|--|
|    | Корни       | Значение    |  |
| 13 | полиноша    | функции     |  |
| 14 | -0,92034081 | $-0,000632$ |  |
| 15 | 0,210213539 | $-0,000123$ |  |
| 16 | 0,720718302 | 0,0006019   |  |

Рис. 6.4

ПРИМЕР 6.2. Решить уравнение  $e^{x} - (2x-1)^{2} = 0$ .

Проведем локализацию корней нелинейного уравнения.

Для этого представим его в виде  $f(x) = g(x)$ , т.е.  $e^x = (2x-1)^2$  или  $f(x) = e^x$ ,  $g(x) = (2x-1)^2$ , и решим графически.

Графическим решением уравнения  $f(x) = g(x)$  будет точка пересечения линий  $f(x)$  и  $g(x)$ .

Построим графики  $f(x)$  и  $g(x)$ . Для этого в диапазон **A3:A18** введем значения аргумента. В ячейку ВЗ введем формулу для вычисления значений функции  $f(x)$ : =**EXP(A3)**, а в **C3** для вычисления  $g(x)$ : =(2\*A3-1)^2.

Результаты вычислений и построение графиков  $f(x)$  и  $g(x)$  в одной графической области (см ПРИМЕР 4.5 и 4.6) показаны на рис. 6.5.

На графике видно, что линии  $f(x)$  и  $g(x)$  пересекаются дважды, т.е. данное уравнение имеет два решения. Одно из них тривиальное и может быть вычислено точно:

$$
(x = 0)
$$
  $\Rightarrow$   $\begin{cases} e^x = 1 \\ (2x-1)^2 = 1 \end{cases}$   $\Rightarrow$   $y(x) = 1$ .

Для второго можно определить интервал изоляции корня:  $1,5 < x < 2$ .

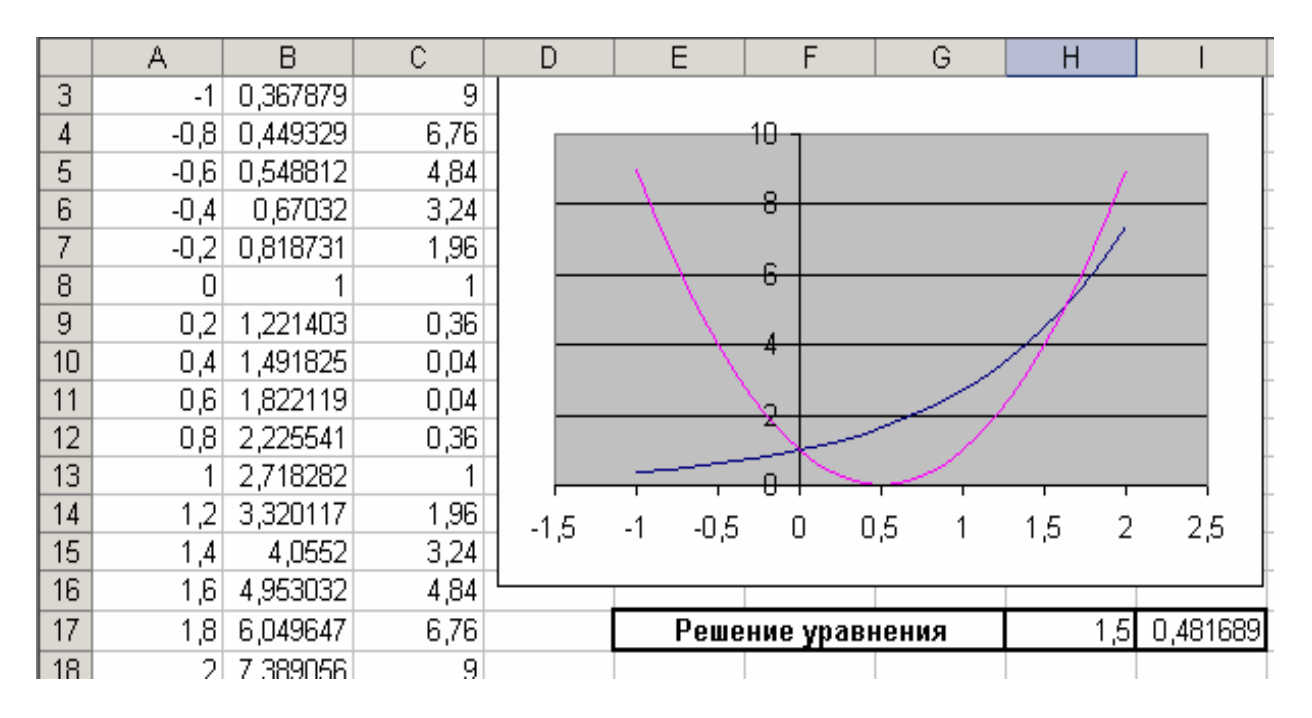

Рис. 6.5

Теперь можно найти корень уравнения на отрезке [1.5,2] методом последовательных приближений**.** 

Введём начальное приближение в ячейку **Н17=1,5**, и само уравнение, со ссылкой на начальное приближение, в ячейку **I17 =EXP(H17)-(2\*H17-1)^2 (**рис. 6.5).

Далее воспользуемся пунктом меню **Сервис**→**Подбор параметра** и заполним диалоговое окно **Подбор параметра** (рис.6.6).

Результат поиска решения будет выведен в ячейку **Н17** (рис. 6.7).

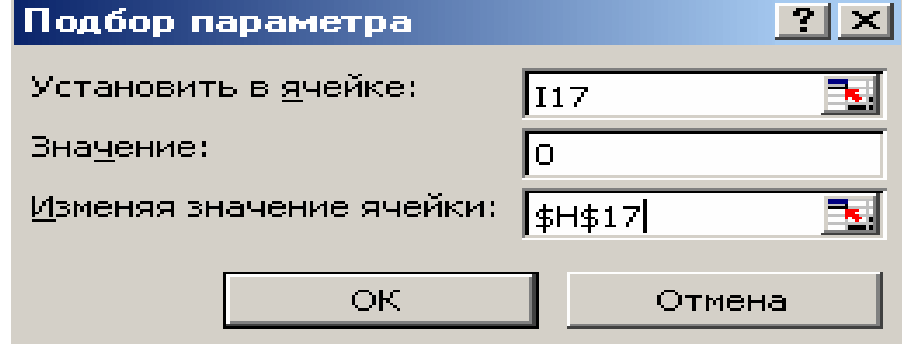

Рис. 6.6

| Решение уравнения |  |  |  |  |
|-------------------|--|--|--|--|
|                   |  |  |  |  |

Рис. 6.7

**Решение систем уравнений.**

Рассмотрим, как можно найти решение системы уравнений

 $F_1(x)=0$ ,  $F_2(x)=0,$  $\dddotsc$  $F_n(x)=0$ 

с помощью MS Excel. Для этого в пакете существует так называемый блок решения, вызвать который можно командой Сервис-Поиск Решения. Диалоговое окно, которое появится после выполнения этой команды, изображено на рис. 6.8.

Назначение основных кнопок диалогового окна Поиск решения:

- Поле Установить целевую ячейку определяет целевую ячейку, значение которой необходимо максимизировать или минимизировать, или сделать равным конкретному значению.
- Опции «минимальному значению», «максимальному значению» и «значению», определяют, что необходимо сделать со значением целевой ячейки  $\sim$ максимизировать, минимизировать или сделать равным конкретному значению.
- Поле Изменяя ячейки определяет изменяемые ячейки. Изменяемая ячейка - это ячейка, которая может быть изменена в процессе поиска решения для достижения нужного результата в ячейке из окна Установить целевую ячейку с удовлетворением поставленных ограничений.
- Кнопка Предположить отыскивает все не формульные ячейки, прямо или непрямо зависящие от формулы в окне Установить целевую ячейку, и помешает их ссылки в окно Изменяя ячейки.
- Окно Ограничения перечисляет текущие ограничения в данной задаче. Ограничение это условие, которое должно удовлетворяться решением; ограничения перечисляются в виде ячеек или интервалов ячеек, обычно содержащих формулу, которая зависит от одной или нескольких изменяемых ячеек, чье значение должно попадать внутрь определенных границ или удовлетворять равенству.
- Кнопки Добавить, Изменить, Удалить позволяют добавить, изменить или удалить ограничение.
- Кнопка Выполнить запускает процесс решения определенной задачи.
- Кнопка Закрыть закрывает окно диалога.  $He$ решая проблемы. Сохраняются ЛИШЬ изменения. слеланные при помощи кнопок Добавить. Параметры. Изменить  $\overline{M}$ Удалить. He сохраняются изменения, произведенные после использования данных кнопок.
- Кнопка Параметры выводит окно диалога Параметры поиска решения, в котором можно контролировать различные аспекты процесса отыскания решения, а также загрузить или сохранить некоторые параметры, такие, как выделение ячеек и ограничений, для какой-то конкретной задачи на

рабочем листе.

• Кнопка Восстановить очищает все текущие установки задачи и возвращает все параметры к их значениям по умолчанию.

Итак. ЛЛЯ решения системы уравнений задачу необходимо сформулировать одним из следующих способов.

1. Найти минимум (максимум) функции  $\Phi(x) = \sum_{i=1}^{n} F_i(x)$ , при системе

ограничений, заданной в виде равенств  $F_i(x)=0$ .

2. Найти минимум функции

 $\Phi(x) = \sum_{i=1}^{n} F_i^2(x) = F_1^2(x) + F_2^2(x) + ... F_n^2(x)$ . В этом случае задача решается без

ограничений.

**ПРИМЕР 6.3.** Решить систему уравнений 
$$
\begin{cases} 2x_1 - 3x_2 + 4 = 0, \\ x_1 + x_2 - 4 = 0 \end{cases}
$$

1 способ. В ячейки А1 и А2 введем число 0 (здесь мы будем хранить  $x_1$  и  $x_2$ ). В ячейки **B1** и **B2** введем ограничения: **B1=2\*A1-3\*A2**, **B2**=A1+A2. В ячейку С1 введем функцию цели (эту ячейку мы будем минимизировать): С1=СУММ(В1:В2). Воспользуемся командой Сервис→Поиск Решения и заполним появившееся диалоговое окно так, как показано на рис. 6.8. В результате решения поставленной задачи получим решение системы исходных уравнений:  $x_1=1.6$ ,  $x_2=2.4$ .

2 способ. В ячейках D1 и D2 будем хранить переменные  $x_1$  и  $x_2$ . В ячейки E1 и E2 введем уравнения системы: E1=2\*D1-3\*D2+4, E2=D1+D2-4. В качестве функции цели в ячейку **F1** введем формулу = $E1^2E2^2$ . Обратимся к решающему блоку (рис. 6.9) и заполним диалоговое окно. В результате получаем следующее решение системы:  $x_1 = 1,600000128$ ,  $x_2 =$ 2,39999949.

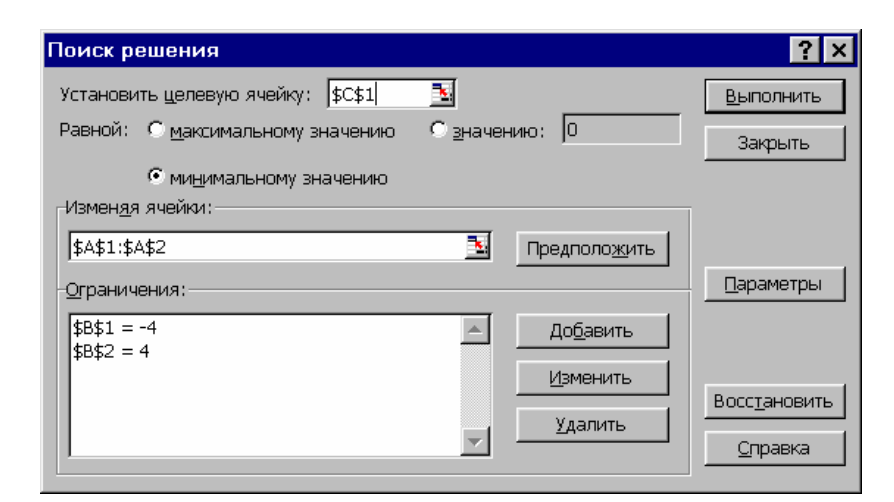

Рис. 6.8

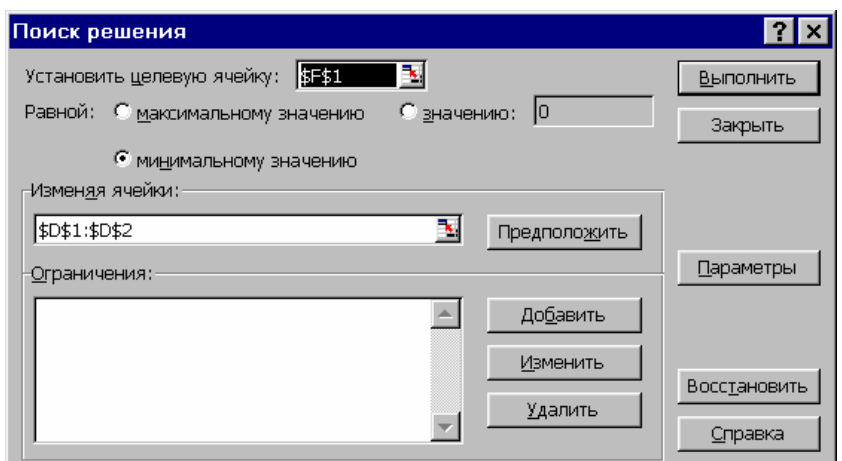

Рис. 6.9

**ПРИМЕР 7.4.** Решить систему уравнений 
$$
\begin{cases} \sin(2x + y) + 1, 2x = 0, 2; \\ x^2 + y^2 = 1. \end{cases}
$$

Прежде чем воспользоваться описанными выше методами решения систем уравнений, найдем графическое решение этой системы. Отметим, что оба уравнения системы заданы неявно и для построения графиков, функций соответствующих этим уравнениям, необходимо разрешить заданные уравнения относительно переменной у.

Для первого уравнения системы имеем:  $(\sin(2x + y) + 1, 2x = 0, 2) \Rightarrow (\sin(2x + y) = 0, 2 - 1, 2x) \Rightarrow (y = \arcsin(0, 2 - 1, 2x) - 2x)$ 

Выясним ОДЗ полученной функции:

$$
(-1 \le |0, 2 - 1, 2x| \le 1) \Rightarrow \begin{cases} 0, 2 - 1, 2x \le 1 \\ 0, 2 - 1, 2x \ge -1 \end{cases} \Rightarrow \begin{cases} -1, 2x \le 0, 8 \\ -1, 2x \ge -1, 2 \end{cases} \Rightarrow \begin{cases} x \ge -0, 667 \\ x \le 1 \end{cases} \Rightarrow x \in (-0, 667; 1)
$$

Второе уравнение данной системы описывает окружность. Подробно о построении подобных линий см. в ПРИМЕРЕ 4.5.

На рис.6.10 приведен фрагмент рабочего листа MS Excel с формулами, которые необходимо ввести в ячейки для построения линий, описанных уравнениями системы. Точки пересечения линий изображенных являются графическим решением системы на рис.6.11 нелинейных уравнений.

|    | А      | R              | C                                   | D                        |
|----|--------|----------------|-------------------------------------|--------------------------|
| 1  | -1     | =(1-A1^2)^0,5  | =-((1-A1^2)^0,5)                    |                          |
| 2  | -0,9   | =(1-A2^2)^0,5  | =-((1-A2^2)^0,5)                    |                          |
| 3  | -0,8   | =(1-A3^2)^0,5  | =-((1-A3^2)^0,5)                    |                          |
| 4  | -0,7   | =(1-A4^2)^0,5  | =-((1-A4^2)^0,5)                    |                          |
| 5  | -0,6   | =(1-A5^2)^0,5  | =-((1-A5^2)^0,5)                    | =ASIN(0,2-1,2*A5)-2*A5   |
| 6  | -0,5   | =(1-A6^2)^0,5  | =-((1-A6^2)^0,5)                    | =ASIN(0,2-1,2*A6)-2*A6   |
| 7  | $-0,4$ | =(1-A7^2)^0,5  | =-((1-A7^2)^0,5)                    | =ASIN(0,2-1,2*A7)-2*A7   |
| 8  | -0,3   | =(1-A8^2)^0,5  | =-((1-A8^2)^0,5)                    | =ASIN(0,2-1,2*A8)-2*A8   |
| 9  | -0,2   | =(1-A9^2)^0,5  | =-((1-A9^2)^0,5)                    | =ASIN(0,2-1,2*A9)-2*A9   |
| 10 | -0,1   | =(1-A10^2)^0,5 | =-((1-A10^2)^0,5)                   | =ASIN(0,2-1,2*A10)-2*A10 |
| 11 | 0      | =(1-A11^2)^0,5 | =-((1-A11^2)^0,5)                   | =ASIN(0,2-1,2*A11)-2*A11 |
| 12 | 0,1    | =(1-A12^2)^0,5 | =-((1-A12^2)^0,5)                   | =ASIN(0,2-1,2*A12)-2*A12 |
| 13 | 0,2    | =(1-A13^2)^0,5 | =-((1-A13^2)^0,5)                   | =ASIN(0,2-1,2*A13)-2*A13 |
| 14 | 0,3    | =(1-A14^2)^0,5 | =-((1-A14^2)^0,5)                   | =ASIN(0,2-1,2*A14)-2*A14 |
| 15 | 0,4    | =(1-A15^2)^0,5 | =-((1-A15^2)^0,5)                   | =ASIN(0,2-1,2*A15)-2*A15 |
| 16 | 0,5    | =(1-A16^2)^0,5 | =-((1-A16^2)^0,5)                   | =ASIN(0,2-1,2*A16)-2*A16 |
| 17 | 0,6    | =(1-A17^2)^0,5 | =-((1-A17^2)^0,5)                   | =ASIN(0,2-1,2*A17)-2*A17 |
| 18 | 0,7    | =(1-A18^2)^0,5 | =-((1-A18^2)^0,5)                   | =ASIN(0,2-1,2*A18)-2*A18 |
| 19 | 0,8    | =(1-A19^2)^0,5 | =-((1-A19^2)^0,5)                   | =ASIN(0,2-1,2*A19)-2*A19 |
| 20 | 0,9    | =(1-A20^2)^0,5 | $= ((1 - A20^{\circ}2)^{\circ}0,5)$ | =ASIN(0,2-1,2*A20)-2*A20 |
| 21 |        | =(1-A21^2)^0,5 | =-((1-A21^2)^0,5)                   | =ASIN(0,2-1,2*A21)-2*A21 |

Рис. 6.10

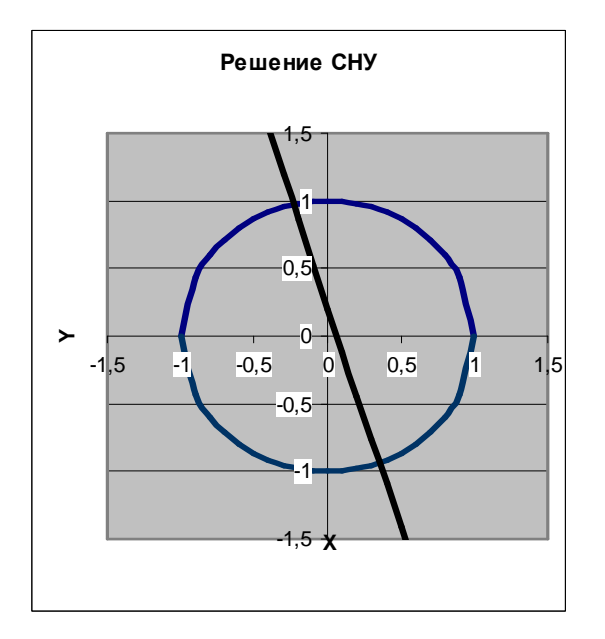

Рис. 6.11

Не трудно заметить, что заданная система имеет два решения. Поэтому процедуру поиска решений системы необходимо выполнить предварительно определив интервал изоляции корней (см. дважды, **ПРИМЕРЫ** 6.1 и 6.2) по осям  $Ox$  и  $Oy$ . В нашем случае первый корень лежит в интервалах  $(-0.5,0)_x$  и  $(0.5,1)_y$ , а второй -  $(0,0.5)_x$  и  $(-0.5,-1)_y$ . Далее поступим следующим образом. Введем начальные значения переменных х и у, формулы отображающие уравнения системы и функцию цели, так как показано на рис 6.12.

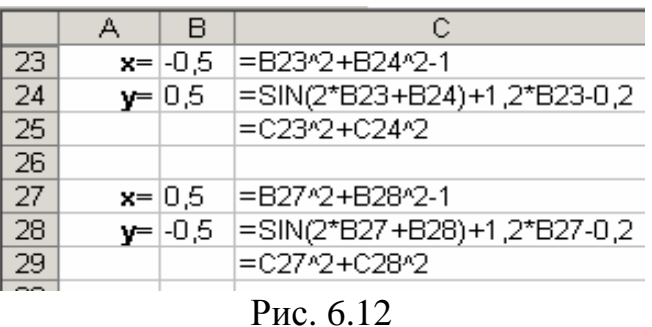

Теперь дважды воспользуемся командой **Сервис**→**Поиск Решения**, заполняя появляющиеся диалоговые окна, так как показано на рис. 6.13 и 6.14.

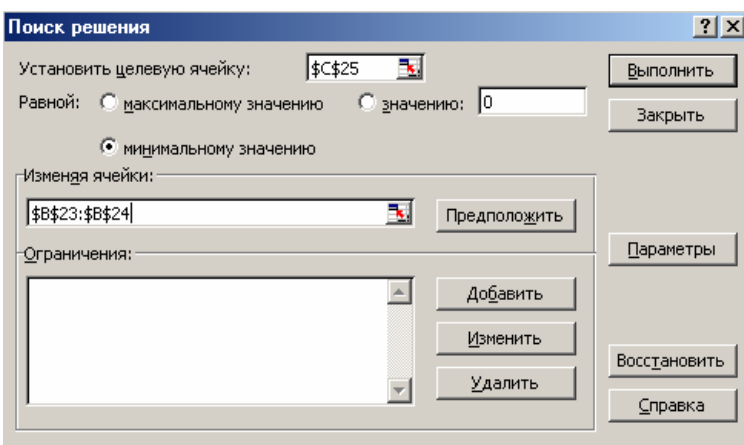

Рис. 6.13

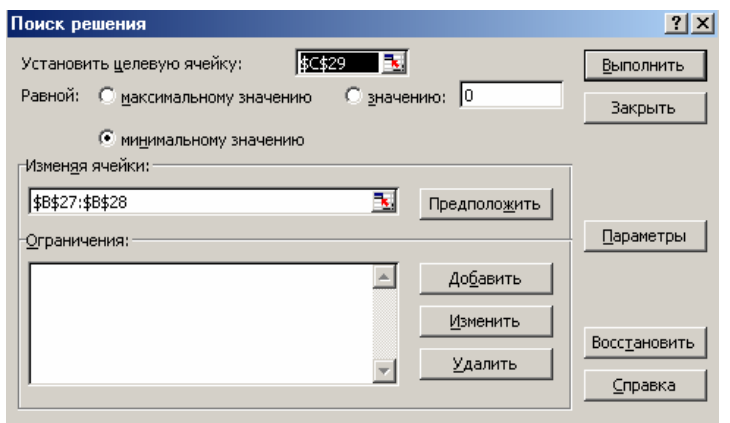

Рис. 6.14

На рис.6.15 приведены результаты вычислений. Сравнив полученное решение системы с графическим, убеждаемся, что система решена верно.

|    | А    | R       | С           |
|----|------|---------|-------------|
| 23 | $x=$ | -0,23   | -1,79E-08   |
| 24 | ν=   | 0,97    | 3,02E-08    |
| 25 |      |         | 1,234E-15   |
| 26 |      |         |             |
| 27 | $x=$ | 0,35    | $-3,27E-08$ |
| 28 | ν=   | $-0,94$ | $-3,46E-08$ |
| 29 |      |         | 2,264E-15   |
| -- |      |         |             |

Рис. 6.15

# ВАРИАНТЫ ЗАДАНИЙ

ЗАДАНИЕ 6.1. Найти корни полинома.

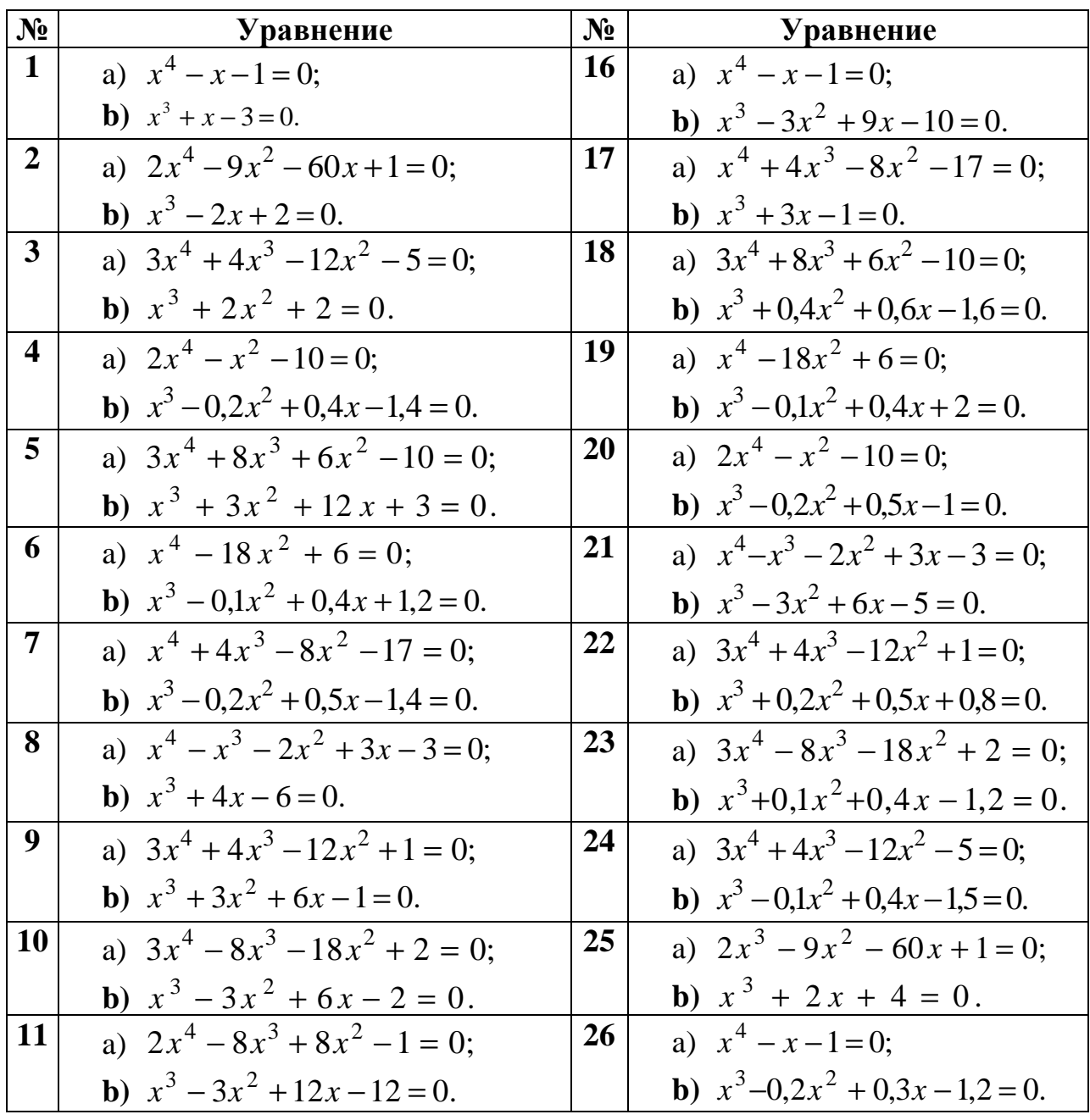

| $N_2$ | <b>Уравнение</b>                        | $N_2$     | <b>Уравнение</b>                             |
|-------|-----------------------------------------|-----------|----------------------------------------------|
| 12    | a) $2x^4 + 8x^4 + 8x^2 - 1 = 0$ ;       | <b>27</b> | a) $2x^4 - x^2 - 10 = 0$ ;                   |
|       | <b>b</b> ) $x^3 - 3x^2 + 12x - 9 = 0$ . |           | <b>b</b> ) $x^3 + 0.2x^2 + 0.5x - 2 = 0$ .   |
| 13    | a) $x^4 - 4x^3 - 8x^2 + 1 = 0$ ;        | 28        | a) $3x^4 + 8x^3 + 10 = 0$ ;                  |
|       | <b>b</b> ) $x^3 + 3x + 1 = 0$ .         |           | <b>b</b> ) $x^3 + 0.2x^2 + 0.5x - 1.2 = 0$ . |
| 14    | a) $3x^4 + 4x^3 - 12x^2 - 5 = 0$ ;      | 29        | a) $x^3+0.1x^2+0.4x-1.2=0$ .                 |
|       | <b>b</b> ) $x^3 - 3x^2 + 9x + 2 = 0$ .  |           | <b>b</b> ) $x^4 - 18x^2 + 6 = 0$ ;           |
| 15    | a) $2x^3 - 9x^2 - 60x + 1 = 0$ ;        | 30        | a) $3x^4 + 4x^3 - 12x^2 + 1 = 0$ ;           |
|       | <b>b</b> ) $x^3 - 3x^2 + 6x + 3 = 0$ .  |           | <b>b</b> ) $x^3-0.1x^2+0.3x-0.6=0$ .         |

ЗАДАНИЕ 6.2. Найти решение нелинейного уравнения.

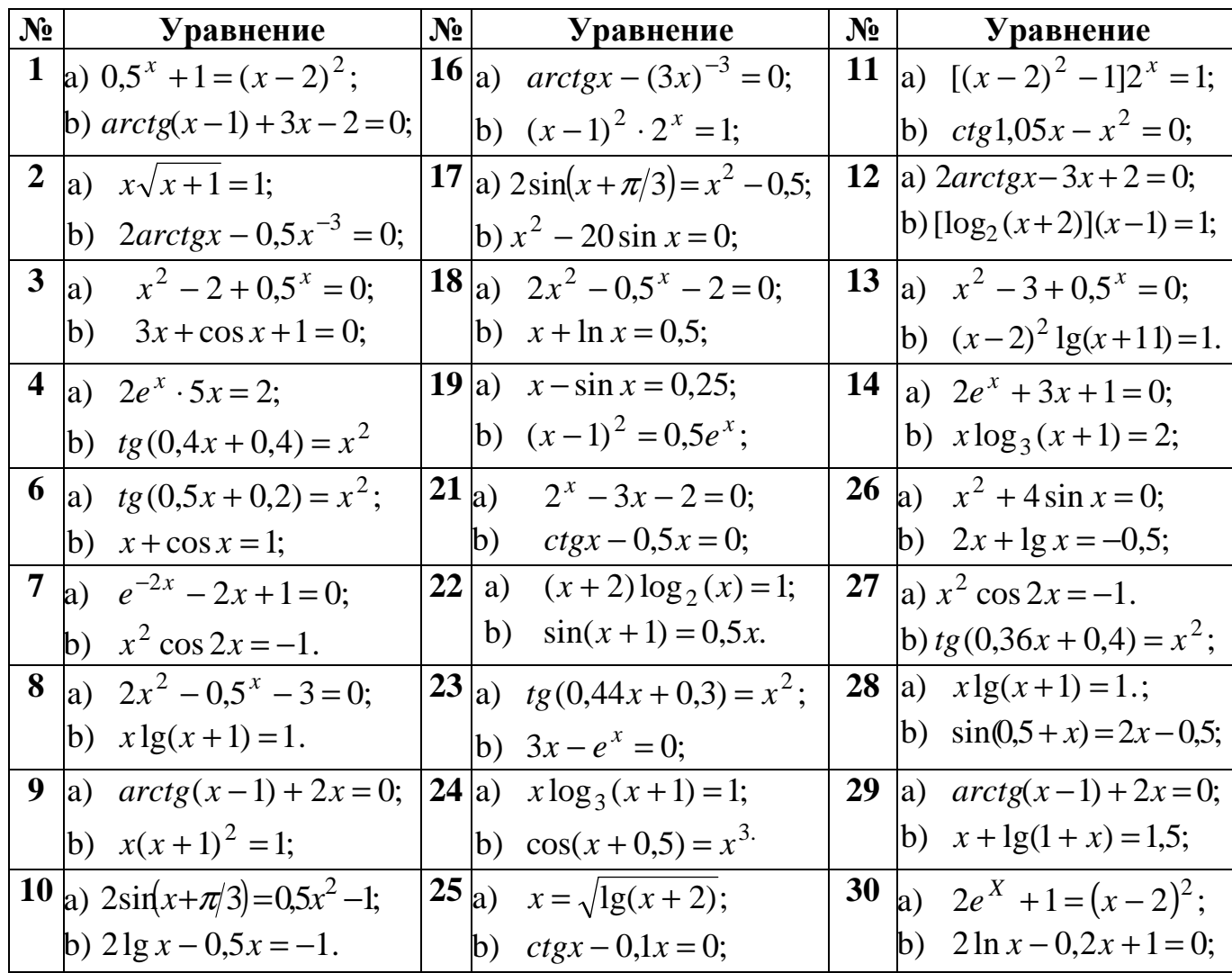

# ЗАДАНИЕ 6.3. Найти решение системы нелинейных уравнений.

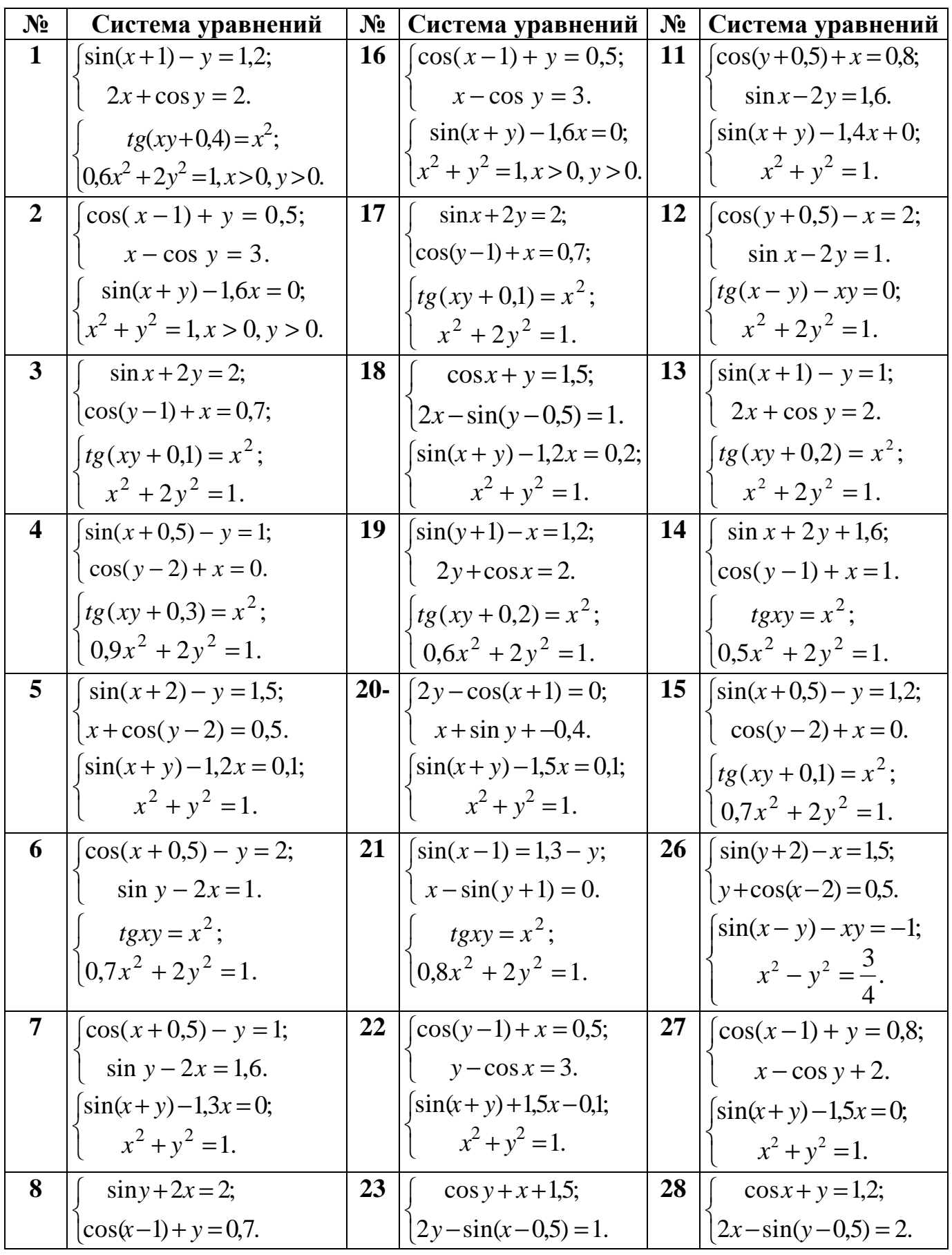

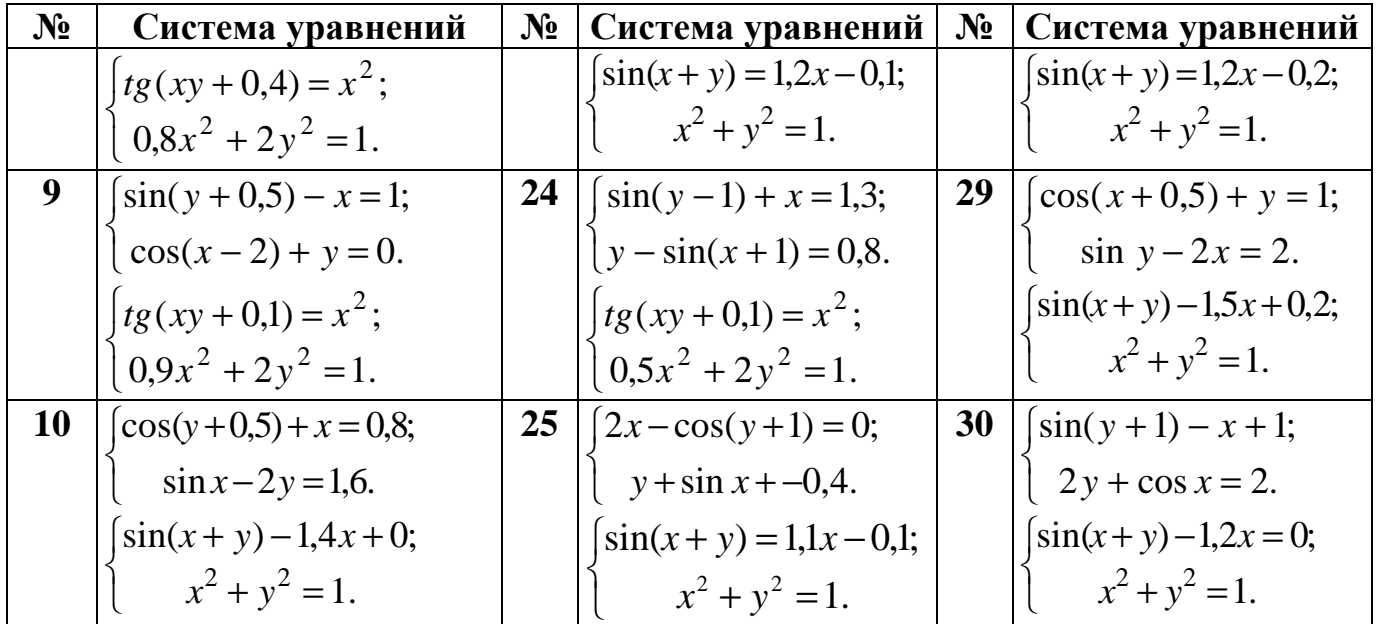

#### ЛАБОРАТОРНАЯ РАБОТА №7. Тема: «Решение залач линейного

#### программирования».

**Цель работы:** Изучение возможностей пакета Ms Excel при решении задач линейного программирования. Приобретение навыков решения задач линейного программирования.

ПРИМЕР 7.1. Решить задачу линейного программирования

 $L=5x_1-2x_3 \rightarrow min$  $-5x_1 - x_2 + 2x_3 \leq 2$  $-x_1+x_3+x_4\leq 5$  $-3x_1+5x_4 \leq 7$ 

Для решения подобных задач в MS EXCEL предназначена команда Поиск решения из меню Сервис.

Пусть значения  $x_1$ ,  $x_2$ ,  $x_3$ ,  $x_4$  хранятся в ячейки **A1:A4**. А значение функции L в ячейка C1. Введем ограничения:

 $C2 = -5*A1-A2+2*A3$ 

 $C3 = -A1 + A3 + A4$ 

 $C4 = -3*A1 + 5*A4$ .

Таким образом, было задано условие исходной задачи линейного программирования.

Выполним команду из главного меню Сервис-Поиск решения (рис.  $7.1$ ).

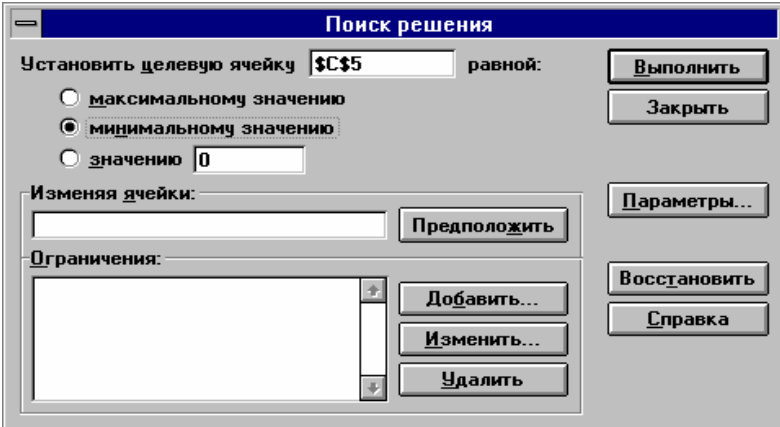

Рис. 7.1

Устремим целевую функцию в ячейке С1 к минимуму. Для этого введем в поле Установить целевую функцию значение С1 и установим опцию «равной минимальному значению».

В поле Изменяя ячейки необходимо указать адреса ячеек, в которых хранятся изменяемые значения. В нашем случае это ячейки А1:А4.

Для добавления ограничений необходимо щелкнуть по кнопке Добавить, появится диалоговое окно Добавить ограничение (рис. 7.2).

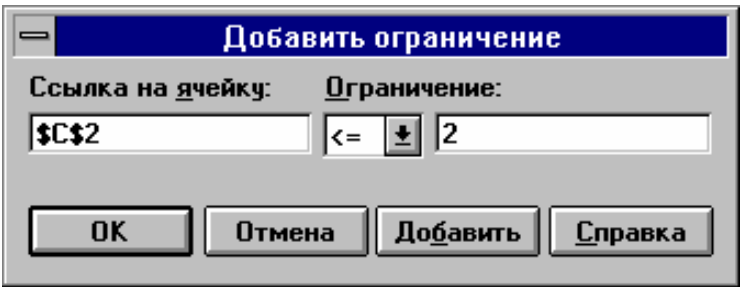

Рис. 7.2

В поле ввода **Ссылка на ячейку** необходимо ввести адрес ячейки, где хранится ограничение, затем, щелкнув по стрелке, выбрать знак и ввести значение ограничения в поле **Ограничение**.

Щелчок по кнопке **OK** означает ввод очередного ограничения и возврат к диалоговому окну **Поиск решения.**

Щелчок по кнопке **Добавить** вводить очередное ограничение, находясь в окне **Добавить ограничение.**

В нашем случае окно будет иметь вид, изображенный на рис. 7.3. Щелчок по кнопке **Выполнить** начнет процесс решения задачи, завершится который появлением диалогового окна, изображенного на рис. 7.4.

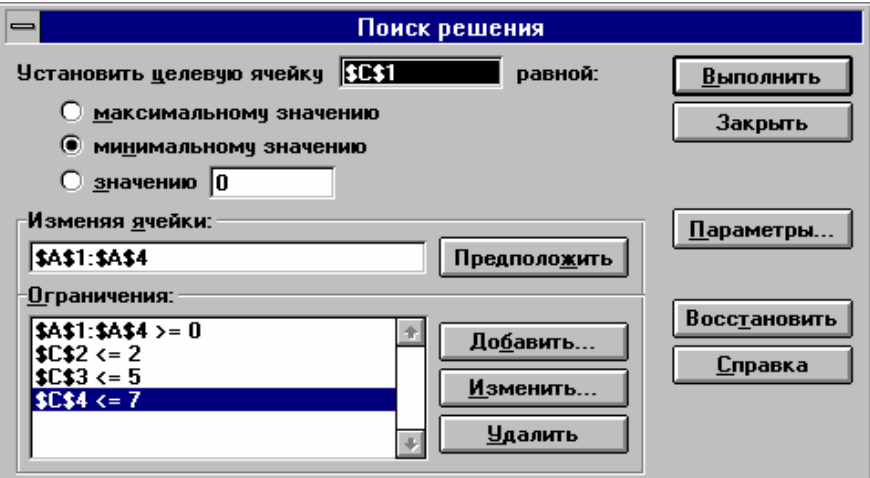

Рис. 7.3

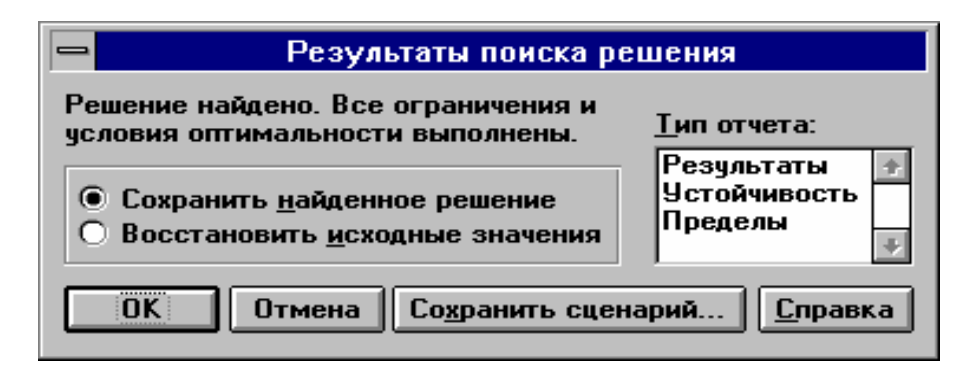

Рис. 7.4

Щелчок по кнопке **OK** приведет к появлению в ячейке **С1** значения

целевой функции L, а в ячейках  $A1:A4$  — значений переменных  $x_1-x_4$  при которых целевая функция достигает минимального значения.

Если задача не имеет решения или не верно были заданы исходные данные, в окне Результаты поиска решения может появиться сообщение о том, что решение не найдено.

С помощью решающего блока можно решить множество различный оптимизационных задач (задач на максимум и минимум) с ограничениями любого типа. При решении задачи целочисленного программирования необходимо добавить ограничение, показывающее, что переменные целочисленные. При решении других оптимизационных задач вводят целевую функцию и ограничения.

В задачах линейного программирования всегда необходимо найти минимум (или максимум) линейной функции многих переменных при линейных ограничениях в виде равенств или неравенств.

$$
L = c_0 + c_1 x_1 + c_2 x_2 + \cdots + c_n x_n \longrightarrow \min
$$
  
\n
$$
a_{11}x_1 + a_{12}x_2 + \cdots + a_{1n}x_n \le b_1
$$
  
\n
$$
\vdots
$$
  
\n
$$
a_{k1}x_1 + a_{k2}x_2 + \cdots + a_{kn}x_n \le b_k
$$
  
\n
$$
x_1, x_2, \cdots, x_n \ge 0
$$

В задачи целочисленного программирования добавляется ограничение, что все  $x_i$  должны быть целыми.

## ВАРИАНТЫ ЗАДАНИЙ

$$
W = 2x_{1} - x_{2} + x_{4} \rightarrow \min
$$
\n
$$
1. \begin{cases} x_{1} + x_{2} + x_{3} - x_{4} \le 1 \\ x_{1} - x_{2} + x_{3} - x_{4} \le 0 \\ 2x_{1} + x_{2} + x_{3} - x_{4} \ge 3 \end{cases}
$$
\n
$$
2. \begin{cases} x_{1} - x_{2} + 2x_{3} + x_{4} \ge 1 \\ 2x_{1} - x_{2} + x_{3} - x_{4} \ge 1 \\ x_{1} - 2x_{2} + x_{3} - x_{4} \ge -1 \\ x_{1} + x_{2} + x_{3} + 2x_{4} \le 5 \end{cases}
$$
\n
$$
W = x_{1} - x_{2} - 2x_{4} \rightarrow \max
$$
\n
$$
3. \begin{cases} x_{1} + x_{2} - x_{3} - x_{4} \le 2 \\ x_{1} - x_{2} - x_{3} + x_{4} \ge 0 \\ x_{1} - x_{2} + 2x_{3} - x_{4} \ge 2 \\ x_{1} \ge 1 \end{cases}
$$
\n
$$
4. \begin{cases} 2x_{1} - x_{2} + 2x_{3} - x_{4} \le 4 \\ x_{1} - 2x_{2} + x_{3} - 2x_{4} \ge 2 \\ x_{1} - x_{4} \ge 1 \\ x_{2} + x_{3} \le 1 \end{cases}
$$

$$
W = -x^{2} - 2x^{3} + x^{4} \rightarrow \min
$$
  
5. 
$$
\begin{cases} 3x^{1} - x^{2} \le 2 \\ x^{2} - 2x^{3} \le -1 \\ 4x^{3} - x^{4} \le 3 \\ 5x^{1} + x^{4} \ge 6 \end{cases}
$$

$$
W = 2 + 2x^{2} - x^{3} + 3x^{4} \rightarrow \max
$$
  
\n
$$
\begin{cases}\n-x_{1} + x_{2} - 2x_{4} \ge -1 \\
x_{1} + x_{3} + x_{4} \ge 1 \\
x_{2} + x_{3} - x_{4} \ge 1 \\
x_{3} \le 4; x_{2} \le 10\n\end{cases}
$$

$$
W = x_1 + 2x_2 + 3x_3 + 1 \rightarrow \max
$$
  
9. 
$$
\begin{cases} x_1 + x_2 + x_3 \le 3 \\ x_1 + x_2 \le 2 \\ x_1 + x_3 \le 2 \\ x_2 + x_3 \le 2 \end{cases}
$$

$$
W = 2 + x_1 + 2x_2 \rightarrow \min
$$
  
\n11. 
$$
\begin{cases} x_1 + x_2 \ge 2 \\ x_1 + 2x_2 \ge 3 \\ -2x_1 + 2x_2 \ge -4 \\ x_1 + 3x_2 \ge 4 \\ 3x_1 + x_2 \ge 4 \end{cases}
$$

$$
W = 2 + x_1 + 3x_3 - x_4 \rightarrow \min
$$
  
13. 
$$
\begin{cases} x_1 + x_2 + x_3 - x_4 \le 2 \\ x_1 + x_2 - x_3 + x_4 \le 2 \\ x_1 - x_2 + x_3 + x_4 \le 2 \\ -x_1 + x_2 + x_3 + x_4 \le 2 \end{cases}
$$

$$
W = -x_1 - x_2 + 2x_4 \to \min
$$
  
15.  

$$
\begin{cases} x_1 + x_2 + x_3 + 2x_4 + 2x_5 \le 3 \\ x_1 + x_3 + x_4 + 2x_5 \le 2 \\ x_1 + x_2 + 2x_4 - x_5 \le 2 \end{cases}
$$

$$
W = -4 - 2x - x - x + 3 \rightarrow \min
$$
  
\n
$$
6. \begin{cases} x - 2x - x - x - x + 3 \rightarrow \min \\ x - 2x - x - x + 2 \rightarrow 10 \\ x - x - x - x + 2 \rightarrow 6 \\ x - x - x + x + x + 2 \rightarrow 6 \end{cases}
$$
  
\n
$$
W = x - 10x - x + 100x - x + 100x - x + 1
$$

8. 
$$
\begin{cases} x_1 - x_2 - x_3 \le 2 \\ -x_1 + 2x_3 \le 0 \\ x_1 + 2x_3 \le 5 \end{cases}
$$

$$
W = 2 + x_1 - x_2 + 2x_3 \rightarrow \min
$$
  
\n
$$
10. \begin{cases} x_1 + x_2 \ge 2 \\ x_1 - x_2 \le 0 \\ x_1 + x_3 \ge 2 \\ x_1 + x_2 - x_3 \le 3 \end{cases}
$$

$$
W = x_1 + x_3 \rightarrow \min
$$
  
12.  

$$
\begin{cases} x_1 + x_2 + x_3 \le 4 \\ x_1 - x_2 + x_3 \le 2 \\ x_1 + x_2 - x_3 \ge 2 \\ -x_1 + x_2 + x_3 \le 2 \end{cases}
$$

$$
W = x2 + 2x3 - x4 \rightarrow \min
$$
  
14.  

$$
\begin{cases}\n-x1 + x2 - 2x4 \ge -1 \\
x1 + x3 + x4 \ge 1 \\
x2 + x3 - x4 \ge 1\n\end{cases}
$$

$$
W = x_1 + x_3 \rightarrow \max
$$
  
\n
$$
16. \begin{cases} 2x_1 - 7x_2 + 22x_3 \le 22 \\ 2x_1 - x_2 + 6x_3 \le 6 \\ 2x_1 - 5x_2 + 2x_3 \le 2 \\ -4x_1 + x_2 + x_3 \le 1 \end{cases}
$$

$$
W = 3x_1 + 2x_2 + 3x_3 + 4x_4 - x_5 \rightarrow \min
$$
  
\n17.  
\n
$$
\begin{cases}\nx_1 + x_2 + 2x_5 \ge 1 \\
x_1 + x_3 \ge 1\n\end{cases}
$$
\n18.  
\n
$$
W = x_1 - x_2 + 3x_3 + x_4 \rightarrow \max
$$
  
\n
$$
\begin{cases}\nx_1 - x_2 + x_4 \le 1 \\
x_2 - x_3 + x_4 \le 1 \\
x_1 + x_3 + 2x_4 \le 2\n\end{cases}
$$
\n20.  
\n
$$
W = x_1 + x_2 + x_3 + 1 \rightarrow \min
$$
  
\n
$$
\begin{cases}\nx_1 + x_2 \ge 0 \\
x_1 + x_3 \ge 1 \\
x_2 - x_3 \ge 1 \\
x_1 + 2x_2 + 3x_3 \ge 0\n\end{cases}
$$
\n22.  
\n
$$
W = -3 + x_1 + 3x_2 + 5x_3 \rightarrow \max
$$
  
\n
$$
\begin{cases}\nx_1 - x_2 + x_3 \le 1\n\end{cases}
$$

min

23. 
$$
\begin{cases} x1 - x2 + x3 \le 1 \\ 2x1 + x2 + x3 \le 1 \\ x1 + 2x2 + x3 \le 1 \\ x1 + x2 + 2x3 \le 1 \end{cases}
$$

$$
W = -3 - 2x - x - 2x + \text{min}
$$
  
25. 
$$
\begin{cases} x_1 - x_2 + 2x_3 + x_4 \ge 1 \\ 2x_1 - x_2 + x_3 - x_4 \ge 1 \\ x_1 - 2x_2 + x_3 - x_4 \ge -1 \\ x_1 + x_2 + x_3 + 2x_4 \le 5 \end{cases}
$$

$$
W = x_1 + x_2 + x_3 - 3x_4 \rightarrow \min
$$
  
27. 
$$
\begin{cases} x_1 + x_2 + x_3 + x_4 + x_5 \le 1 \\ x_1 - x_2 - x_4 \le 2 \\ x_2 + x_3 + x_5 \le 1 \end{cases}
$$

$$
\rightarrow \min \qquad W = -x_1 + x_2 \rightarrow \max \n 18. \begin{cases}\n x_1 - 2x_2 \ge 2 \\
 2x_1 - x_2 \ge 2\n \end{cases}
$$
\n
$$
W = x_1 + x_2 + 3x_3 - x_4 \rightarrow \max \n 20. \begin{cases}\n x_1 - 5x_2 + 4x_3 \le 5 \\
 x_1 - 2x_2 - 3x_3 \le 4 \\
 x_1 + 6x_2 + 5x_3 \le 4\n \end{cases}
$$
\n
$$
W = x_1 + x_2 + 3 \rightarrow \max \n W = x_1 + x_2 + 3 \rightarrow \max \n 22. \begin{cases}\n x_1 - x_2 \le 1 \\
 x_1 - 2x_2 \ge -2 \\
 -x_1 + x_2 \ge -1 \\
 2x_1 + x_2 \ge -2\n \end{cases}
$$
\n
$$
W = -5 + x_1 - x_2 - 3x_3 \rightarrow \max \n W = -5 + x_1 - x_2 - 3x_3 \rightarrow \max \n 24. \begin{cases}\n x_1 + x_2 \ge 2 \\
 x_1 - x_2 \le 0\n \end{cases}
$$

24. 
$$
\begin{cases} x_1 + x_2 \ge 2 \\ x_1 - x_2 \le 0 \\ x_1 + x_3 \ge 2 \\ x_1 + x_2 - x_3 \le 3 \end{cases}
$$

$$
W = x_1 + x_2 - x_3 - 2x_4 \to \min
$$
  
26. 
$$
\begin{cases} x_1 - x_2 + x_3 + x_4 \le 1 \\ -x_1 - x_4 \le 5 \\ x_2 + x_3 \le 10 \end{cases}
$$

$$
W = x_1 + x_2 + 4x_3 \rightarrow \max
$$
  
28. 
$$
\begin{cases} x_1 + x_2 + x_3 \le 1 \\ -x_1 + x_2 + x_3 \le 1 \\ -x_1 - x_2 + x_3 \le 1 \\ x_1 - x_2 + x_3 \le 1 \end{cases}
$$

$$
W = x_1 + x_2 + x_3 - x_4 \rightarrow \text{max}
$$
\n
$$
W = -x_1 - x_2 + 2x_3 \rightarrow \text{min}
$$
\n
$$
29. \begin{cases} 3x_1 - x_2 \le 2 \\ x_2 - 2x_3 \le -1 \\ 4x_3 - x_4 \le 3 \\ 5x_1 + x_4 \ge 6 \end{cases}
$$
\n
$$
30. \begin{cases} x_1 + x_2 + x_3 \le 1 \\ x_1 - x_2 - x_3 \le 2 \\ -x_1 + 2x_3 \le 2 \end{cases}
$$

#### **ЛИТЕРАТУРА**

- 1. Информатика. Базовый курс. 2-е издание / Под ред. С.В.Симоновича. СПб.: Питер, 2004. – 640 с.
- 2. Каратыгин С.А., Тихонов А.Ф., Долголаптев В.Г., Ильина М.М., Тихонова Л.Н.. Электронный ОФИС: В 2-х томах. Т.2. – М.: Нолидж, 1999. – 768 с.
- 3. Ларсен Рональд. У. Инженерные расчеты в Excel. М., Вильямс, 2002.  $-534c.$
- 4. Гельман В.Я. Решение математических задач средствами Excel. СПб.: Питер, 2003. – 233 с.
- 5. Курс лекций по дисциплине «Основы информационных технологий и программирования» для студентов по направлению подготовки «Теплоэнергетика»/сост. Славинская Л.В. – Донецк: ДонНТУ, 2009. – 357 с.